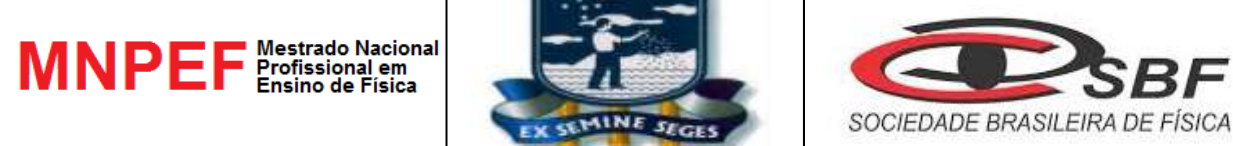

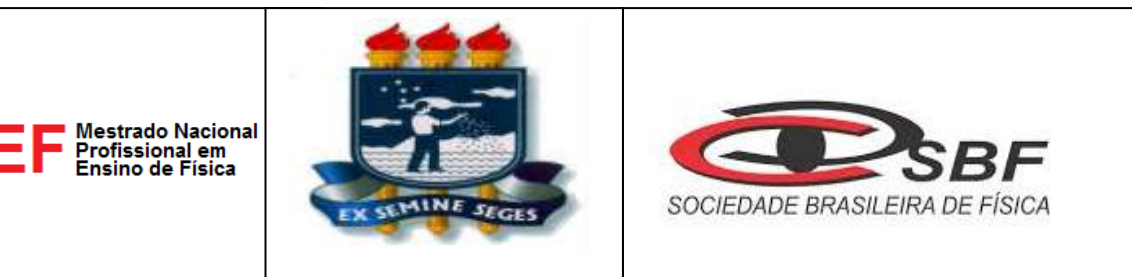

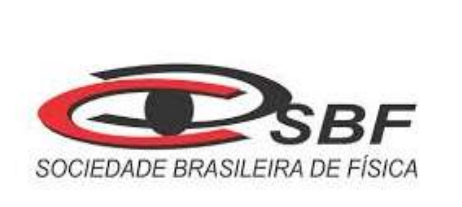

# **UNIVERSIDADE FEDERAL RURAL DE PERNAMBUCO UNIDADE ACADÊMICA DE GARANHUNS PROGRAMA DE PÓS-GRADUAÇÃO EM ENSINO DE FÍSICA MESTRADO NACIONAL PROFISSIONAL EM ENSINO DE FÍSICA**

# **A IMPORTÂNCIA DA SIMULAÇÃO COMPUTACIONAL COMO MATERIAL POTENCIALMENTE SIGNIFICATIVO PARA O ENSINO DA FÍSICA**

**NÍVIO ANTÔNIO RIBEIRO BERNARDO**

GARANHUNS-Novembro-2015

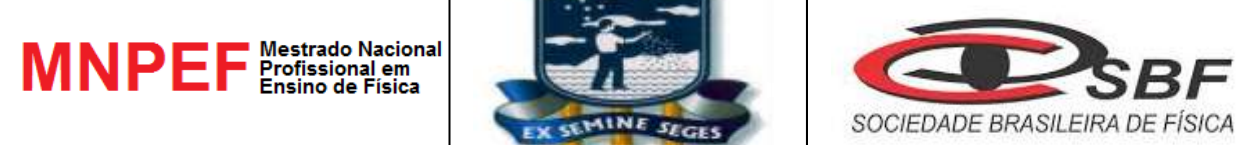

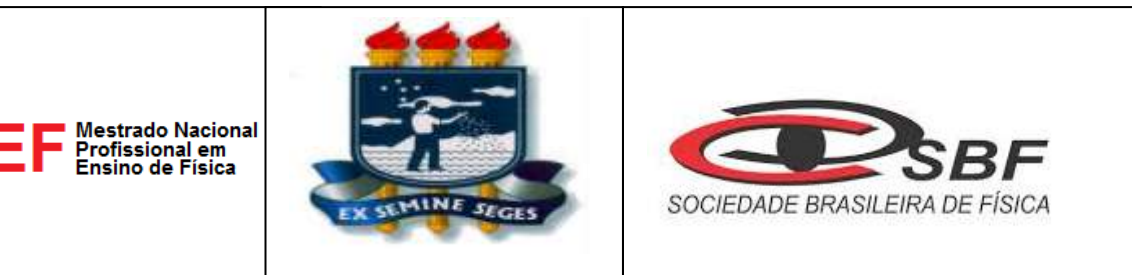

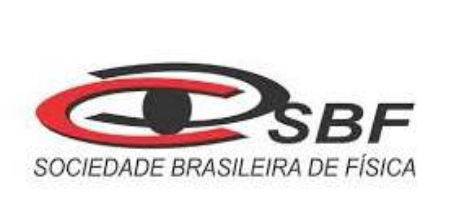

# **UNIVERSIDADE FEDERAL RURAL DE PERNAMBUCO UNIDADE ACADÊMICA DE GARANHUNS PROGRAMA DE PÓS-GRADUAÇÃO EM ENSINO DE FÍSICA MESTRADO NACIONAL PROFISSIONAL EM ENSINO DE FÍSICA**

# **A IMPORTÂNCIA DA SIMULAÇÃO COMPUTACIONAL COMO MATERIAL POTENCIALMENTE SIGNIFICATIVO PARA O ENSINO DA FÍSICA**

# **NÍVIO ANTÔNIO RIBEIRO BERNARDO**

 Dissertação de Mestrado apresentada ao Programa de Pós-Graduação da Universidade Federal Rural de Pernambuco (UFRPE) no Curso de Mestrado Profissional de Física (MNPEF), como parte do título de Mestre em Ensino de Física.

 **Orientador: Professor Dr. Wictor Carlos Magno**

GARANHUNS-Novembro-2015

## FC FICHA CATALOGRÁFICA

B523i Bernardo, Nívio Antônio Ribeiro A importância da simulação computacional como material potencialmente significativo para o ensino da Física / Nívio Antônio Ribeiro Bernardo. -- Recife, 2015. 76 f. : il. Orientador: Wictor Carlos Magno. Dissertação (Mestrado Profissional de Física) – Universidade Federal Rural de Pernambuco, Departamento de Física, Recife, 2015. Inclui referências e apêndice(s). 1. Simulação computacional 2. Aprendizagem significativa 3. Ensino de Física I. Magno, Wictor Carlos, orientador II. Título CDD 530

# **A IMPORTÂNCIA DA SIMULAÇÃO COMPUTACIONAL COMO MATERIAL POTENCIALMENTE SIGNIFICATIVO PARA O ENSINO DA FÍSICA**

# **NÍVIO ANTÔNIO RIBEIRO BERNARDO**

\_\_\_\_\_\_\_\_\_\_\_\_\_\_\_\_\_\_\_\_\_\_\_\_\_\_\_\_\_\_\_\_\_\_\_\_\_\_\_\_\_\_\_\_\_\_\_\_\_\_

\_\_\_\_\_\_\_\_\_\_\_\_\_\_\_\_\_\_\_\_\_\_\_\_\_\_\_\_\_\_\_\_\_\_\_\_\_\_\_\_\_\_\_\_\_\_\_\_\_\_

 $\overline{\phantom{a}}$  ,  $\overline{\phantom{a}}$  ,  $\overline{\phantom{a}}$ 

 Dissertação de Mestrado apresentada ao Programa de Pós-Graduação da Universidade Federal Rural de Pernambuco (UFRPE) no Curso de Mestrado Profissional de Física (MNPEF), como parte do título de Mestre em Ensino de Física.

Banca Examinadora:

Dra. Conceição Aparecida Soares Mendonça (UAG - UFRPE)

Dr. Michael Lee Sundheimer (DF - UFRPE)

Dr. Hector Raul Montagne Dugrós (DF - UFRPE)

GARANHUNS

Novembro-2015

 Dedico este trabalho a minha mãe, Josabete Ribeiro Bernardo (*in Memoriam*) e ao meu pai, Antônio Bernardo Filho, que sempre apoiaram e me deram forças, incentivando-me a realização desse trabalho.

#### AGRADECIMENTOS

A minha família, esposa, filhos e genro, pela paciência e encentivo que me deram durante todo o curso e as recomendações de cuidados para comigo pelas longas e várias viagens que tive que fazer a Garanhuns.

Ao coordenador, professor Dr. Marco Antônio Moreira e ao vice Professor Doutor Nelson Studart, que vem brilhantemente conduzindo o Programa de Mestrado Profissional em todo o país.

Ao nosso coordenador, professor Dr. Alberto Einstein Pereira de Araújo, pela coragem de ser pioneiro e na oportunidade que nos forneceu, criando o pólo de Garanhuns da UFRPE, para a realização do MNPEF.

Ao professor e orientador, Dr. Wictor Carlos Magno, que dedicou parte de seu tempo na orientação deste trabalho.

 Aos colegas de turma que juntos deram forças no incentivo aos estudos e que foram verdadeiros companheiros nos momentos de dificuldades e também na diversão e primcipalmente, aos amigos de viagem, José Altenis, Mário de Souza e Marcos Moreira, onde aproveitavámos o tempo para discutir sobre ciência, educação e assuntos diversos.

 Aos nossos professores do Mestrado que procuraram dar o melhor, compartilhando conhecimentos e muitas vezes promovendo grandes discussões em sala de aula.

 A professora Dra. Conceição Aparecida Soares Mendonça, que mesmo com tempo escasso, nos orirentou nos estudos Teóricos da Educação, fornecendo literatura para lermos além de grandes orientações na escrita.

 Aos amigos professores do colégio da Polícia Militar, que compartilharam esta minha caminhada durante esses dois anos de trabalho e em especial a professora Simone Santana.

 Ao Manoel Felipe, aluno do PIBID, que auxiliou nas atividades no laboratório do LIFE, preparando os notebooks com a instalação do software Interactive Physics.

 A CAPES que com o incentivo da bolsa de Mestrado, facilitou a aquisição de livros para os estudos durante todo o curso e minimizou as despesas de viagens de Recife a Garanhuns, bem como para os Congressos Nacionais de Ensino de Física.

#### RESUMO

 Este trabalho apresenta uma proposta didática de utilização de simulações computacionais no Ensino de Física objetivando o desenvolvimento de uma aprendizagem mais significativa, tendo como público alvo professores em formação do PIBID e alunos 9° ano do ensino fundamental do Colégio da Polícia Militar de Pernambuco. Nesta dissertação são apresentadas atividades aplicadas de simulação computacional com o software didático *Interactive Physics*. A teoria educacional relevante aplicada neste trabalho é a Teoria da Aprendizagem Significativa de David Ausubel, por se tratar de uma teoria que leva em conta a estrutura cognitiva do aprendiz relacionados aos seus conhecimentos prévios. O Produto Educacional desenvolvido neste trabalho e que acompanha esta dissertação, foi elaborado com o propósito de torná-lo um material Potencialmente Significativo e consiste em uma apostila didática formada por dez roteiros de experimentos computacionais feitos com o *software Interactive Physics* sobre o conteúdo de mecânica, com o objetivo de facilitar o ensinoaprendizagem em física. Foram realizadas oficinas didáticas com dois grupos distintos de estudantes, sendo o primeiro grupo formado por estudantes do curso de Licenciatura em Física da Universidade Federal Rural de Pernambuco (UFRPE), os quais fazem parte do Programa Institucional de Iniciação a Docência (PIBID) da UFRPE. O outro grupo de estudantes é formado por alunos do Ensino Básico do Colégio da Polícia Militar de Pernambuco. Ambos os grupos de alunos apresentaram motivações comuns e interesses distintos durante a aplicação das oficinas. Uma avaliação prévia dos conhecimentos dos alunos foi realizada através da aplicação de um questionário, antes da realização da simulação. Uma atividade prática com o uso do *software* didático foi realizada sobre o estudo da queda de corpos com aplicação da simulação computacional. Por fim, foi aplicado um questionário após as simulações computacionais para sondagem e verificação da aprendizagem resultante. Neste trabalho procuramos mostrar a motivação de cada público com relação as atividades realizadas com a simulação e os seus resultados. O trabalho é útil ainda para mostrar a importância do uso de ferramentas computacionais e da tecnologia da informação, cada vez mais presentes nas escolas e nas salas de aula em Pernambuco.

Palavras chaves: Simulação Computacional, Aprendizagem Significativa, Ensino de Física.

#### **ABSTRACT**

 This work presents a didactic proposal on the use of computer simulations in the Teaching of Physics focusing on the development of a more meaningful learning, having as target the PIBID formation of teachers and students in  $9<sup>th</sup>$  grade of elementary school at Military Police School of Pernambuco. This dissertation presented applied computer simulation activities with the educational software Interactive Physics. The relevant educational theory applied in this work is the theory of David Ausubel Meaningful Learning, because it is a theory that takes into account the learner's cognitive structure related to their prior knowledge. The Educational Product developed in this work and which accompanies this dissertation was developed in order to make it a material potentially significant and consists of an educational booklet often scripts of computational experiments that were held with the Interactive Physics software on the mechanics content, with the aim of facilitating teaching and learning in physics. Didactic workshops were conducted with two different student groups, the first group was formed with students of Physics Degree at Federal Rural University of Pernambuco (UFRPE), who are part of the Institutional Program of Teaching Initiation (PIBID) in UFRPE. The other group of students consists of students of Basic Education at Military Police School of Pernambuco. Both groups of students presented common motivations and different interests during the implementation of the workshops. A preliminary evaluation of the students' knowledge was accomplished by applying a questionnaire before achieving the simulation. A practical activity with the use of the educational software was carried out on the study of falling bodies with application of computer simulation. Finally, a questionnaire was applied after the computer simulations for investigating and verifying the learning result. In this work we tried to show the motivation of each public according to the activities which were carried out with the simulation and its results. The work is still useful to show the importance of using computational and information technology tools, increasingly present in schools and classrooms in the state of Pernambuco.

Key words: Computer Simulation, Meaningful Learning, Teaching of Physics

# **Sumário**

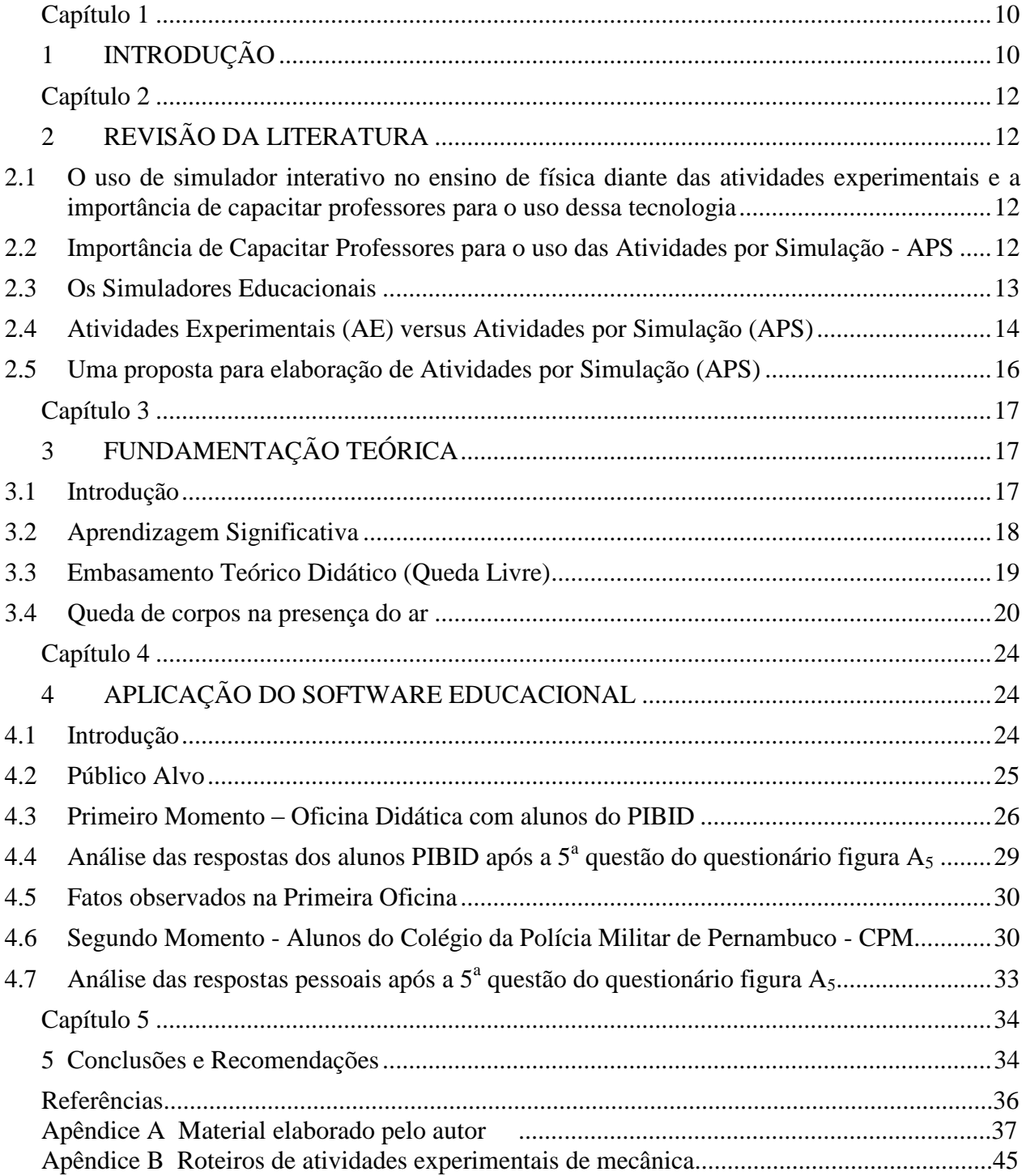

# **Lista de Figuras**

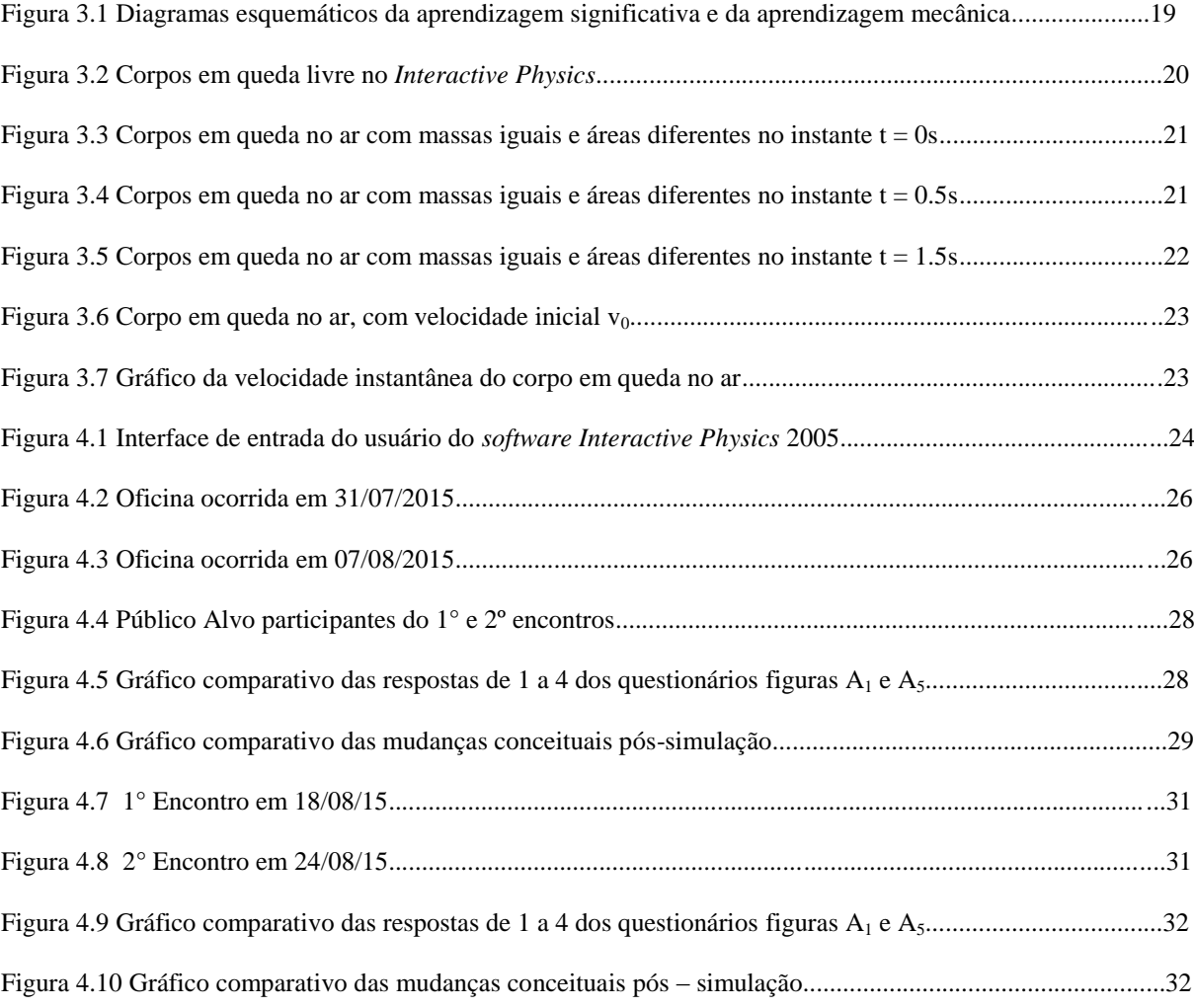

### <span id="page-10-0"></span>**Capítulo 1**

# <span id="page-10-1"></span>**1 INTRODUÇÃO**

O uso da tecnologia da informação (TI) em sala de aula tem sido cada vez mais frequente nos escolas do Ensino Médio. Em particular no estado de Pernambuco, investimentos crescentes vêm sendo realizados na compra de tablets educacionais para os alunos e professores das escolas de referência, kits didáticos de robótica educacional LEGO, lousas digitais, entre outros equipamentos. Uma questão importante subjacente a essa iniciativa de melhoria da infraestrutura computacional das escolas é: como capacitar professores e alunos para o uso adequado dos instrumentos de TI para a obtenção de resultados didáticos significativos? Neste sentido o uso de ferramentas computacionais e de *softwares* didáticos torna-se um componente extremamente importante na utilização racional desses recursos didáticos na escola.

A área de Física Computacional hoje em dia tem a mesma relevância de áreas mais tradicionais da Física, como a Física Teórica e a Física Exprimental. Muitos experimentos físicos reais são testados antes em computador através de simulações computacionais com resolução simbólica ou numérica de equações diferenciais por métodos de elementos e diferenças finitas, com a finalidade de otimizar tempo e custos operacionais do experimento físico real. Alguns modelos teóricos da Física também podem ser testados eficientemente com o uso das simulações computacionais. Na área de Ensino, a Física Computacional é uma área extremamente relevante, sendo um forte aliado do professor em sala de aula, sendo igualmente útil para os alunos, pois em geral desperta interesse e gera motivação no alunado.

O primeiro contato que o autor deste trabalho teve com um *software* de simulação foi no ano de 2002 na Escola Compositor Antonio Maria, localizada na cidade de Olinda-PE. A Escola fazia parte de um projeto da Secretaria Estadual de Educação das Escolas ditas "Polivalentes". Naquele primeiro momento foi feito um levantamento dos experimentos de física que podiam ser realizados no laboratório de Ciência da referida escola, com a intenção de usá-los em aulas práticas. Era um privilégio para algumas poucas escolas estaduais terem um bom laboratório de Ciências, com diferentes tipos de experimentos didáticos. No entanto, havia resistência de muitos professores em usar o laboratório de Ciências, uma vez que além da carga horária reduzida, preparar uma aula de laboratório requer experiência e motivação dos professores. Foi em um computador do Laboratório de Informáica da Escola que o *software Interactive Physics* foi utilizado pela primeira vez pelo autor.

Já no ano de 2008 como professor do Colégio da Polícia Militar (CPM) de Pernambuco, começamos a utilizar o Laboratório de Informática do Colégio, o qual era pouco usado apesar de haver um *software* educativo (*Educandus*) que trazia algumas simulações nas disciplinas do ensino fundamental e médio para uso dos alunos sob orientação dos professores de cada disciplina. Este era na época o único programa computacional disponibilizado pela Secretaria de Educação para as Escolas Públicas do Estado de Pernambuco que possuíam laboratório de Informática. No entanto, embora existisse o *software* didático disponível para uso, não havia capacitação dos professores e alunos da escola para o uso correto da ferramenta computacional. Além disso, o programa *Educandus* é bastante limitado para a disciplina de Física, pois está mais para um livro digital do que propriamente um *software* em que o aluno possa interagir e fazer simulações.

Este trabalho apresenta a importância das simulações computacionais no Ensino e Aprendizagem da Física, principalmente quando elas são elaboradas de modo a levantar discussões entre os alunos quando estes estão executando as simulações e ao mesmo tempo fazendo uso de seus conhecimentos prévios para o entendimento da situação-problema proposta na simulação. Embora existam esforços recentes na melhoria da infraestrutura computacional das escolas públicas, pouco se tem discutido sobre a elaboração de conteúdos didáticos específicos e de material didático útil para o professor de Física do Ensino Médio. Esta é uma constatação do autor que possui mais de 30 anos de docência no ensino básico. Outra constatação apontada por este trabalho é de que os cursos de Licenciatura em Física tradicionais não capacitam suficientemente os licenciandos ao uso adequado das ferramentas computacionais para melhoria da aprendizagem da Física em sala de aula. O ensino tradicional (lousa, pincel atômico e apagador) tem sido apontado como um possível agente responsável pela desmotivação e dessinteresse dos alunos do Ensino Médio pelo estudo da Física. A sociedade atual é caracterizada como uma "Sociedade de Informação" e quase todos os estudantes atualmente possuem dispositivos móveis, celulares, *smartphones*, *tablets* e/ou computadores móveis e portáteis. A possibilidade de desenvolver conteúdos didáticos interessantes e relevantes para esse dispositivos eletrônicos poderá ser um forte aliado do professor em um futuro próximo.

Embora este trabalho apresente algumas simulações com o *software* didático *Interactive Physics*, inúmeros outros programas de simulação com interatividade estão disponíveis e podem ser aplicados e explorados nos mesmos moldes como é apresentado no apêndice B desta dissertação. Como exemplo, podem ser citados os *softwares*: *Modelus*, *Python* (e sua biblioteca gráfica *V-Python*), *Applets* JAVA, *Scilab*, *Matlab*, dentre outros.

### <span id="page-12-0"></span>**Capítulo 2**

# <span id="page-12-1"></span>**2 REVISÃO DA LITERATURA**

#### <span id="page-12-2"></span>**2.1 O uso de simulador interativo no ensino de física diante das atividades experimentais e a importância de capacitar professores para o uso dessa tecnologia**

Neste capítulo é feita uma abordagem sobre o uso da tecnologia, referente aos *softwares* de física, como meio alternativo para a realização de experimentos interativos com ênfase nas Atividades por Simulação (APS), mas também abordando a importância das Atividades Experimentais (AE). Cada uma dessas atividades possui tanto peculiaridades quanto facilidades e dificuldades encontradas pelos docentes do ensino básico em seu uso.

Destacamos, também, a importância da formação dos professores para o uso das (APS), sem a qual fica quase impossível a motivação por estes profissionais em fazer uso delas e criarem, material potencialmente significativo com tais *Softwares* Interativos.

A não capacitação de professores é um grande problema que vem sendo enfrentado acarretando, assim, a falta de habilidade por parte dos docentes no uso de ferramentas computacionais, os quais em geral não cursaram uma disciplina em seus currículos de licenciatura, voltada para uso de *softwares* didáticos. Diante desse problema, os docentes, hesitam em elaborar atividades experimentais com esses simuladores, que quando adquiridos ficam nos computadores das escolas, muitas vezes, sem serem utilizados.

### <span id="page-12-3"></span>**2.2 Importância de Capacitar Professores para o uso das Atividades por Simulação - APS**

Tem-se percebido a necessidade de uma disciplina específica no curso de graduação que deveria não só fazer apresentação de alguns *softwares* didáticos na grade curricular, mas também orientar os licenciandos a terem um olhar crítico quanto aos conceitos físicos apresentados por estes *softwares,* bem como identificar a falta de algumas variáveis que estão presentes em um experimento físico real (atrito, resistência aerodinâmica do ar, pressão dinâmica, entre outras), mas que às vezes não estão presentes nas simulações computacionais, quer seja por falta de conhecimento físico específico, quer seja por falta de habilidade do programador em inserir essas variáveis físicas na simulação. Além disso, a disciplina teria que dar habilidades ao licenciando em planejar aulas interativas, extraindo o máximo do *software* e que leve o aluno a se questionar e a interagir com os colegas, pois estas atividades com simuladores são mais eficientes quando trabalhadas em grupo, potencializando o *software* como um material didático potencialmente significativo. Um material potencialmente significativo, deve ser relacionável à estrutura cognitiva do educando de maneira não arbitrária e não literal (Moreira, 1983).

Seria interessante que os cursos de Licenciatura em Física oferecessem disciplinas específicas na grade curricular para preparar os licenciandos no uso dessas ferramentas computacionais, como uma opção no planejamento e na preparação das suas aulas; uma vez que muitos *softwares* interativos a base de simulações já estão disponíveis há algum tempo e existem bons *softwares* proprietários (pagos) como por exemplo, o *Interactive Physics*, e bons softwares livres (não pagos) como o *Modellus*. Então é preciso capacitar e apresentar opções de uso aos professores já formados e que não tiveram a oportunidade de cursar uma disciplina específica de utilização de *softwares*, podendo esta capacitação ocorrer na própria escola ou em cursos de extensão nas universidades para superar este entrave. "Para que as tecnologias sejam aliadas ao ensino é preciso pensar em um tripé: infraestrutura, conteúdo digital e capacitação de professores. Em todos eles ainda é preciso melhorar, sobretudo nos dois últimos" (Azenha, 2015, p. 10).

> Quando falamos na utilização de softwares educacionais nas escolas, no processo de ensino e aprendizagem, esbarramos em uma série de problemas. Dentre os principais, destaca-se a falta de capacitação dos professores da educação básica, que em sua maioria não possuem conhecimento sobre informática. Os poucos professores que o possuem aprenderam por conta própria e não porque tiveram na graduação uma formação que os permitisse adequar a informática no cotidiano escolar, deixando muitas brechas no uso da informática como um recurso pedagógico no processo de ensino e contribuindo negativamente ao se utilizar um software como um meio de aprendizagem. Além da pouca qualificação dos nossos docentes, alguns professores ainda apresenta uma certa resistência no domínio das novas tecnologias, o que inviabiliza ainda mais o uso dos software nas escolas ( Silva & Pereira 2009, p. 34).

#### <span id="page-13-0"></span>**2.3 Os Simuladores Educacionais**

Hoje a palavra simulador já não é algo tão fora do conhecimento das pessoas, pois há simuladores para quase tudo que se possa imaginar. Todo simulador é desenvolvido por um programador que, fazendo uso de uma linguagem de programação específica, desenvolve um *software* que facilita a aprendizagem de algo em estudo, sem precisar dos aparatos físicos para sua assimilação de aprendizagem. Um exemplo fantástico de simulador é o simulador de vôo que é um sistema de aparelhos atrelado a um *software* que simula um vôo de uma aeronave da maneira mais realista possível, apresentando na simulação quase todas as variáveis possíveis que podem ocorrer em uma situação real. Muitos estudantes de aviação civil e militar iniciam seus treinamentos em simuladores de vôo, antes de fazerem as aulas práticas de vôo em aeronaves de verdade.

Pois bem, na educação, também, temos vários *softwares* que são verdadeiros simuladores interativos que facilitam a aprendizagem dos estudantes, tornando as aulas mais atrativas e de certa forma mais eficientes, pois a interação com o *software* acontece de maneira natural durante as aulas, seja ela na forma de apresentação através de *datashow* em sala de aula com o professor ou fazendo uso dele diretamente no computador em um laboratório didático.

> Evidentemente, qualquer simulação está baseada em um modelo de uma situação real, modelo este modelado matematicamente e processado pelo computador a fim de fornecer animações de uma realidade virtual. A construção, portanto, de uma simulação computacional pressupõe, necessariamente, a existência de um modelo que lhe dá suporte e que lhe confere significado (Medeiros & Medeiros, 2002, p. 79).

Mesmo que o aluno não tenha contato direto com artefatos, como em uma atividade experimental (AE), as atividades por simulação (APS) possuem um papel importante na formação conceitual do aprendiz. "O importante não é a manipulação de objetos e artefatos concretos, e sim o envolvimento comprometido com a busca de respostas/soluções bem articuladas para as questões colocadas, em atividades que podem ser puramente de pensamento" (Borges, 2002, p. 12). "Atividades de resolução de problemas, modelamento e representação, com simulações em computador, desenhos, pinturas, colagens ou simplesmente atividades de encenação e teatro, cumprem esse papel de mobilizar o envolvimento do aprendiz".(ibid)

#### <span id="page-14-0"></span>**2.4 Atividades Experimentais (AE) versus Atividades por Simulação (APS)**

A Física sendo uma ciência experimental é de grande importância que as aulas teóricas sejam acompanhadas de atividades experimentais, pois facilitam a aprendizagen do aluno. É claro que devido a uma carga horária reduzida da disciplina, estes experimentos não precisam ser administrados paralelamente as aulas teóricas, mas quando possível, um experimento a cada bimestre já seria suficiente para incrementar as aulas teóricas, tornando-as mais potencialmente significativas para os alunos. O conteúdo de um bimestre poderia ser explorado em uma atividade prática apenas, bastando que o professor ao elaborar esta atividade tenha o cuidado de não pontuar o conteúdo, ou seja, elaborar apenas um tema a ser estudado, mas apresentar uma situação didática que possa contemplar e vivenciar o que foi visto no bimestre. Por exemplo, em uma simulação de queda de corpos [queda livre sem ar e com ar (com resistência aerodinâmica)], o professor pode explorar os seguintes conteúdos de Mecânica: 1ª Lei de Newton, 2ª Lei de Newton, aplicar o conceito de aceleração, força resultante, usar as equações de movimento para a queda livre, explorar gráficos do MUV, MU e assim por diante.

Quando falamos em atividades experimentais (AE) estamos nos reportando àquelas atividades em laboratórios em que se utilizam artefatos como: cronômetro, balanças, massas, roldanas, molas ou qualquer outro objeto necessário para a execução do experimento. Embora as Atividades Experimentais façam parte do currículo da licenciatura e, portanto, praticada na graduação pelos licenciandos, as dificuldades encontradas pelos docentes nas (AE) são várias entre às quais podemos mencionar: falta de recursos para compra de componentes e sua reposição; falta de tempo do professor em planejar as atividades e a própria manutenção dos equipamentos e dos custos dos insumos. (Borges, 2002).

Já as atividades por Simulação (APS) têm algumas facilidades de uso diante das (AE), por exemplo, não é preciso preparar os experimentos nas bancadas e a manutenção é simples. O investimento se dá, praticamente, no início da compra do *software*, quando este for proprietário, porém ele poderá não ter nenhum custo se for livre. As Atividades por Simulações (APS) já são um meio muito utilizado para os alunos terem atividades relacionadas aos experimentos, explorando os conceitos físicos sem a necessidade de contatos com os artefatos de uma (AE). No entanto, os mesmos cuidados que o educando tem que ter, ao analisar os dados retirados e observados de um experimento feito por (AE), em que o aluno faz medições diretas, manipula artefatos, recolhe os dados e dá as suas conclusão, ele deve ter com as Atividades por Simulação (APS), pois tem que está de olho em possíveis variáveis inexistentes na simulação, mas que estão presentes em uma situação real, para que deste modo ele tenha um olhar crítico sobre a simulação em execução e não tire conclusões erradas.

> É preciso ter-se em mente que o ponto de partida de toda simulação é a imitação de aspectos específicos da realidade, isto significa que, por mais atraente que uma simulação possa aparecer, ela estará sempre seguindo um modelo matemático desenvolvido para descrever a natureza, e este modelo poderá ser uma boa imitação ou por outras vezes, um autêntico absurdo. Uma simulação pode tão somente imitar determinados aspectos da realidade, mas nunca a sua total complexidade. Uma simulação, por isso, nunca pode provar coisa alguma. O Experimento real será sempre o juiz (Medeiros & Medeiros, 2002, p. 83).

Então o professor tem que estar preparado na elaboração de suas atividades com *softwares* e sempre lembrar que:

> [...] nem sempre se dá o destaque necessário para as lilitações intrínsicas ao softwere, já que são implementados para reproduzir modelos originalmente elaborados por parâmetros ou equações matemáticas que nem sempre podem traduzir a realidade em todos seus aspectos ou variáveis, restringindo, assim, seu campo de validade (Cardoso, 2013).

Uma outra vantagem das (APS) é que as atividades podem ser aplicadas, simultaneamente, para toda a sala, pois ela estará em cada computador sem nenhum problema e nenhum custo a mais. Por exemplo, se o conteúdo a ser trabalhado for conservação da energia, então, esta atividade estará em todos os computadores e, portanto, todos os estudantes estariam discutindo e executando a mesma atividade. Já a (AE) para que o professor trabalhe o mesmo conteúdo, por exemplo, sobre energia em toda a sala, é preciso que haja em cada bancada um mesmo kit de experimento; o que torna caro e trabalhoso para a execução de atividades posteriores em que toda a bancada deve ser preparada com kits diferentes, se as atividades forem diferentes, requerendo do professor um tempo extra para preparação do experimento.

Deve ser enfatizado que as (APS) não são hoje o único caminho para a experimentação, pois o laboratório tradicional foi e sempre será um meio mais direto que leva o aluno e o professor a trocarem ideias, argumentos na procura de um resultado; porém como as simulações estão presentes hoje e cada vez mais representando, bem, o mundo real, não podemos ignorar tal evolução. O que devemos é conhecer bem, para aplicá-la bem, como mais uma ferramenta didática para o ensino da Física.

> Argumenta Medeiros e Medeiros (2002) "Se essa modelagem não estiver clara para os professores e educandos, se os limites de validade do modelo não forem tornados explícitos, os danos potenciais que podem ser causados por tais simulações são enormes. Tais danos tornar-se-ão ainda maiores se o modelo contiver erros grosseiros" (p.81).

#### <span id="page-16-0"></span>**2.5 Uma proposta para elaboração de Atividades por Simulação (APS)**

Há diversas formas em que o professor pode elaborar as (APS), por exemplo, explorando os conhecimentos prévios dos educandos como o fator que mais influencia a aquisição de novos conhecimentos e, portanto, pode facilitar e promover aprendizagem significativa (Moreira, 2011). Este trabalho explora o *software Interactive Physics* que possui um grande potencial em interatividade e que foi usado como uma ferramenta pedagógica em sala de aula. Devido a interatividade do *software* é possível criar situações do dia a dia que possam refoçar, aguçar, e aprofundar os conhecimentos que já estão na estrutura de conhecimento dos alunos.

> Para Ausubel, aprendizagem significativa é um processo por meio do qual uma nova informação relaciona-se com um aspecto especificamente relevante da estrutura de conhecimento do indivíduo, ou seja, este processo envolve a interação da nova informação com uma estrutura de conhecimento específica, a qual Ausubel define como conceito subsunçor, ou simplesmente subsunçor, existente na estrutura cognitiva do indivíduo (Moreira, 1999, p. 153).

Com os simuladores interativos em que os educandos têm a liberdade de alterar as grandezas físicas, associar a elas vetores, quando forem grandezas vetoriais e verificar, por exemplo, a variação de uma grandeza com o tempo, torna-se possível explorar a construção de gráficos, tabelas e visualizar graficamente o resultado de uma simulação ou animação. Um método de investigação bastante empregado neste trabalho, dentro do Produto Educacional, foi o método PIE: Predizer, Interagir e Explicar, em aulas do Ensino Fundamental e Médio.

> No PIE, inicialmente, são apresentadas perguntas sobre a evolução de determinada situação física, e os alunos são convidados a predizer - antes de qualquer interação com o recurso computacional ou experimental - o que acontecerá. A seguir, os alunos devem interagir com a simulação computacional ou com o material experimental para gerarem resultados e, então, avaliarem o que efetivamente ocorre; e finalmente, devem explicar as divergências e convergências de suas previsões em relação ao que foi observado. (Dorneles, Araújo & Veit,2012 como citado em Paludo, 2014, p.103).

### <span id="page-17-0"></span>**Capítulo 3**

# <span id="page-17-1"></span>**3 FUNDAMENTAÇÃO TEÓRICA**

#### <span id="page-17-2"></span>**3.1 Introdução**

Este trabalho está fundamentado na teoria da apredizagem significativa de (Ausubel, Novak e Hanesian,1980), que se adequa ao enfoque construtivista/cognitivista dando um importante apoio ao professor em sua prática, quando foca a sua atenção na sala de aula nos conhecimentos prévios do aprendiz.

O estudo da Física embora seja prazeroso para alguns estudantes, para muitos ainda é algo temeroso, que é passado de estudante para estudante e, já nas séries iniciais e antes dos primeiros contatos com a disciplina, se estabelece o mito de que a Física é muito difícil.

> [...]. Não é preciso fazer pesquisa para se constatar que, na escola de segundo grau, muitos alunos provavelmente a maioria, preferem, em termos de ciências, a Biologia, e a Química em relação à Física. Basta ter alguma familiaridade com o ambiente escolar ou conversar com alguns alunos e professores para sentir que a Física é considerada uma matéria difícil, que muitos alunos evitariam se pudessem. Ao que parece, eles aprendem muito cedo a não gostar de Física (Moreira , 1983, p. 11).

Cabe ao professor desmistificar este paradigma que vem ao longo dos tempos e procurar envolver o estudante e mostrar que não é bem assim. Segundo Moreira(1983) para isto não basta que o professor tenha apenas o domínio do conteúdo, pois mesmo com o domínio, o professor poderá ensinar de maneira inadequada, sendo simplesmente um **emissor**  com o qual o aluno deve **sintonizar.** 

> O conceito de aprendizagem, seus tipos, processos de obtenção e avaliação são fundamentais para qualquer teoria educacional. Mas desde a emergência das teorias interacionistas a aprendizagem deixou de ser estudada e avaliada apenas por resultados e produções exteriorizadas pelas ações decorrentes de quem ensina e de quem aprende. A aprendizagem passou a ser vista como consequência de um processo de interiorização do conhecimento, mediante interações múltiplas entre componentes diversos de um meio, isto é, pelo processo mental da construção e

obtenção do conhecimento a partir das intervenções de variáveis intervenientes, como as interações com os interlocutores envolvidos na obtenção desse conhecimento e com o meio que o cerca. Tal processo é entendido, basicamente como cognição (Cardoso, 2013, p. 28) .

#### <span id="page-18-0"></span>**3.2 Aprendizagem Significativa**

Sabemos que a motivação é um ingrediente necessário para dar andamento a tudo que queremos realizar na vida. Sem a motivação os objetivos ficam longe de serem alcançados, o individuo pode até conseguir realizar alguns objetivos, mas fica difícil e não prazeroso. Na relação ensino-aprendizagem esta motivação encontra-se em uma aprendizagem significativa, ou seja, tudo fica mais fácil quando algo a ser ensinado é ancorado em algum conhecimento prévio do estudante. A motivação de aprender e ensinar fica mais substancial quando o docente procura (encontra) no aprendiz conhecimentos preexistentes que servem de ancora aos novos conhecimentos e que são chamados de subsunçores (Ausubel, 2000). A este tipo de aprendizagem é denominada por David Ausubel de aprendizagem significativa.

> Pode-se, então, dizer que a aprendizagem significativa ocorre quando a nova informação "ancora-se" em conceitos relevantes (subsunçores) preexistentes na estrutura cognitiva. Ou seja, novas ideias, conceitos, proposições podem ser aprendidos significativamente (e retidos) na medida em que outras ideias , conceitos, proposições relevantes e inclusivos estejam adequadamente sobre componentes claros e disponíveis na estrutura cognitiva do individuo e funcionem, dessa forma, como ponto de ancoragem às primeiras (Moreira, 1983, p. 20).

Portanto, para Ausubel a aprendizagem de algo novo fica mais fácil se o aprendiz consegue relacionar o novo com os conceitos preexistentes de maneira não arbitrária e não literal à estrutura cognitiva do indivíduo. Mas pode haver momentos em que para um certo conteúdo estas informações preexistentes, ainda, não existam no aprendiz e se faz necessário a introdução de uma aprendizagem mecânica, ou seja, as novas informações são armazenadas de maneira arbitrária. Em certos casos, na ausências de conhecimentos prévios, em que o aprendiz aprende algo nunca visto e por isto há ausência de subsunçores, ou seja, algo que sirva de ancoragem para aquisição de novos conhecimentos, se faz necessário a aprendizagem mecânica que se organizará cognitivamente formando, ou reformulado novos subsunçores.

> Contrastando com a aprendizagem significativa, Ausubel define aprendizagem mecânica (ou automática) como sendo a aprendizagem de novas informações com pouca ou nenhuma interação com conceitos relevantes existentes na estrutura cognitiva. Nesse caso a nova informação é armazenada de maneira arbitrária. Não há interação entre a nova informação e aquela já armazenada. O conhecimento assim adquirido fica arbitrariamente distribuído na estrutura cognitiva, sem ligar-se a conceitos subsunçores específicos (Moreira, 1999, p. 154).

Os esquemas apresentados na Figura 3.1 é de autoria do (Novak,1977), tendo sido apresentado pelo professor Marco Antonio Moreira em uma das suas palestras proferidas no Encontro Regional de Aprendizagem Significativa (ERAS), evento este ocorrido em março de 2015 na cidade de Caruaru-PE. Esse esquema ilustra como se dá a aquisição do conhecimentos nos dois moldes de aprendizagem: a aprendizagem significativa e a aprendizagem mecânica.

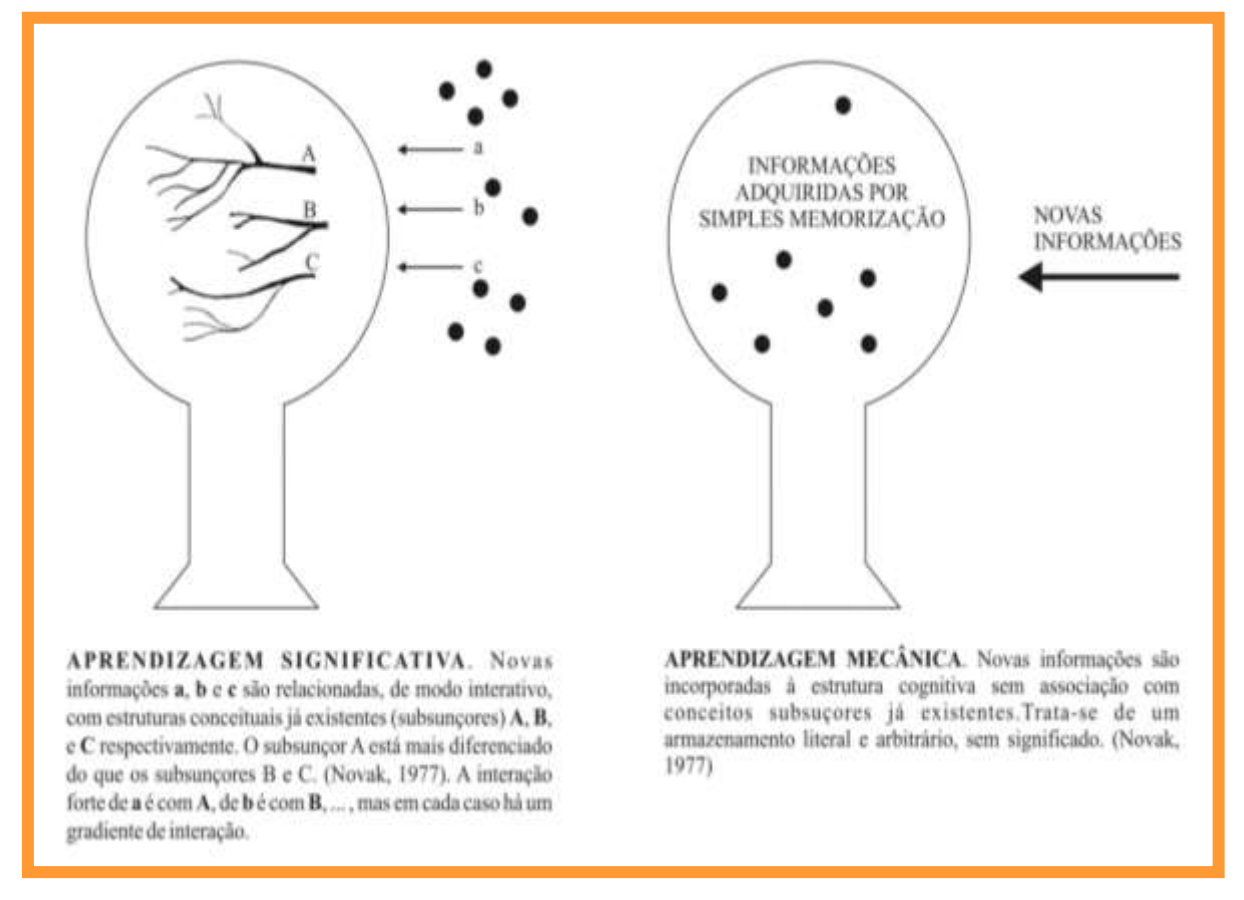

**Figura 3.1 Diagramas esquemáticos da Aprendizagem Significativa e da Aprendizagem Mecânica. Fonte: Slide apresentado no encontro pelo professor Marcos A. M. ERAS-2015.**

O desenvolvimento do Produto Educacional adjacente a esta dissertação foi elaborado com o *software* de simulação *Interactive Physics*, com a finalidade e escopo de construir um material potencial significativo que leve aos educandos uma aprendizagem "por descoberta" e/ou "por recepção", mas que de fato consiga relacionar as atividades propostas aos conhecimentos prévios e experiências que já façam parte da estrutura cognitiva do educando, ou seja, aos seus subsunçores; nos quais existam ideias ancoradas relevantes, com as quais se possa relacionar o novo material didático a ser estudado. (Ausubel, 2000).

#### <span id="page-19-0"></span>**3.3 Embasamento Teórico Didático (Queda Livre)**

Neste trabalho foram realizadas simulações computacionais sobre o tema queda livre de corpos e também levando-se em conta a resistência do ar no processo de queda de um corpo sob a ação do campo gravitacional terrestre. Nesta seção será apresentada a fundamentação teórica do tema, a qual deve ser apresentada e discutida com os estudantes, previamente à realização da atividade de simulação computacional.

O termo queda livre diz respeito a queda de corpos quando a força sobre ele é exclusivamente a força da gravidade, ou seja, a força de atração entre o corpo e a Terra. Para corpos próximos à superfície da Terra, esta aceleração vale aproximadamente *g = 9,8 m/s<sup>2</sup>* e, portanto, quando abandonado de uma certa altitude o corpo em queda tem a sua velocidade variando a uma taxa de 9,8 m/s a cada segundo, sendo independente do valor da massa do corpo em queda. Isto significa dizer que qualquer que seja a massa ele terá sempre a mesma aceleração, embora a força peso seja diferente para corpos de massas diferentes, pois o módulo do peso é proporcional ao valor da massa do corpo vezes a gravidade: *P* = *mg*.

A [Figura 3.2](#page-20-1) representa a queda de dois corpos sem presença de Ar em um determinado instante, calculada no *Interactive Physics*. Pode-se observar a propocionalidade do peso com a massa. O vetor correspondente à força gravitacional de cada corpo é representado por FG. O programa utiliza por definição 03 casas decimais após a virgula (isso pode ser alterado pelo usuário nas configurações do *software*). Isso define a precissão dos cálculos e o número de algarismos significativos das grandezas físicas calculadas.

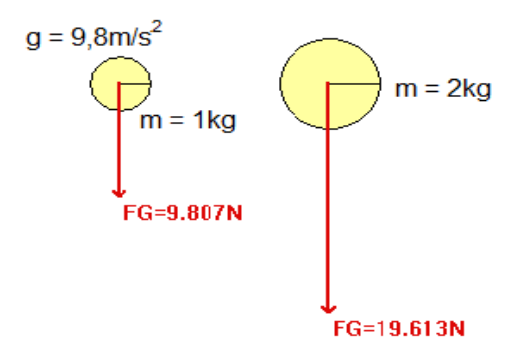

**Figura 3.2 Corpos em Queda Livre no** *Interactive Physics***. Fonte: Print screen do Software Interactive Physics.**

#### <span id="page-20-1"></span><span id="page-20-0"></span>**3.4 Queda de corpos na presença do ar**

Quando um corpo em queda cai não livremente, ou seja, cai na presença do ar, os efeitos aerodinâmicos da resistência do ar modificam o movimento do corpo, pois além da força gravitacional existe agora a força de atrito devido ao arraste do ar, a qual passa a atuar sobre o corpo à medida que ele se desloca no fluido. Esta força de atrito viscosa varia de acordo com a área de impacto do corpo em contato com o ar, bem como, com a densidade do fluido, com o coeficiente de arrasto (que depende da forma aerodinâmica do corpo) e finalmente, depende da velocidade relativa do corpo em relação ao fluido.

Utilizando o *software Interactive Physics* podemos analisar a situação em que dois corpos em queda de mesma massa, porém com áreas de impactos diferentes, sofrem forças resultantes diferentes e portanto, aceleram de forma diferente. Neste caso temos que a força de resistência do ar atua de maneira distinta em cada corpo. Embora as forças de atrito em ambos os corpos variem com o crescimento da velocidade, a força de atrito do ar que tem área de impacto maior cresce mais rapidamente até o limite do valor do peso e a partir daí, a força resultante sobre o corpo pode tornar-se nula  $(F_R=0)$ , resultando em um movimento retilíneo uniforme (MRU) na qual o corpo atinge uma velocidade limite ou uma velocidade terminal constante (aceleração resultante nula,  $a = 0$ ).

A Figura 3.3 representa dois corpos de massas iguais a 1 kg (e áreas diferentes) em queda na presença do ar e no momento do abandono  $(t = 0 s)$ . Logo, a única força atuante em cada corpo é o seu próprio peso, pois como a velocidade neste instante é zero, a força de resistência do ar também é zero.

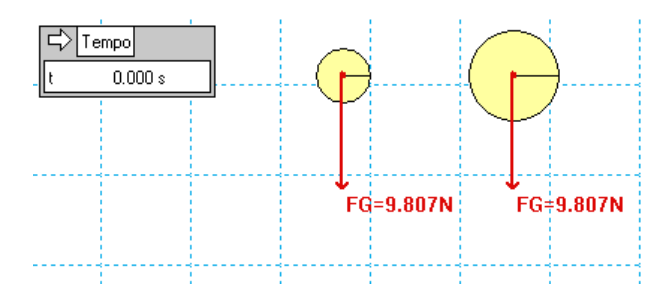

**Figura 3.3 Corpos em queda no ar com massas iguais e áreas diferentes no instante t = 0 s. Fonte: Print screen do Software Interactive Physics.**

A Figura 3.4 representa a queda dos dois corpos anteriores no instante de tempo t = 0.5s, onde a força de atrito do ar atua no sentido contrário ao movimento dos corpos, e portanto, a aceleração de cada corpo será menor do que g (desaceleração). O corpo de área maior desacelera mais rápido do que o de área menor.

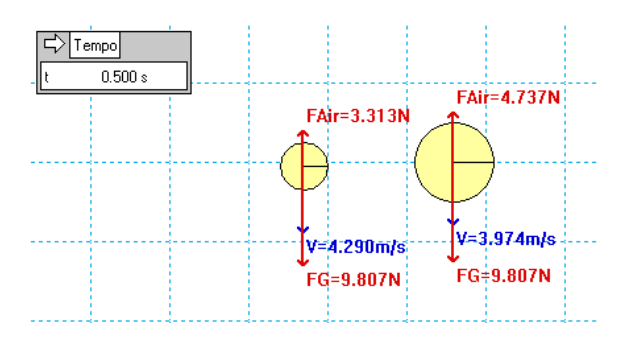

**Figura 3.4 Corpos em queda no ar com massas iguais e áreas diferentes no instante t = 0.5 s. Fonte: Print screen do Software Interactive Physics.**

A Figura 3.5 representa a queda dos corpos anteriores agora no instante de tempo t = 1.5s. Pode-se observar que a velocidade de cada corpo é maior e, portanto, a força de resistência do ar ainda está aumentando. A força de atrito do ar crescerá até um valor limite, tornando-se igual ao peso de cada corpo, sendo que a partir deste instante, o seu movimento de cada corpo torna-se um movimento com aceleração nula (MRU) e velocidade constante.

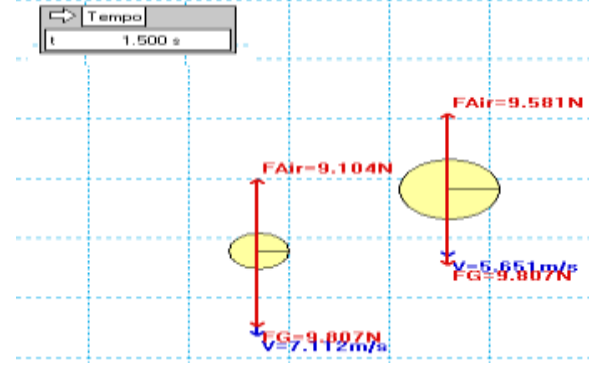

**Figura 3.5 Corpos em queda no ar com massas iguais e áreas diferentes no instante t = 1.5 s. Fonte: Print screen do Software Interactive Physics.**

Usando a segunda lei de Newton,  $F_R = m \cdot a$ , pode-se calcular o módulo da aceleração de cada corpo no instante de tempo  $t = 1.5$  s. Para o corpo de menor área (corpo 1) tem-se que o módulo da força resultante é dada por:  $F_{R1} = F_G - F_{ar1} = 9,807N - 9,104N = 0,703N$ . Portanto, a aceleração do corpo 1 nesse instante é:  $a_1 = F_{R1}/m_1 = 0.703N/1kg = 0.703m/s^2$ . Já para o corpo maior (corpo 2) a força resultante será:  $F_{R2} = F_G - F_{ar2} = 9,807N - 9,581N =$ 0,226N. Assim, a aceleração do corpo 2 nesse instante vale:  $a_2 = 0.226N/1kg = 0.226m/s^2$ . Assim o corpo menor está desacelerando a uma taxa menor, enquanto que o maior está mais próximo de atingir a velocidade limite e iniciar seu movimento uniforme  $(a_2 \rightarrow 0)$ .

Esse problema físico da queda de corpos sob a ação da gravidade e da resistência aerodinâmica do ar tem solução analítica exata. A Figura 3.6 descreve um corpo de massa m em um local cuja aceleração da gravidade tem módulo g. O corpo sofre uma força de resistência do ar proporcional a velocidade de queda, sendo que a equação de movimento é dada pela segunda Lei de Newton (Marion, 1995):

$$
F_R = m\frac{dv}{dt} = -mg - kmv \qquad , \qquad (3.1)
$$

onde k é a constante de amortecimento que leva em conta a forma do objeto. Reescrevendo a equação (3.2) de forma a explicitar a velocidade de queda da partícula, segue que:

$$
\frac{dv}{dv+g} = -dt \tag{3.2}
$$

onde a condição inicial é dada por  $v(t = 0) = v_0$ . Integrando a equação (3.2), segue que:

$$
\frac{1}{k}\ln(kv+g) = -t + c \qquad , \qquad (3.3)
$$

$$
kv + g = \exp^{-kt + kc} \tag{3.4}
$$

Usando a condição inicial determina-se a constante de integração e a velocidade instantânea do corpo em queda:

$$
v(t) = -\frac{g}{k} + \frac{kv_0 + g}{k} \exp^{-kt}
$$
 (3.5)

A solução analítica (3.5) mostra que para tempos longos o corpo atinge a velocidade limite ou terminal:  $v_t = -g/k$ , indicando que a força de atrito do ar contribui para a desaceleração do corpo em queda. No instante em que essa força de atrito se iguala ao peso do corpo, este atinge sua velocidade terminal e constante.

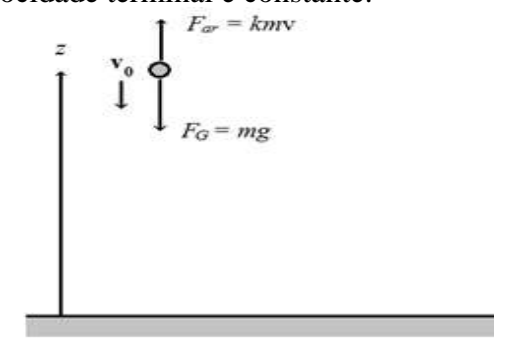

**Figura 3.6 Corpo em queda no ar, com velocidade inicial**  $v_0$ **. Fonte: Figura do próprio autor.**

A Figura 3.7 mostra o gráfico da velocidade de queda do corpo (Equação 3.5) em função do tempo, considerando os seguintes parâmetros:  $v_0 = -10$  m/s, g = 9,8m/s<sup>2</sup>, k = 0.5 s<sup>-1</sup>. A velocidade limite ou terminal do corpo é indicada no gráfico, sendo igual a  $v_t = -g/k$ .

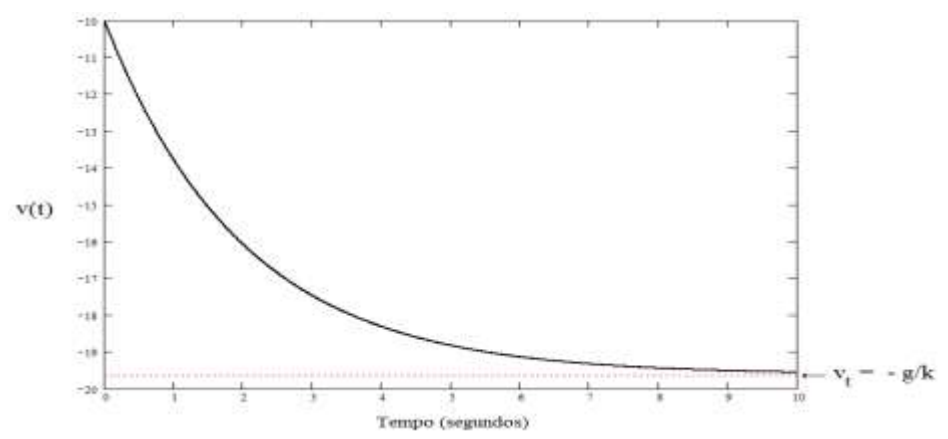

**Figura 3.7 Gráfico da velocidade instantânea do corpo em queda no ar. Fonte: Figura do próprio autor, feita com o programa gratuito Scilab.**

### <span id="page-24-0"></span>**Capítulo 4**

# <span id="page-24-1"></span>**4 APLICAÇÃO DO SOFTWARE EDUCACIONAL**

#### <span id="page-24-2"></span>**4.1 Introdução**

O *Interactive Physics* é um *software* didático que tem grande potencial para criação de simulações computacionais de Física Geral. O programa foi desenvolvido pela empresa americana *Design Simulation Technologies*, sendo um *software* de simulação gráfica de Física para a sala de aula que evoluiu bastante desde sua criação em 2000, passando por várias versões mais recentes e melhoradas. A versão utilizada nesta dissertação foi a de 2005 (versão 8.0.2.0). A Figura 4.1 mostra a tela de inicialização do programa. O *software* é uma ferramenta didática muito útil para professores e alunos por permitir a visualização e o aprendizado de conceitos físicos abstratos. A interface gráfica do usuário é bastante simples e permite ao estudante variar qualquer parâmetro do experimento (aceleração da gravidade, coeficientes de atrito, constantes elásticas de molas, entre outros) e analisar os efeitos resultantes destas alterações.

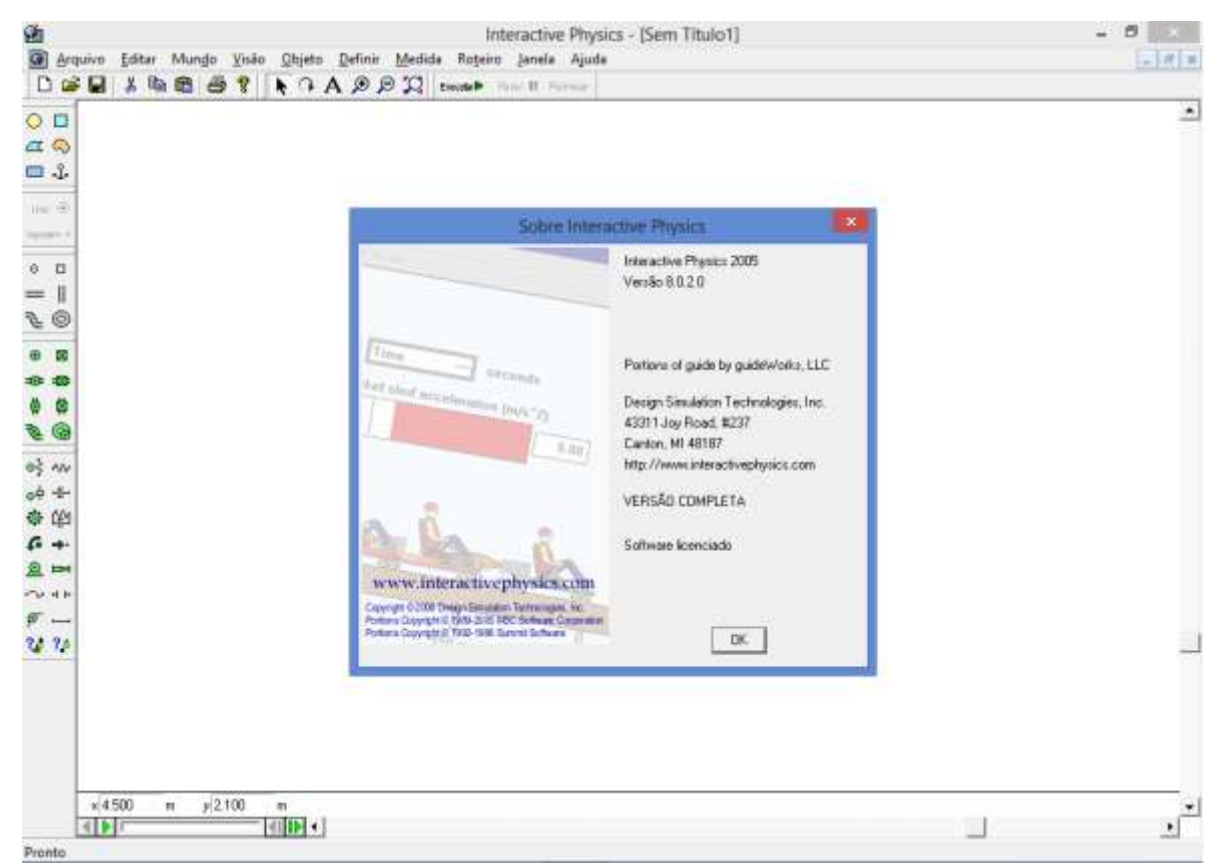

**Figura 4.1 - Interface de entrada do usuário do** *software Interactive Physics* **2005.**

 **Fonte: Print Screen do Software Interactive Physics.**

A principal característica do *software* é a simplicidade de construção gráfica das simulações, bastando para o usuário apenas usar o *mouse* ou a tela *touchscreen* do computador, sem a necessidade de escrever linhas de comandos para a contrução das simulações. Algumas das principais funcionalidades do programa que podem ser destacadas são: possibilidade de criar objetos simples desenhando circulos, blocos e polígonos regulares; fazer a medição do deslocamento, da velocidade, da aceleração, da força e da energia no sistema SI e também em unidades britânicas (sistema métrico imperial); criar cordas, molas, polias, atuadores, motores; simular contatos, colisões, atrito, variar a resistência do ar, a gravidade e as propriedades dos materiais; visualizar os resultados das simulações físicas no formato de números, tabelas, gráficos e vetores animados;

O autor trabalha com o *software* Interactive Physics desde 2009 e vem através de cada experiência de aula com a simulação, melhorando as atividades, objetivando torná-las mais interativas, relacionáveis com os conhecimentos preexistentes do educando e, assim produzir material que sejam potencialmente significativos. Embora tenha percebido a satisfação e o entusiasmo dos alunos do 9° ano do Ensino Fundamental e os alunos do Ensino Médio no momento de irem ao laboratório para fazer uma atividade de simulação, o autor nunca tinha feito um levantamento por escrito com respeito a coleta de dados e do grau de aprendizado desses estudantes com relação aos conceitos Físicos aprendidos dentro de uma simulação com o *software Interactive Physics*. Nas próximas seções serão descritas as atividades realizadas com o público alvo através da realização de oficinas didáticas com o *software*.

#### <span id="page-25-0"></span>**4.2 Público Alvo**

1

A aplicação do produto deu-se com dois públicos alvos. O primeiro público foi formado por 13 alunos de gaduação do curso de Licenciatura em Física da UFRPE, os quais são bolsistas da área de Física do programa  $PIBID<sup>1</sup>$  da UFRPE. O segundo público alvo foi formado por 26 alunos do Colégio da Polícia Militar (CPM) de Pernambuco. Os Licenciandos do PIBID/Física atuam em sete escolas públicas do Recife, auxiliando os estudantes dessas escolas com atividades didaticas diferenciadas e inovadoras, bem como dão apoio aos professores de Física dessas escolas. O grupo de alunos do Colégio da Polícia Militar de Pernambuco são os alunos pertencentes a unidade de ensino em que o autor trabalha. Foi aplicada a ambos os grupos de estudantes uma simulação do conteúdo Queda de Corpos (com e sem a resistência do ar). Os passos das atividades serão descritos adiante.

<sup>&</sup>lt;sup>1</sup> Programa Institucional de Bolsas de Iniciação a Docência (Pibid).

#### <span id="page-26-0"></span>**4.3 Primeiro Momento – Oficina Didática com alunos do PIBID**

A primeira oficina com os alunos do PIBID foi realizada no dia 31 de julho de 2015, em uma sala do Departamento de Física da UFRPE às 16:00h. Foram utilizados seis computadores portáteis (*notebooks* HP com *windows* 7) para um grupo de 13 alunos presentes. Foi realizada uma introdução inicial sobre os objetivos da oficina, que era de verificar as respostas que eles iriam dar a um questionário sobre queda dos corpos antes de executarem uma simulação com o referido conteúdo e depois responder aos mesmos questionamentos após a simulação. Em seguida foi distribuída a primeira atividade que consistiu do questionário (Apêndice A, questionário Figura A.1) sobre queda de corpos na presença de Ar e na ausência de Ar, onde e os licenciandos responderam individualmente. Enquanto eles estavam respondendo o autor estava preparando a área de trabalho do software nos computadores (Apêndice A, Tela de Simulação Figura A.2) para depois iniciar as atividades de simulação. Foi feita uma breve discussão teórica sobre o assunto. Em seguida, alguns computadores apresentaram problemas e aí decidiu-se em conjunto fazer apenas a primeira parte da atividade (resposta do questionário Figura A.1) e a simulação seria realizada em um outro momento. O Laboratório  $LIFE<sup>2</sup>$  da UFRPE foi excolhido com uma opção mais apropriado para a execução da segunda e terceira parte das atividades, uma vez que este laboratório dispõe de um numero suficente de notebooks e melhor infraestrutura laboratorial.

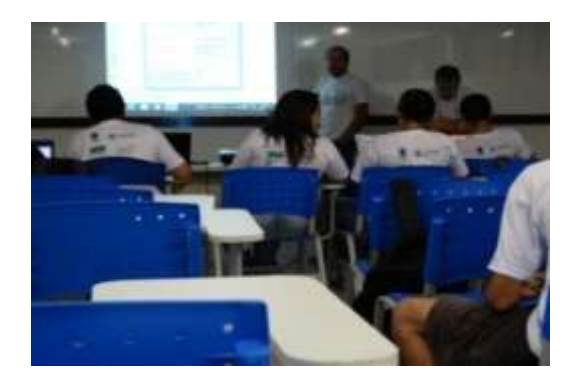

 **Figura 4.2 Oficina ocorrida em 31/07/2015. Fonte: fotografia tirada pelo autor.**

1

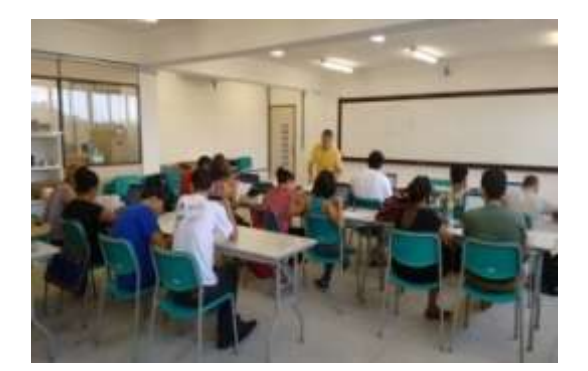

 **Figura 4.3 Oficina ocorrida em 07/08/2015. Fonte: fotografia tirada pelo autor.**

<sup>&</sup>lt;sup>2</sup> Laboratório Interdisciplinar de Formação de Educadores.

O segundo encontro com o grupo de alunos do PIBID/Física foi realizado no dia 07 de agosto de 2015 para dar continuidade às atividades, ocorrendo no laboratório LIFE com a ajuda do bolsista PIBID Manoel Felipe dos Santos. Antes da oficina, uma versão DEMO do *software* foi instalada nos computadores do laboratório didático, preparando a área de trabalho dos mesmos, criando os objetos relativos ao conteúdo a ser aplicado. A aplicação da simulação computacional começou efetivamente às 14h:30min, onde foram entregues os procedimentos (Apêndice A, Procedimentos Figura A.3) para que os alunos pudessem executar a simulação de queda dos corpos, e neste momento trabalharem em grupos de dois alunos por computador. Foi observado durante este momento a interação deles com o *software* e as discussões entre grupos com respeito as simulações que estavam sendo executadas por cada grupo. As Figuras 4.2 e 4.3 mostram os momentos correspondentes aos dois encontros com os alunos do PIBID.

 Ao término da simulação, ou seja, após todos terem explorado e executados os procedimentos, foram entregues os relatórios para análise dos procedimentos (Apêndice A, Análise dos Procedimentos Figura A.4). Foi neste momento que o grupo respondeu a alguns questionamentos elaborados com base no que foi feito durante a simulação e a outros questionamentos em que eles precisaram interagir e executar uma simulação para ter a resposta. A interação entre os participantes do grupo deu-se de maneira natural e a medida que eles iam terminando, por volta das 15:h30min, foi entregue um segundo questionário (Apêndice A, questionário Figura A.5), que repetiu as mesmas questões do primeiro questionário, acrescido de algumas perguntas que procurava saber de um modo geral se a simulação acrescentou e/ou modificou conceitos físico em relação a queda de corpos na ausência e na presença do Ar.

Ao término desta atividade, por volta das 16h:00min, os estudantes que trouxeram seus *notebooks* pessoais tiveram a versão DEMO do *software* instalado nos mesmos, para que eles tivessem a oportunidade de começar a fazer algumas atividades diferentes em suas escolas de atuação. Foi percebido naquele momento o entusiasmo de alguns em poder conhecer mais o *software* e a fazer uso dele.

O gráfico da Figura 4.4 mostra a relação do quantitativo dos alunos do PIBID (13 alunos) que participaram destes encontros e os respectivos períodos do curso de graduação. Pode-se notar que do grupo de bolsistas PIBID presentes nas primeiras oficinas, a maioria dos estudantes estão no meio ou no final do curso de Licenciatura em Física.

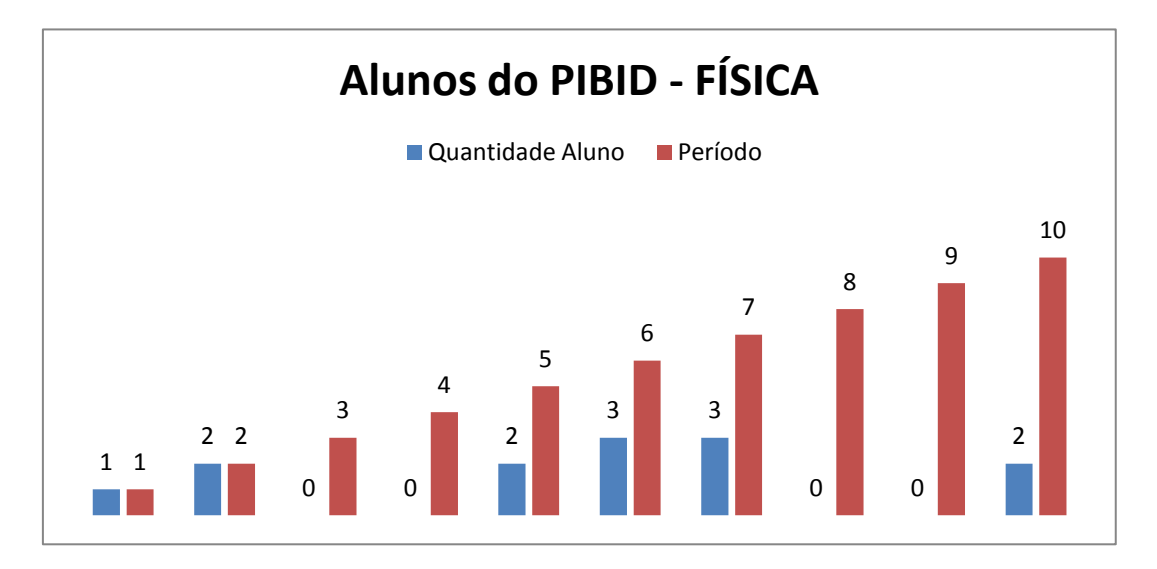

 **Figura 4.4 Público Alvo participantes do 1° e 2º encontros. Fonte: Planilha do Excel.**

O gráfico da Figura 4.5 mostra os dados do número de acertos do questionário A1, antes da simulação, e do número de acertos do questionário A2, após a simulação. O resultado mostra que o número de acertos após a simulação tendeu a aumentar, embora alguns estudantes conseguiram acertar as questões antes da realização das simulações computacionais. Haja vista que a maior parte dos estudantes PIBID são alunos do meio ou do final do curso de Licenciatura em Física, esse resultado já era de certa forma esperado.

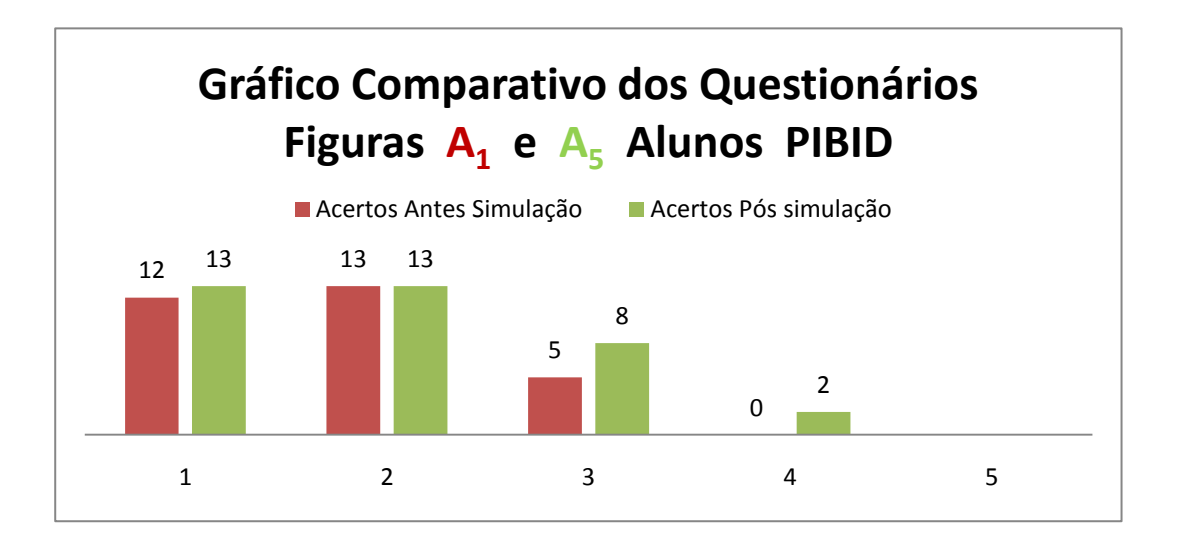

**Figura 4.5 - Gráfico Comparativo das respostas de 1 a 4 dos questionários figuras A<sup>1</sup> e A5. Fonte: Planilha do Excel.**

Observamos que o percentual de acertos em relação ao total das questões foi: na primeira questão 92% antes da simulação e 100% após simulação. Na segunda questão foi de 100% antes da simulação e 100% após simulação. Na terceira questão foi de 38% antes da simulação e de 62% após simulação. A quarta questão não houve acertos antes da simulação, ou seja, 0% e após simulação foi de 15%.

# <span id="page-29-0"></span>**4.4 Análise das respostas dos alunos PIBID após a 5<sup>a</sup> questão do questionário figura A5**

O gráfico da Figura 4.6 mostra o quantitativo das respostas SIM ou NÃO, dadas pelos alunos do PIBID, após a execução da Simulação.

1. A Simulação acrescentou a você algum conceito novo?

2. Houve alguma alteração em suas respostas após a atividade de Simulação?

3. A Simulação resgatou algum conceito que você tinha, mas que, ainda, não estava claro para você?

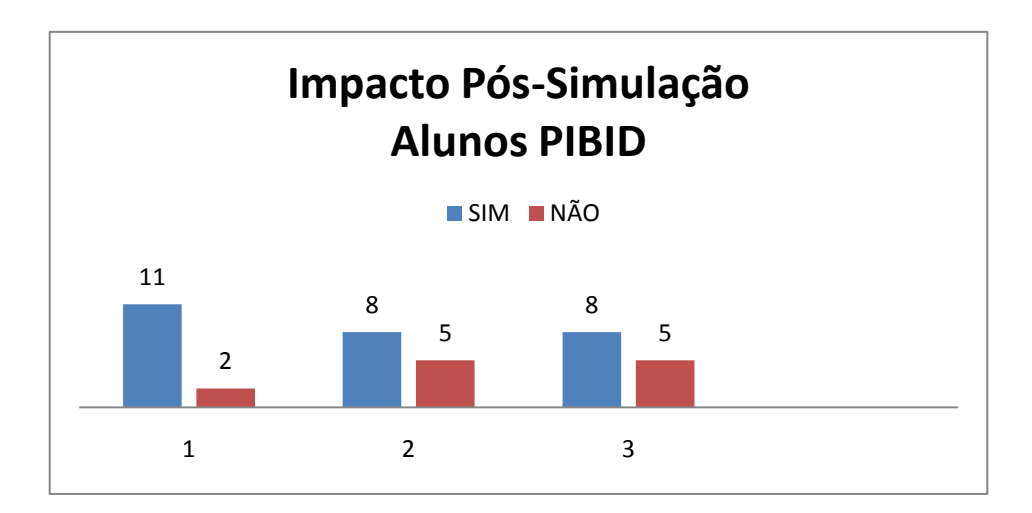

 **Figura 4.6 Gráfico comparativo das mudanças conceituais pós – simulação. Fonte: Dados tirados da Planilha do Excel.**

Foi observado que após a simulação o conceito da relação da força de resistência do ar com a velocidade e área de impacto do objeto em queda foi melhor elaborado, refinando os conhecimentos prévios que os licenciandos já possuiam.

#### <span id="page-30-0"></span>**4.5 Fatos observados na Primeira Oficina**

Os licenciandos durante a execução das simulações tinham um olhar crítico, alterando as grandezas físicas além do que eram pedidas nos procedimentos da execução da simulação e embora a turma fosse heterogênea, pois havia alunos do 1° ao 10° período do curso de Licenciatura em Física, não houve muita dificuldades em responder aos questionamentos feitos na Análise dos Procedimentos, pois o conteúdo trabalhado na simulação é relativamente simples e é visto na série básica e na graduação, porém com mais aprofudamento na universidade. Foi observado durante a aplicação, que os licenciandos viam a oportunidade de participar deste trabalho, como um aprendizado não só por entender melhor alguns conceitos (resistência do ar, influência da área de contado do corpo com o ar, alteração da força resultante sobre o corpo durante a queda) sobre queda de corpos na presença do ar ou sem o ar; mas também como uma oportunidade de aplicar simulações parecidas aos alunos das escolas em que eles atuam.

#### <span id="page-30-1"></span>**4.6 Segundo Momento - Alunos do Colégio da Polícia Militar de Pernambuco - CPM<sup>3</sup>**

O segundo momento teve como público alvo 26 alunos do CPM e ocorreu em 18 de agosto de 2015 com uma turma de alunos do 9° ano do Ensino Fundamental em uma aula de física dentro do horário da grade curricular, onde aplicou-se o questionário (Apêndice A, Figura A.1) nos 25 min restante antes do término da aula. Foi dito aos alunos que o questionário faria parte da avaliação do bimestre e que por se tratar de uma avaliação individual não era permitido consulta. Durante a aplicação foi observado muitas dúvidas, pois eles estavam respondendo apenas com os conhecimentos que eles tinham. O conteúdo de queda livre, especificamente, ainda não tinha sido abordado pelo professor de Física, a não ser algumas discussões que foram levantadas quando estava trabalhando o conteúdo de Movimento Uniformemente Variado.

Ao término da atividade, foram realizadas discussões entre o alunos com respeito aos questionamentos que eles tiveram que responder. Alguns alunos procuraram saber se tinham respondido corretamente o questionário e depois destes questionamentos, os mesmos puderam ver a simulação e, tiraram suas dúvidas após a execução da simulação.

O segundo encontro com a turma do 9° ano foi realizado no dia 24 de agosto de 2015, às 13:00h, agora para aplicação de uma simulação (Queda de corpos) na sala de Informática.

1

<sup>3</sup> Colégio da Polícia Militar de Pernambuco

Ao entrarem na sala os computadores já estavam ligados e os procedimentos (Apêndice A, Procedimentos Figura A.3) para serem seguidos por eles estavam sobre as mesas e, portanto, depois de lerem a introdução e o objetivo da simulação, eles prosseguiram a partir do item 2. Foi perceptível o entusiasmo durante toda a aula. A cada execução de um procedimento, vem a confirmação ou a dúvida de certo conceito físico e aí gera discussão entre eles para a explicação do que eles estão observando. O professor estava atento para todos os questionamentos. Nesta atividade deve-se ficar atento para deixar claro que o experimento trata-se de uma simulação e que nela não se encontram todas as variáveis que existem em um experimento real. Foi observado,também, que os alunos começam a explorar toda simulação alterando certas grandezas, como massa, aceleração da gravidade, para analisar o comportamento de queda de corpos, ou seja, fazendo outros procedimento além do que foi pedido para fazer e isto é importante, pois mostrava o interesse do aluno em descobrir

e analisar o fenômeno de queda de corpos com Ar e sem Ar. Essa parte da atividade durou 30min.

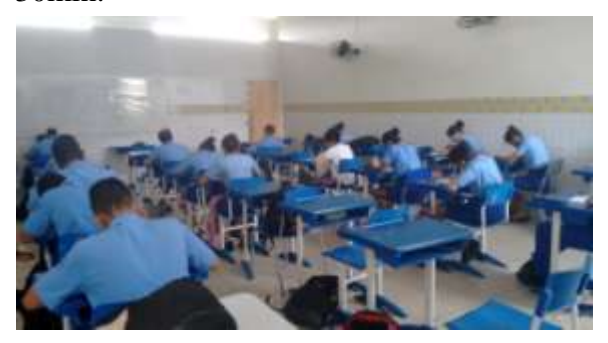

 **Figura 4.7 - 1° Encontro em 18/08/15. Fonte: foto tirada pelo autor.**

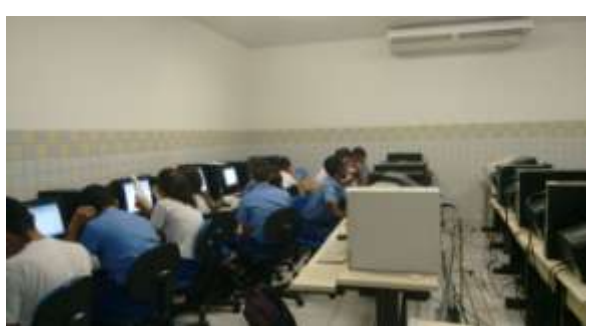

 **Figura 4.8 - 2° Encontro em 24/08/15. Fonte: foto tirada pelo autor.**

As Figuras 4.7 e 4.8 mostram os dois momentos com os alunos do 9° ano do CPM, sendo que na figura 4.8 os alunos estão no laboratório de Informática do Colégio.

Ao término da execução de todo o procedimento foi entregue o relatório para análise dos procedimentos (Apêndice A, Análise dos Procedimento Figura A.4), onde eles começam a responder aos questionamentos relativos a queda de corpos e as perguntas estavam relacionadas ao que eles executaram nos procedimentos. Para isto eles começam a manipular e observar a simulação novamente para responder. Toda esta atividade durou 40 min. Alguns não conseguiram concluir, outros sim.

Quando os alunos concluíram o relatório, correspondente a análise dos procedimentos o professor passou a entregar a cada um o segundo questionário (Apêndice A, questionário Figura A.5), onde individualmente eles iam respodendo de modo que toda a atividade foi finalizada às 15:00h.

Neste segundo momento que ocorreu no dia 24 de agosto de 2015, a turma foi dividida em dois grandes grupos, para que os alunos trabalhassem mais comodamente separados. O segundo grupo iniciou às 15h:30min terminado às 17h:30min e foi usado a mesma metodologia usada com o primeiro grupo. Mas foi observado, que como se tratava do último horário e os alunos já tinham vindos de uma outra aula de laboratório (Biologia), a última parte que foi a entrega do questionário após simulação, deve ter tido um desvio do resultado esperado, pois alguns alunos mostrava-se inquietos querendo responder o questionário sem uma análise mas criteriosa.

O quantitativo de alunos participantes deste segundo público alvo foi de 26 alunos do 9° ano do Colégio da Polícia Militar de Pernambuco.

O gráfico abaixo mostra a estatística do número de acertos do questionário Figura A.1, antes da simulação, e do número de acertos do questionário Figura A.5, após a simulação.

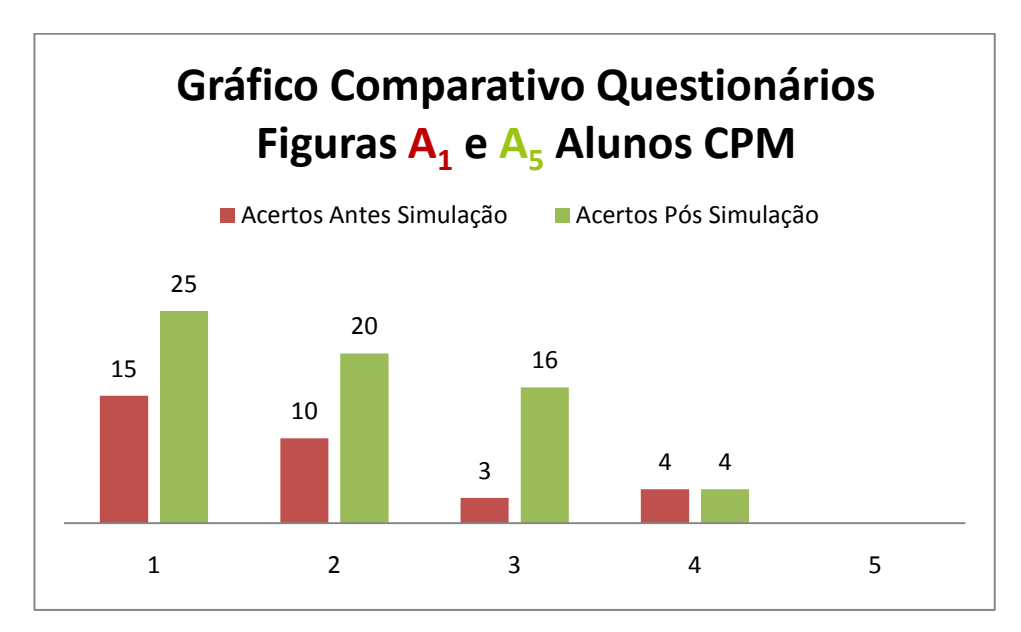

 **Figura 4.9 Gráfico comparativo das respostas de 1 a 4 dos questionários A<sup>1</sup> e A5. Fonte: Dados tirados da Planilha do Excel.**

Observamos que o percentual de acertos em relação ao total das questões foi: na primeira questão 57% antes da simulação e 96% após simulação. Na segunda questão foi de 38% antes da simulação e 77% após simulação. Na terceira questão foi de 12% antes da simulação e de 62% após simulação. A quarta questão não houve variação no número de acertos antes e após simulação.

# <span id="page-33-0"></span>**4.7 Análise das respostas pessoais após a 5<sup>a</sup> questão do questionário figura A<sup>5</sup>**

O gráfico da Figura 4.10 mostra o quantitativo das respostas SIM ou NÃO, dadas pelos alunos do CPM, após a execução da Simulação.

1. A Simulação acrescentou a você algum conceito novo?

2. Houve alguma alteração em suas respostas após a atividade de Simulação?

3. A Simulação resgatou algum conceito que você tinha, mas que, ainda, não estava claro para você?

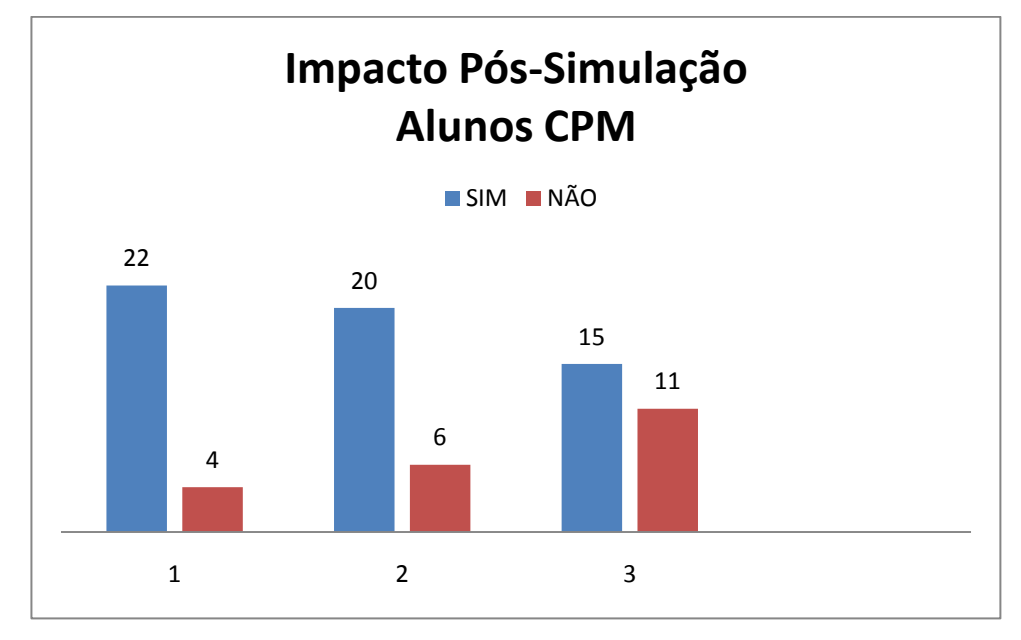

 **Figura 4.10 Gráfico comparativo das mudanças conceituais pós – simulação. Fonte: Dados tirados da Planilha do Excel.**

Comparando a fig. 4.6 (Impacto pós-simulação dos alunos de graduação) com a Fig.4.10 (Impacto pós-simulação dos alunos do Ensino Fundamental), vemos uma diferença significativa entre os dois resultados. Nota-se que a segunda pergunta do questionário: "Houve alguma alteração em suas respostas após a atividade de Simulação?" obteve um número maior de respostas "SIM" no grupo de alunos do Ensino Fundamental do que no grupo de alunos de graduação, o que já era de certa foram esperado, uma vez que os alunos da universidade já estudaram o assunto de "queda livre" em diferentes contextos ao longo do curso de graduação. Pode-se observar ainda em ambos os grupos de alunos um equilíbrio entre respostas "SIM" e respostas "NAO" ao item 3 do questionário aplicado após a realização da simulação computacional.

Do ponto de vista motivacional, o grupo de alunos do 9º ano do Ensino Fundamental do CPM mostrou-se mais dedicado e interessado na realização da atividade em comparação com o grupo de alunos da graduação da UFRPE. Esse fato tende a coroborar a hipotése de que o tema Simulação Computacional é pouco explorado na universidade, sendo que pouco ou quase nenhum material didático útil está a disposição dos alunos e professores nas universidades sobre o uso correto e adequado dos *softwares* didáticos no Ensino de Física.

### <span id="page-34-0"></span>**Capítulo 5**

#### <span id="page-34-1"></span>**5 Conclusões e Recomendações**

Este trabalho discute a utilização de um *software* didático e educacional *Interactive Physics* no Ensino de Física. Alguns roteiros de experimentos computacionais com o *software* foram elaborados, compondo uma apostila didática a ser utilizada por professores do Ensino Fundamental e Médio, bem como por alunos de graduação do curso de Licenciatura em Física. Discutimos as facilidades e potencialidades da ferramenta computacional na obtenção de uma aprendizagem significativa. A área de Física computacional ocupa hoje um lugar de destaque na Físca, em igualdade com áreas mais tradicionais como a Física Teórica e a Física Experimental. Muitos problemas reais da Física podem ser resolvidos numericamente ou através de simulações computacionais. Na área de Ensino a simulação computacional pode ser um poderoso aliado do professor de Física, despertando interesse e motivação no seu alunado.

Verificamos diferentes motivações nos grupos nos quais foi aplicada a simulação computacional. O primeiro grupo, alunos do PIBID, durante a execução da simulação tiveram um olhar investigativo, no sentido de verificar a aplicabilidade da simulação em relação aos alunos do Ensino Básico o que fez sentido, pois todos eram alunos licenciandos de Física.

Verificou-se, também, que não houve muita alterações das respostas entre o primeiro questionário  $A_1$  (antes da simulação) e o questionário  $A_5$  (após a simulação) neste grupo de alunos de graduação, o que é razoável, pois, embora o grupo fosse heterogênio, do 1° ao 10° período do curso de Licenciatura em Física da UFRPE, todos os alunos já tinham estudado este conteúdo em momentos anteriores. Mesmo assim, ao observar a figura 4.7, vemos que a simulação acrescentou e/ou mudou alguns conceitos anteriores desses alunos, principalmentes, na queda de corpos na presença de ar,onde a forma e o peso é relevante na determinação da força resultande sobre o corpo.

No segundo grupo de alunos as atividades ocorreram com alunos do 9° ano do Colégio da Polícia Militar de Pernambuco. Com este grupo foi observado que os alunos viam a simulação como uma forma lúdica de aprendizagem e, embora ainda não tivesse sido discutido formamelmente com eles o conteúdo, os mesmos reponderam o questionário A<sub>1</sub>

apenas com o conhecimento preexintentes em seus subsunçores. Após a execução da simulação houve uma mudança significativa nas respostas do questionário figura  $A_5$  (após simulação) o que é observado no gráfico da figura 4.10.

Com base nos resultados obtidos neste trabalho pode-se concluir que esta dissertação pode contribuir como incentivo e continuidade para outros docentes, valorizando a elaboração de material potencialmente significativo com base em bons *softwares* educacionais e assim diversificar a metodologia para alcançar uma relação ensino - aprendizagem mais satisfatória.

Recomendamos que o professor ao fazer uso das simulações encontradas no produto desta dissertação, também, criem as suas próprias simulações com outros conteúdos diferentes aos que estão no produto.
# **REFERÊNCIAS**

Ausubel, D. P. (2003). *Aquisição e retenção de conhecimentos: uma perspectiva cognitiva.* (1a. ed., L. Teóspito, Trad.) Lisboa: Plátano. (Obra original publicada em 2000).

Azenha, G. (2015).*Educação continua analógica. Jornal do Comércio de Pernambuco*, p. 10.

Borges, A. T. (2002). Novos rumos para o Laboratório Escolar de Ciências. *Caderno Brasileiro de Ensino de Física*, 19(3), 291-313.

Cardoso, N. L. (2003). A utilização do software Interactive Physics como instrumento de promoção da aprendizagem significativa de conceitos de Física. *Dissertação de Mestrado*. Universidade Federal de Santa Catarina, Florianópolis, Santa Catarina, Brasil.

 Medeiros, A. & Medeiros, C.F. (2002). Possibilidades e limitações das simulações computacionais no Ensino da Física. *Revista Brasileira de Ensino de Física ,* 24(2), 77-86.

Moreira,M.A. (1999).*Teorias de Aprendizagem.* São Paulo: Editora Pedagógica e Universitária Ltda.

Moreira, M. A. (1983). *Uma abordagem cognitivista ao ensino da Física*. Porto Alegre: Editora da UFRGS.

Neto, Pedro. Interative Physics. Disponível em: http://www.laboratoriodefisica.com.br. Acesso em 19 de janeiro de 2016.

Paludo, L. (2014). Uma proposta para a introdução ao uso de tecnologias no ensino de Física Experimental dirigida a Licenciandos de Física. Dissertação de Mestrado. Universidade Federal do Rio Grande do Sul, Instituto de Física, Porto Alegre, Brasil. Porto Alegre, Rio Grande do Sul, Brasil.

Paludo, L., Veit, E. A., & Silveira, F. L. (2014). Introdução do uso de tecnologias no ensino de Física Experimental dirigida a licenciandos de Física. (Texto de Apoio ao Professor de Física, 25(1). Porto Alegre: UFRGS/Instituto de Física.

Silva, M. B. & Pereira, R. a. (2009). Sofware educativo livre-seleção e análise para apoio ao processo de ensino e aprendizagem. *Monografia de Graduação*. Universidade de Brasília, Brasília, Distrito Federal, Brasil.

# **APÊNDICE A**

Este apêndice contém material elaborado pelo autor que foi aplicado nos encontros com os licenciandos do PIBID e com os alunos da Escola Pública. (Colégio da Polícia Militar de Pernambuco)

# **Questionário Figura A.1( Pré- teste)**

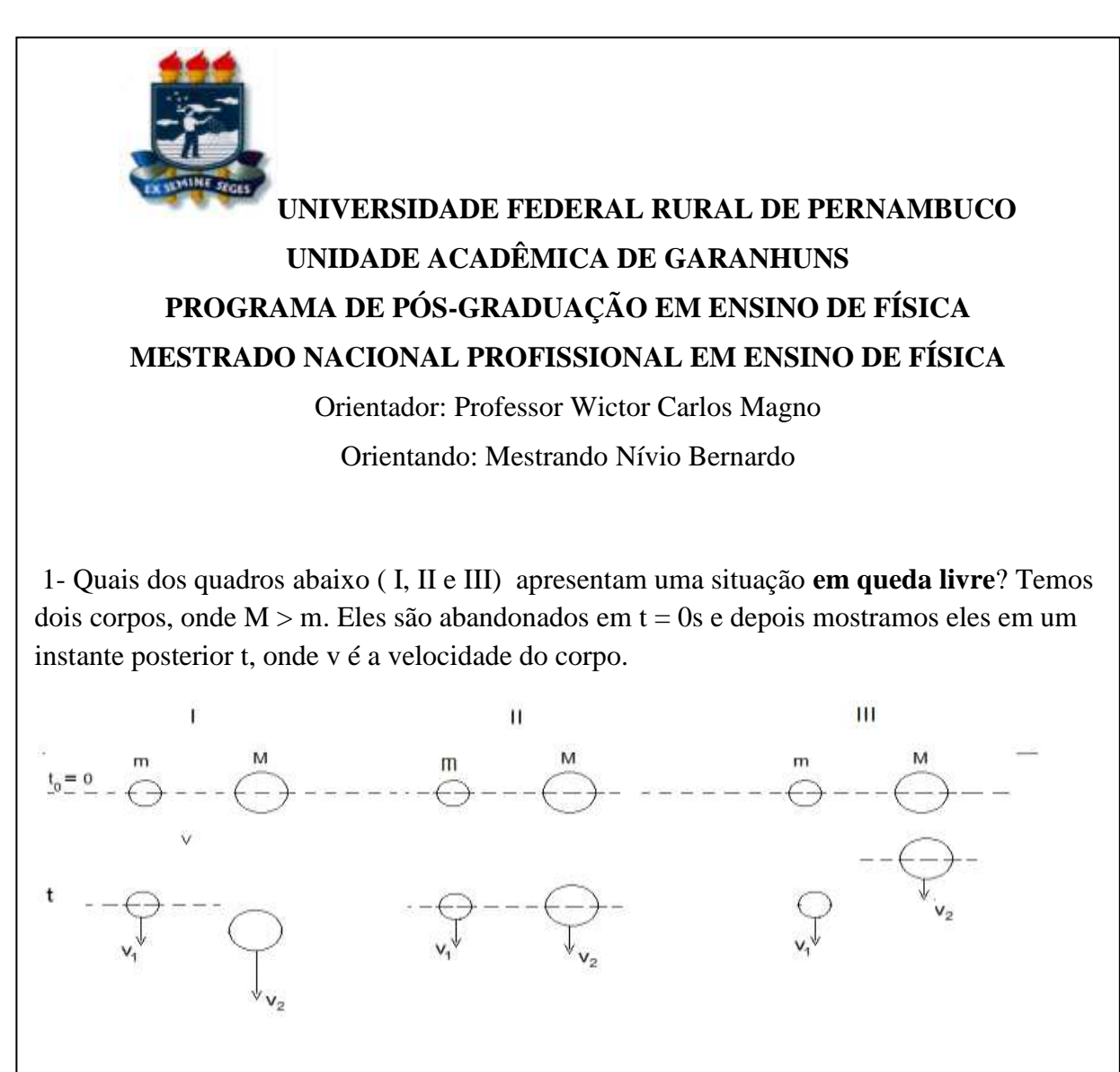

2- Quais dos quadros abaixo ( I, II e III) apresentam uma situação **em queda livre**? Temos dois corpos, onde  $M > m$ . Eles são abandonados em  $t = 0s$  e depois mostramos eles em um instante posterior t, onde **P** representa o peso do corpo. **Justifique a sua resposta.**

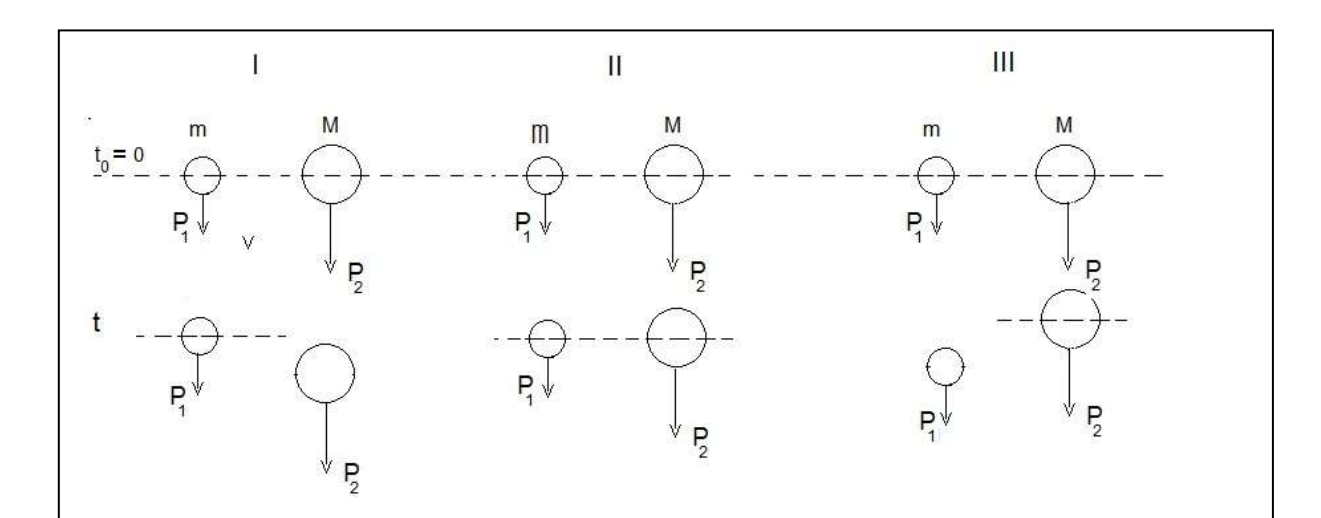

3) Admitindo agora que as duas esferas possuem massas iguais a **m,** e que elas foram abandonadas em um **ambiente com ar**, represente esquematicamente a queda das esferas em t=0s(instante de abandono das esferas) e dois instantes posteriores  $t_1$  e  $t_2$ , onde  $t_1$  < t<sub>2</sub>. Represente todas as grandezas físicas que atuam nas esferas nos três instantes.

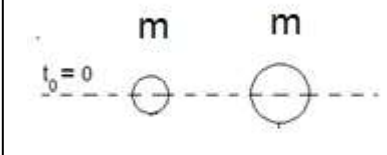

4) Olhando a 2ª questão, mas agora em um experimento em queda com ar, qual ou quais situações poderão representar esta queda em um instante t, posterior ao instante de abandono? Lembre-se, que M > m, ou seja, pode ser ligeiramente maior ou extremamente maior.

a) I b) II c) III d) II e III e) I e II f) I e III g) I, II e III Aluno: Turma: Período:

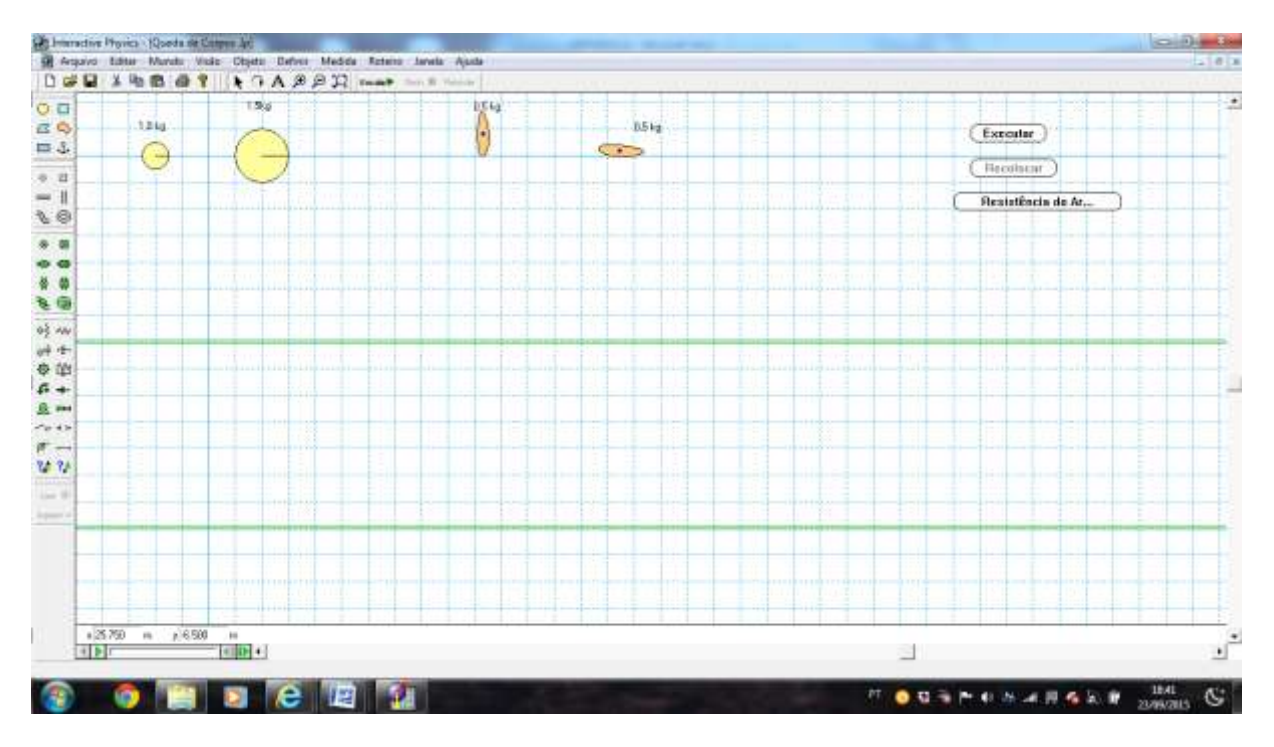

 **Figura A.2 Tela de Simulação queda de corpos**

 **Fonte: Print screen da tela do Software Interactive Physics**

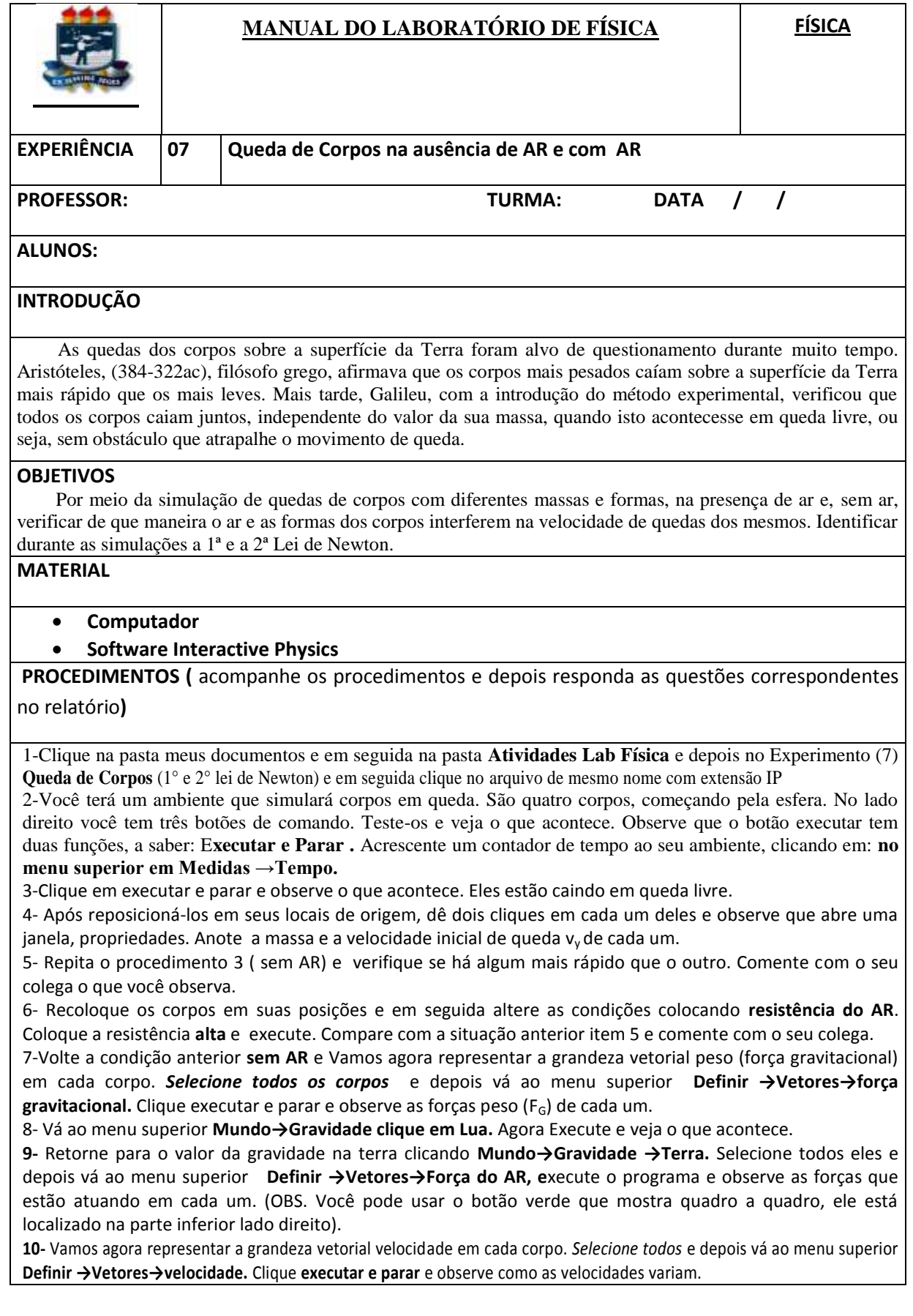

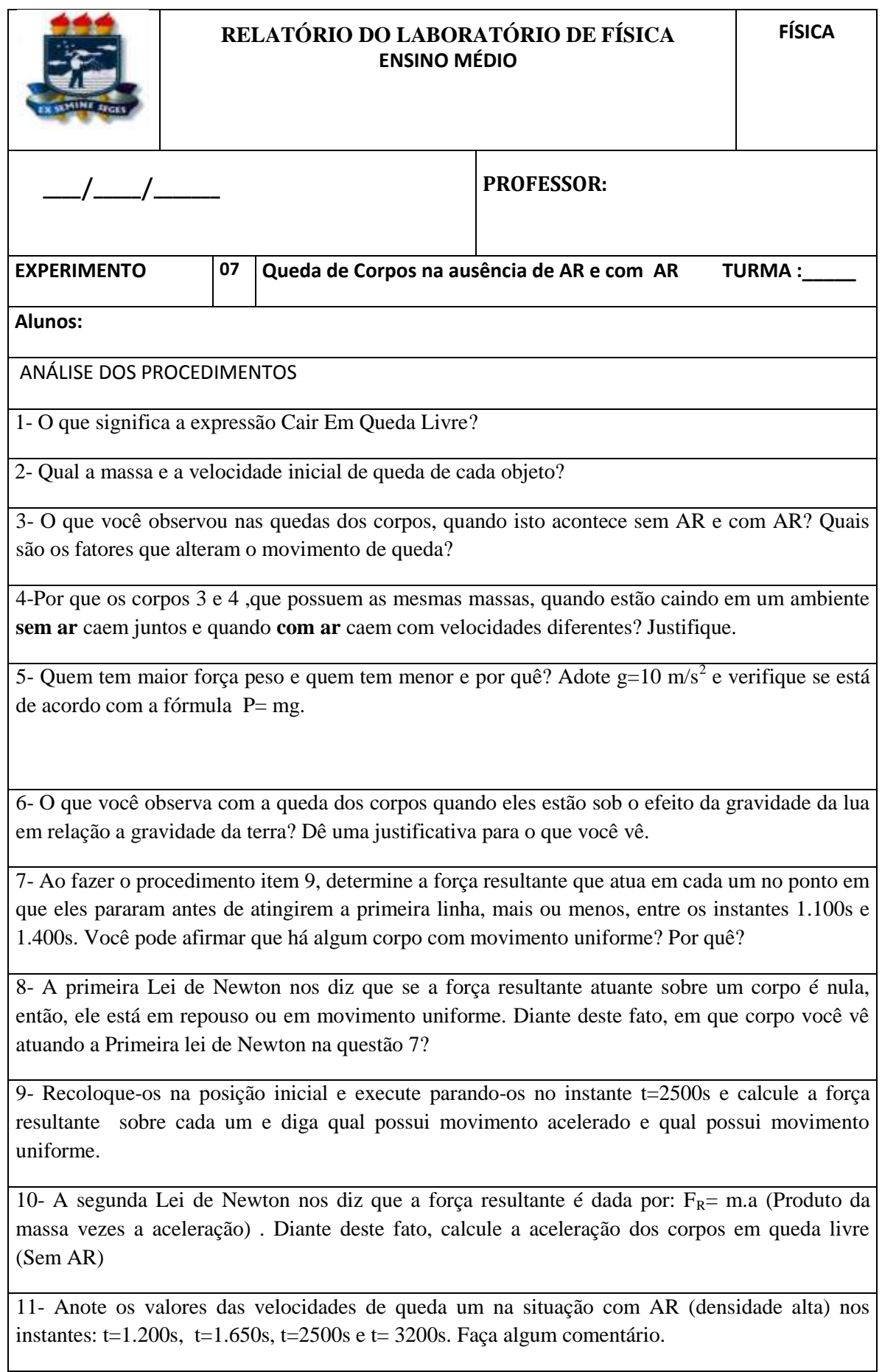

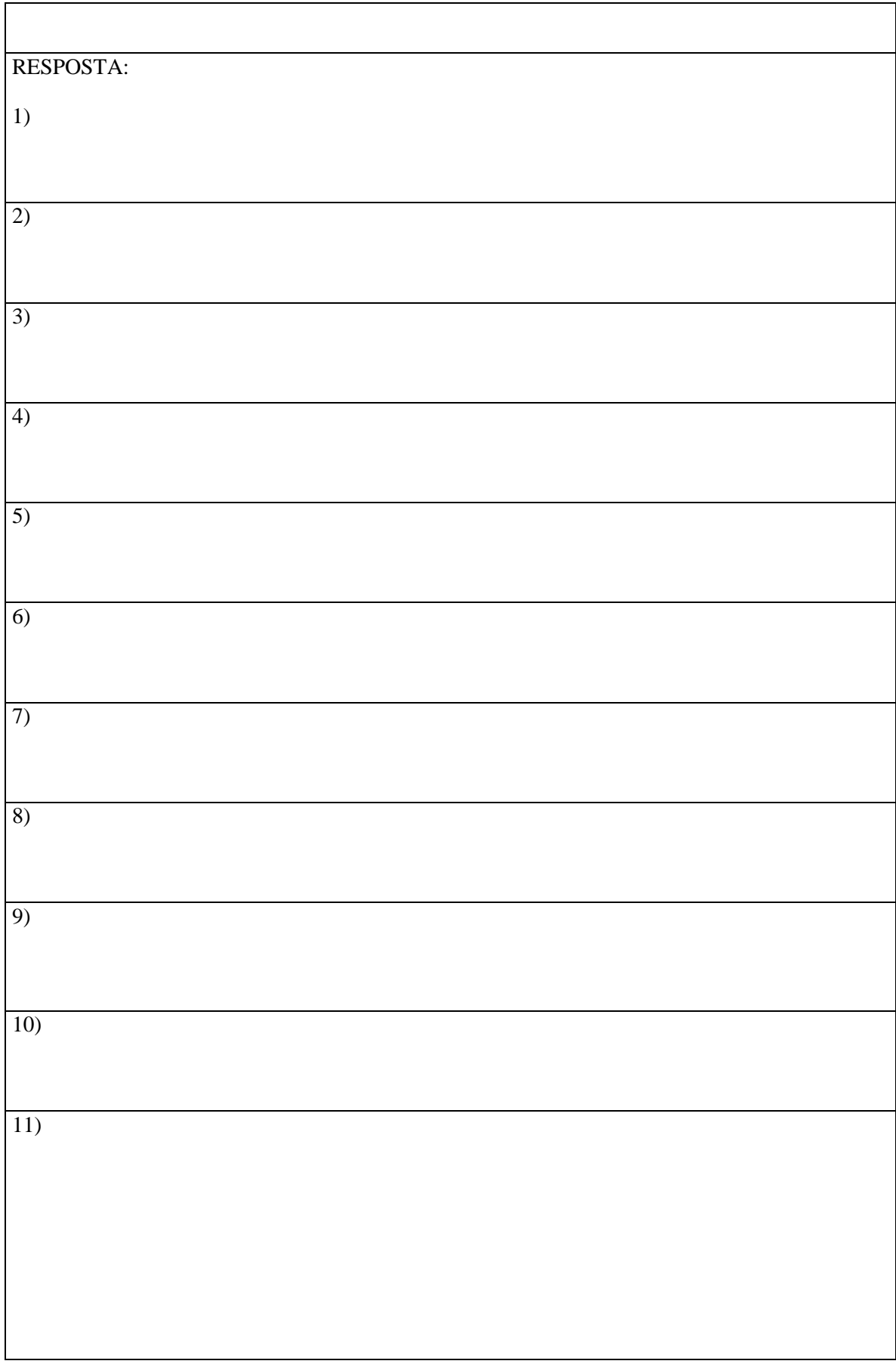

# **Questionário Figura A.5 ( Pós- teste)**

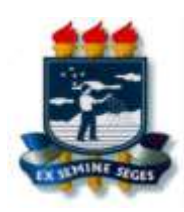

# **UNIVERSIDADE FEDERAL RURAL DE PERNAMBUCO UNIDADE ACADÊMICA DE GARANHUNS PROGRAMA DE PÓS-GRADUAÇÃO EM ENSINO DE FÍSICA MESTRADO NACIONAL PROFISSIONAL EM ENSINO DE FÍSICA**

Orientador: Professor Wictor Carlos Magno Orientando: Mestrando Nívio Bernardo

1- Quais dos quadros abaixo ( I, II e III) apresentam uma situação em queda livre? Temos dois corpos, onde  $M > m$ . Eles são abandonados em  $t = 0s$  e depois mostramos eles em um instante posterior t, onde v é a velocidade do corpo.

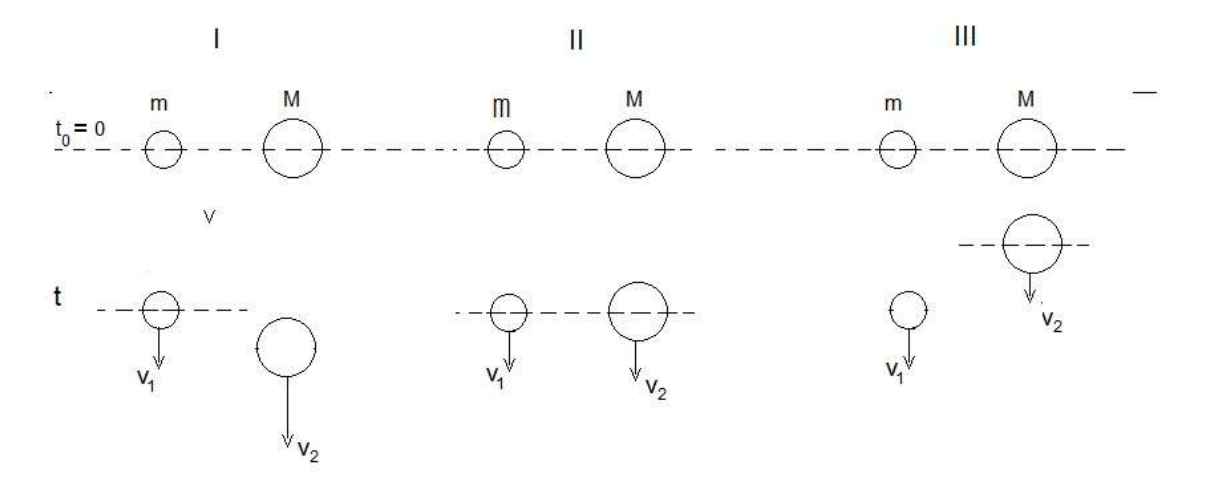

2- Quais dos quadros abaixo ( I, II e III) apresentam uma situação em queda livre? Temos dois corpos, onde  $M > m$ . Eles são abandonados em  $t = 0s$  e depois mostramos eles em um instante posterior t, onde P representa o peso do corpo. Justifique a sua resposta.

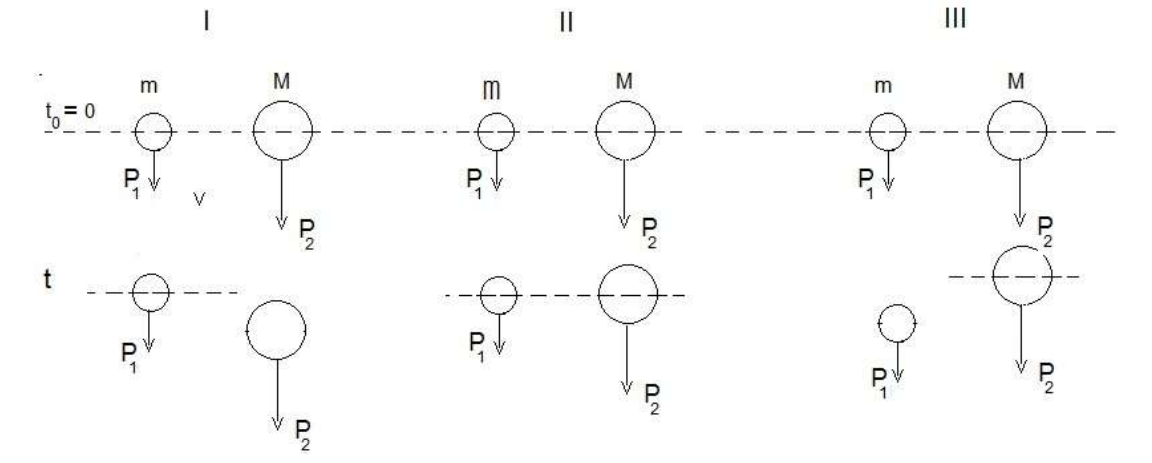

3) Admitindo agora que as duas esferas possuem massas iguais a m, e que elas foram abandonadas em um ambiente com ar, represente esquematicamente a queda das esferas em t=0s (instante de abandono das esferas) e dois instantes posteriores  $t_1$  e  $t_2$ , onde  $t_1 < t_2$ . Represente todas as grandezas físicas que atuam nas esferas nos três instantes.

$$
\begin{array}{cc}\n\cdot & m & m \\
\downarrow_{s=0} & \bigoplus \cdots \bigoplus \cdots\n\end{array}
$$

4) Olhando a 2ª questão , mas agora em um experimento em queda com Ar, qual ou quais situações poderão representar esta queda em um instante t, posterior ao instante de abandono? Lembre-se, que M > m, ou seja, pode ser ligeiramente maior ou extremamente maior. **( Só responda a 5a questão, após fazer a 4a questão)** 

a) I b) II c) III d) II e III e) I e III f) I e III g) I, II e III

5) Faça uma simulação para verificar se a resposta da quarta questão está de acordo com a sua,ou seja, altere a massa M da esfera maior e verifique.

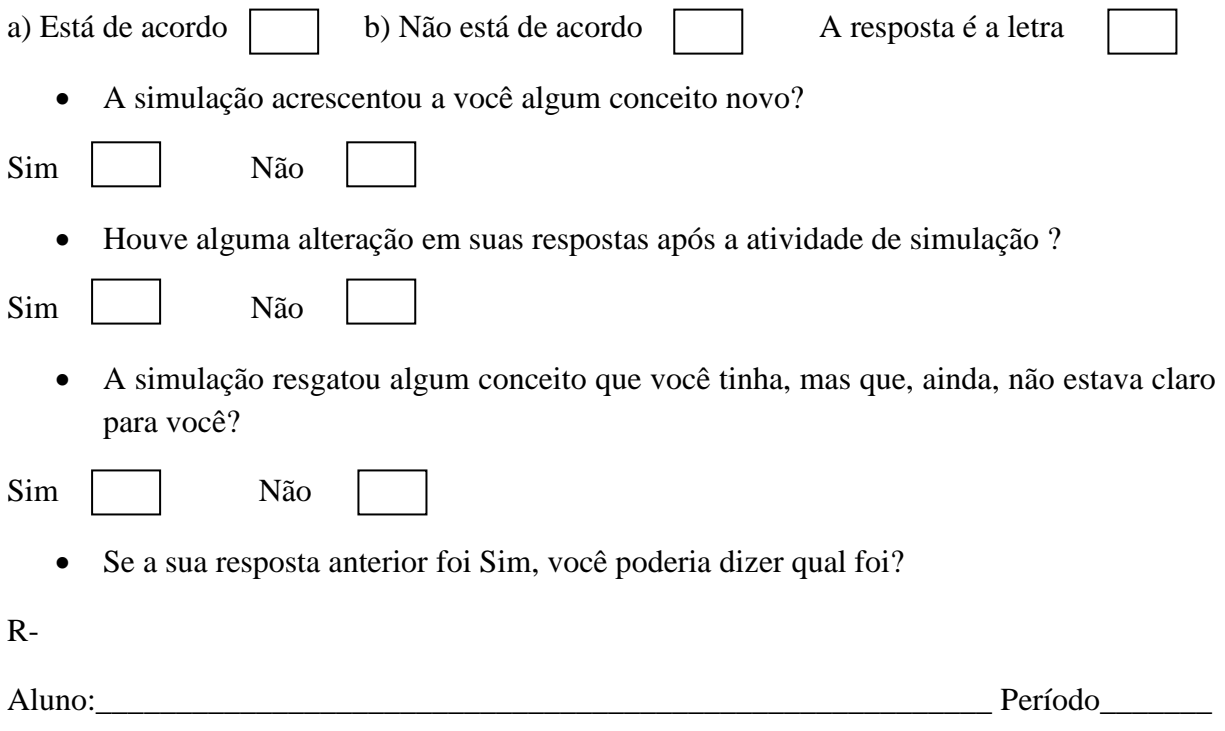

## **APÊNDICE B**

Neste apêndice serão apresentados 10 roteiros de atividades de experimentos de Mecânica elaborados pelo autor com o *software Interactive Physics* e que podem ser reproduzidos, facilmente, com a versão DEMO baixado a partir do endereço (URL): http://www.laboratoriodefisica.com.br.

O *Interactive Physics* é um *software* desenvolvido pela *Design Simulation Tecnologies* (DST) localizada no Estado da California em São Francisco - USA. Este *software* possui uma poderosa ferramenta que pode conduzir a aprendizagem pela descoberta e a visualização de conceitos abstratos de Ensino de Física.

Cada atividades proposta segue os seguintes passos:

1. Consta de uma figura que mostra a tela de simulação do conteúdo a ser apresentado, seguida de instruções para a construção dos objetos;

2. Instrução que o aluno recebe em papel A4 relativo aos procedimentos que ele deve executar e com isto conhecer um pouco as ferramestas do software e executar a simulação em estudo.

3. E por final, após a execução de todos os procedimentos ele recebe outra folha de papel A4, relativo à Análise dos Procedimentos, onde ele vai responder algumas questões com o colega de grupo.

Retiramos neste apêndice os espaços para as respostas dadas pelos alunos na Análise dos Procedimentos; embora no caderno (apostila) do Produto Educacional gerado por este trabalho há espaço suficiente para as respostas. O Produto Educacional que faz parte deste trabalho está disponível em separado para que o professor tenha a oportunidade de usá-lo ou tê-lo como fonte de consulta para elaboração de outras simulações computacionais com o *software* didático estudado.

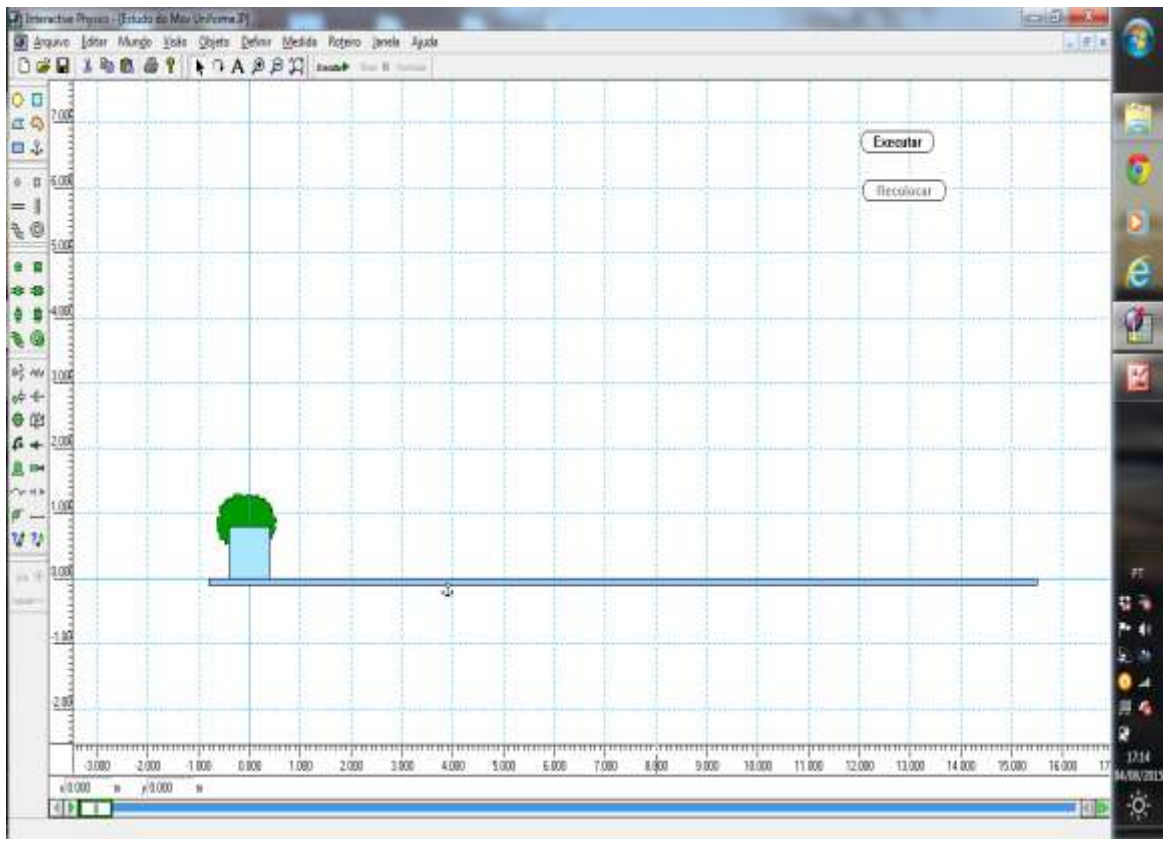

# B.1 ESTUDO DO MOVIMENTO UNIFORME (MU)

 Figura A1 Imagem da tela do computador- área de simulação  **Fonte: Print screen do Software Interactive Physics**

# *B.1.1 ORIENTAÇÃO PARA PREPARAR A TELA DA SIMULAÇÃO*

- Abra o software;
- Vá ao menu superior, Visão,área de trabalho e selecione régua, linhas de grade e Eixos XY;
- Clique em retângulo na barra de ferramentas lado esquerdo, desenhe uma prancha na área de trabalho e fixe-o com a âncora;
- Clique em quadrado na barra de ferramentas lado esquerdo, desenhe quadrado sobre retângulo centrado em  $x = 0$  (eixo XY linha cheia de cor azul)
- Vá ao menu superior, Definir, novo botão do menu, botão do menu e escolha **Executar/Parar** e depois **Reiniciar.**
- Na tela acima foi colocado uma árvore em (0,0), para isto você crie ou adicione uma figura no *Paintbrush*, clique em Selecionar Tudo no menu Editar para selecionar toda a figura. Clique em Copiar no menu Editar para copiar a figura. Volte ao *Interactive Physics* e selecione colar no menu Editar para copiar a imagem.

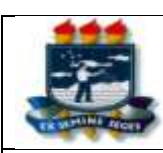

#### MANUAL DO LABORATÓRIO DE FÍSICA **ENSINO FUNDAMENTAL / MÉDIO**

47

### **EXPERIMENTO** | 01 | Estudo do Movimento Uniforme (M U) TURMA : **PROFESSOR:**

#### **ALUNOS:**

#### **INTRODUÇÃO**

O movimento uniforme é aquele em que um corpo percorre espaços com velocidade constante, não importa o tipo da trajetória se ela é retilínea, circular ou uma trajetória qualquer. È interessante observar, que todo movimento uniforme para se tornar uniforme ele já foi movimento variado por algum instante.

#### **OBJETIVOS**

Construir gráficos da velocidade versos tempo e da variação da sua posição versos tempo. Comparar os dados obtidos no gráfico com o apresentado na simulação

### **MATERIAL**

#### **Computador**

#### **Software Interactive Physics**

**PROCEDIMENTOS (** acompanhe os procedimentos e responda as questões correspondestes no relatório discutindo a sua opinião com o seu colega**)**

1-Clique na pasta meus documentos e em seguida na sequência na pasta **Atividades Lab Física** e depois no experimento **(1) Estudo do Movimento Uniforme** em seguida clique no arquivo de mesmo nome com extensão IP.

2-Você terá um ambiente que simulará situações práticas e, provavelmente, vivenciadas na teoria em sala de aula. Neste ambiente você vê um plano horizontal e sobre ele um bloco em repouso. Este bloco está na posição x=0, Dê dois cliques sobre ele e uma janela(propriedades) abrirá com informações sobre bloco.

3- Impulsione o bloco com uma velocidade inicial de v =2.0m/s, sentido direita. *Selecione-o dando dois cliques* onde vai abrir a janela (propriedades) e lá coloque o valor da velocidade  $v_x = 2.0$ m/s. Clique em **Executar**. Obs: O *Interactive Physics* só aceita ponto ( . ) ao invés de virgula (, )

4- Altere agora o coeficiente de **atrito cinético** do bloco para ZERO na janela propriedades. Alterar o coeficiente de atrito para zero é tornar as duas superfícies do plano e do bloco bastante polidos (sem atrito).

5- Agora Execute e observe o que está acontecendo.

6- Vamos ver o vetor velocidade atuando no bloco, para isto **selecione o bloco** e vá até a barra superior, em seguida no menu **Definir →Vetores →velocidade.** Esta opção mostra o **vetor velocidade** do bloco. Clique em Executar e observe o que acontece.

7- Selecione o bloco dando um clique e depois vá até o menu superior, em seguida **Medidas→ Tempo.**  Aparecerá um contador de tempo em segundos para determinar o tempo de movimento do bloco. Execute para ver a contagem de tempo.

8 - Vamos agora construir os gráficos da V x t e S x t (velocidade x tempo e posição x tempo). Para isto *selecione o bloco* e vá até a o menu superior e clique em **Medidas →Velocidade → Gráfico x e** Execute para ver a exibição do gráfico.

09 -Depois repita o procedimento e clique em **Medidas →Posição → Gráfico x e** Execute.Você construirá estes mesmos gráficos no relatório. Compare-os.

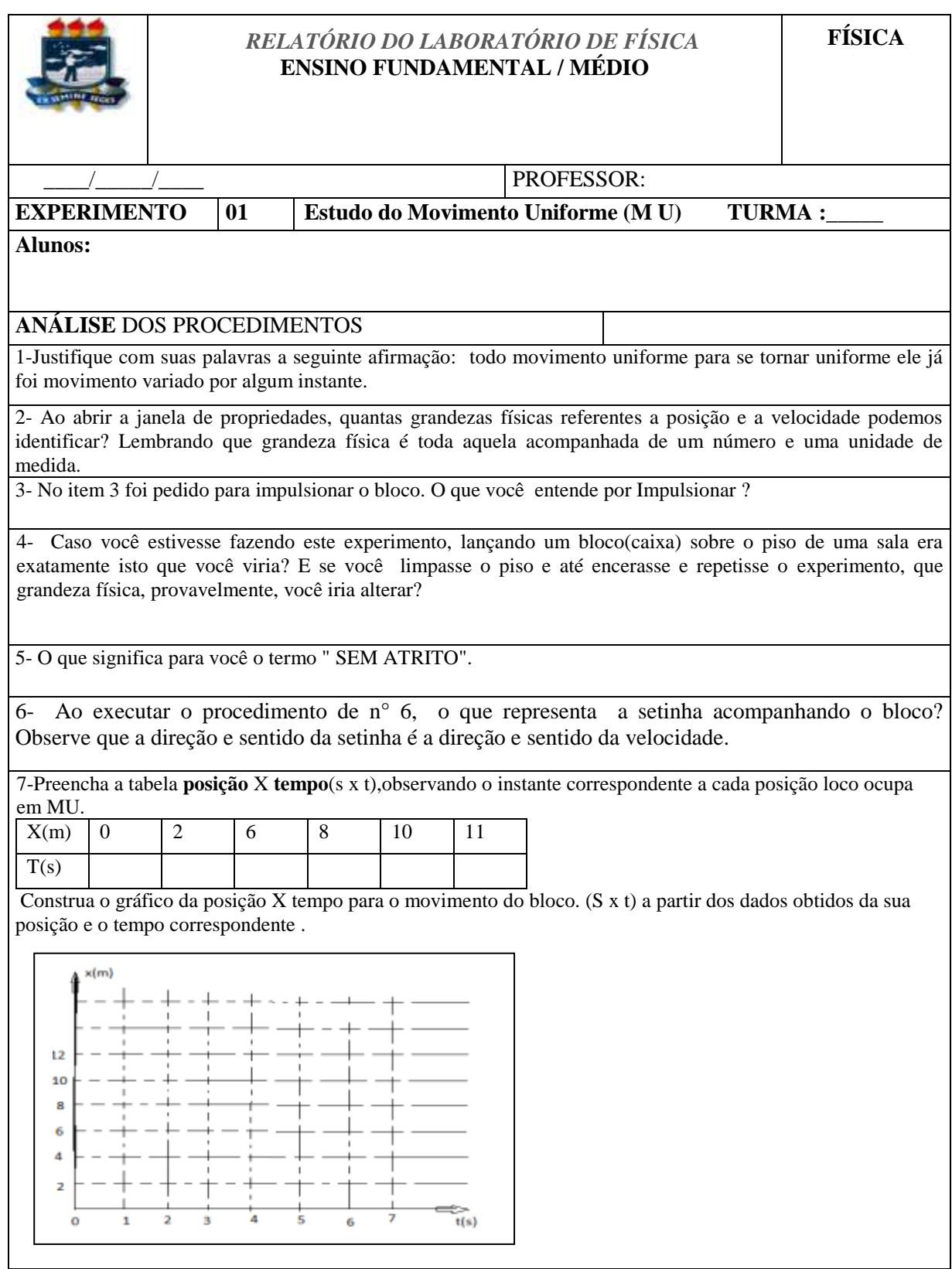

$$
V = \frac{\Delta S}{\Delta t} = \frac{d}{dt}
$$

8-. Use o conceito de velocidade média  $\qquad \qquad \Delta t \quad \Delta t \quad$ e determine a velocidade média, desde a posição x  $= 0$  até a posição x = 2,0m; x = 6,0m e x = 10,0m. O que você pode concluir?

9-Depois repita o procedimento e clique em **Medidas →Posição → Gráfico x e** Execute. Os gráficos feitos por você são iguais aos apresentados no programa?

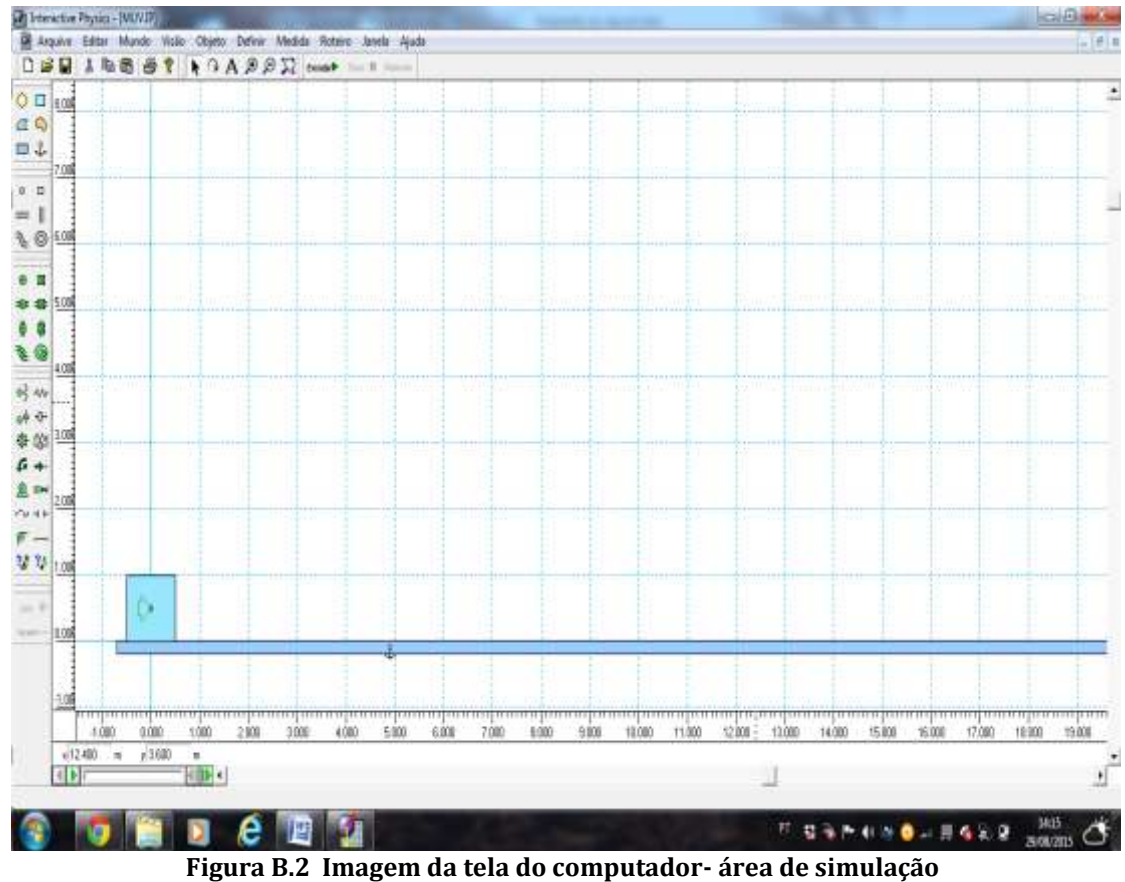

# B.2 ESTUDO DO MOVIMENTO UNIFORMEMENTE VARIADO (MUV)

 **Fonte: Print screen do Software Interactive Physics**

# *B.2.1 ORIENTAÇÃO PARA PREPARAR A TELA DA SIMULAÇÃO*

- Abra o software:
- Vá ao menu superior, Visão,área de trabalho e selecione régua, linhas de grade e Eixos XY;
- Clique em retângulo na barra de ferramentas lado esquerdo, desenhe uma prancha na área de trabalho e fixe-o com a âncora;
- Clique em quadrado na barra de ferramentas lado esquerdo, desenhe quadrado sobre retângulo centrado em x=0 ( eixo XY linha cheia de cor azul)
- Certifique que ele está em x=0, dando dois cliques sobre ele e na janela propriedades coloque x=0
- $\bullet$  Vá na barra de ferramentas lado esquerdo clique em força  $\rightarrow$

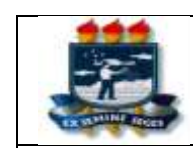

# *MANUAL DO LABORATÓRIO DE FÍSICA* **ENSINO FUNDAMENTAL/ MÉDIO FÍSICA**

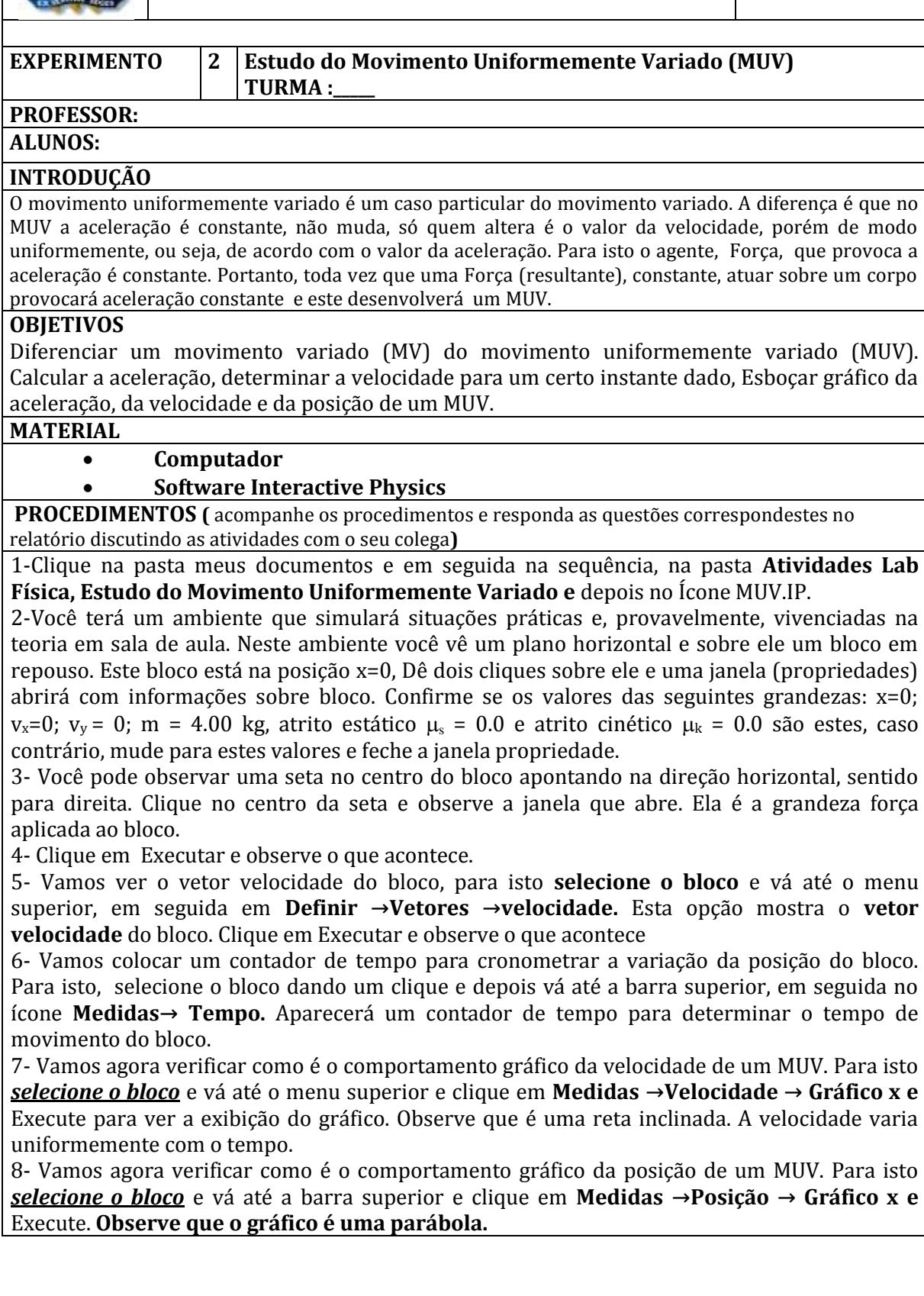

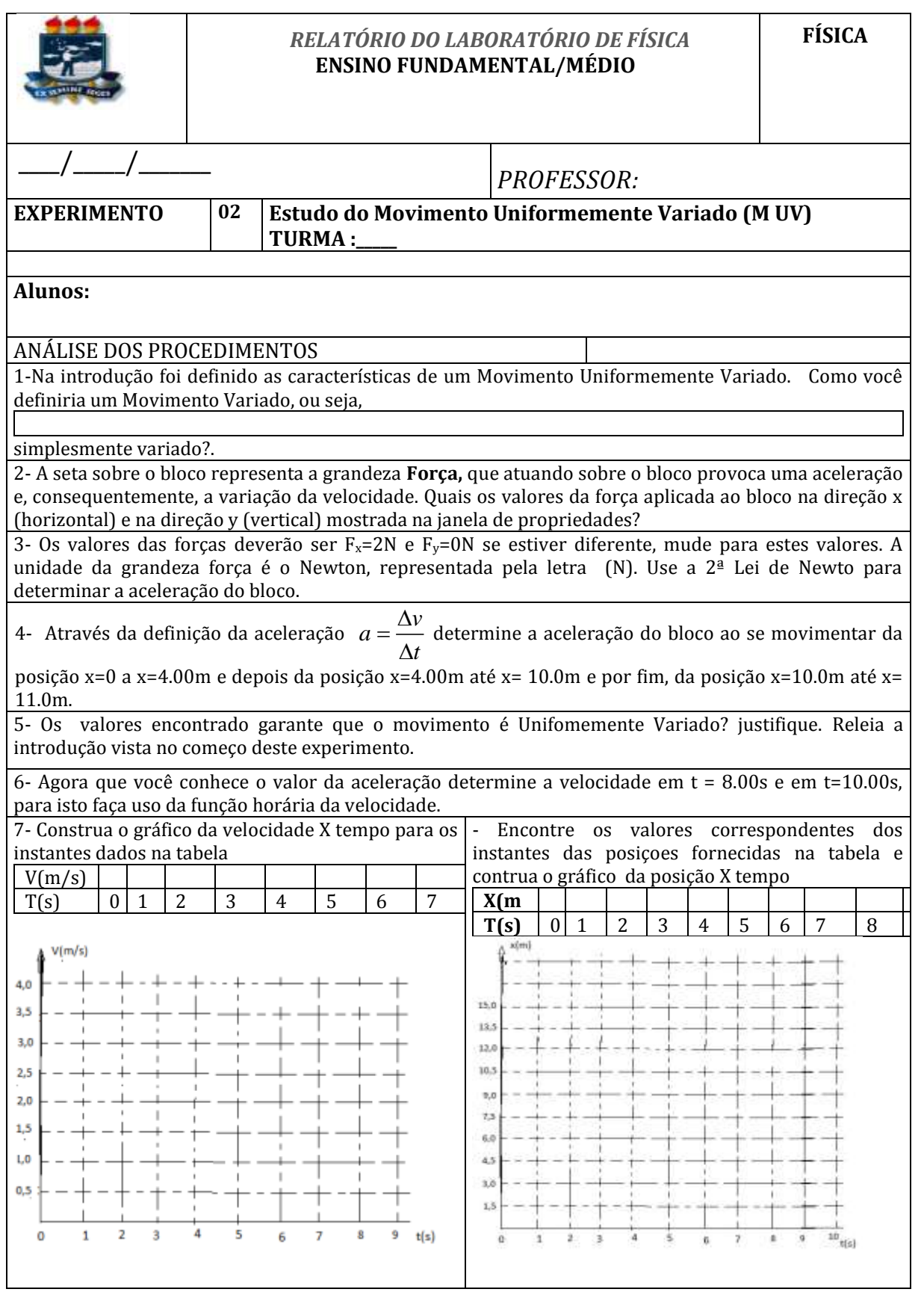

# B.3 COMPOSIÇÃO DE MOVIMENTOS

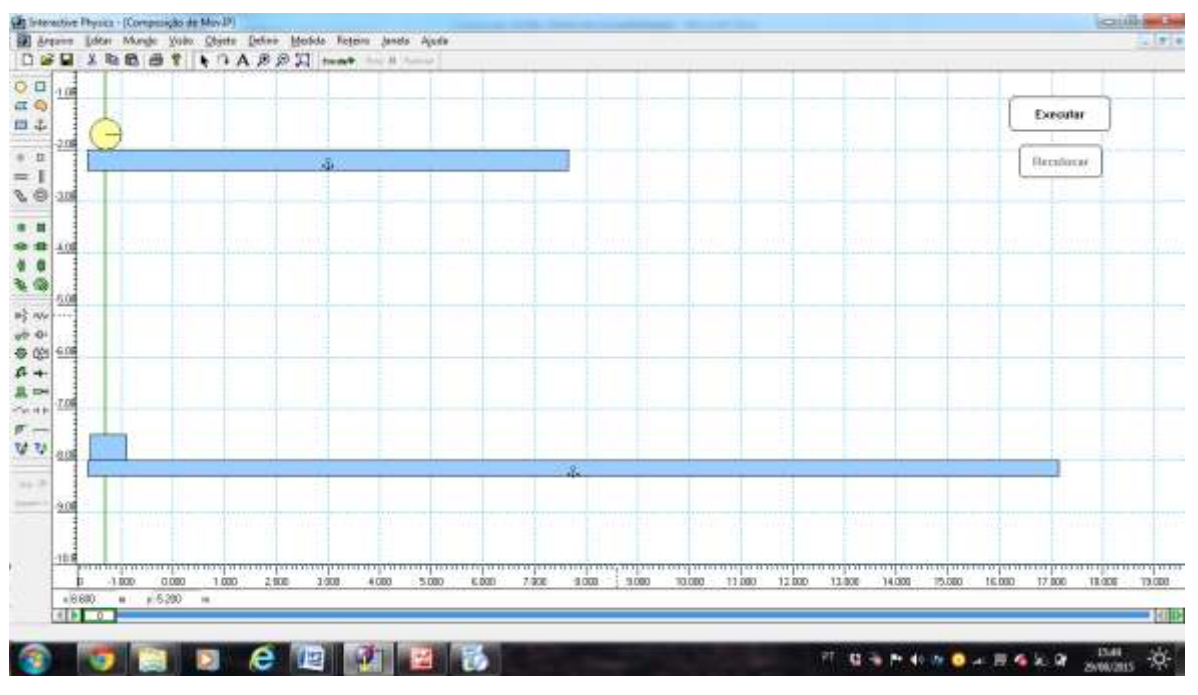

 **Figura 4.3 Imagem da tela do computador- área de simulação Fonte: Print screen do Software Interactive Physics**

# *4.3.1 ORIENTAÇÃO PARA PREPARAR A TELA DA SIMULAÇÃO*

- Abra o software;
- Vá ao menu superior, Visão,área de trabalho e selecione régua, linhas de grade e Eixos XY;
- Clique em retângulo na barra de ferramentas lado esquerdo, desenhe duas pranchas (retângulos) na área de trabalho tal como figura 4.3 e fixe-o com a âncora;
- Desenhe um circulo sobre o retângulo superior e um quadrado no retângulo inferior. Selecione cada um e coloque-os na posição x=0
- Vá ao menu superior, Definir, novo botão do menu, botão do menu e escolha **Executar/Parar** e depois **Reiniciar.** Coloqueo-os no lado direito da tela.

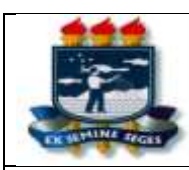

## **ANUAL DO LABORATÓRIO DE FÍSICA ENSINO FUNDAMENTAL/ MÉDIO**

# **EXPERIMENTO 03 Movimento em duas direções. (Composição de Movimentos) Professor:**

#### **INTRODUÇÃO**

 Quando um corpo está animado, simultaneamente, por dois movimentos perpendiculares entre si, o deslocamento do corpo na direção de um deles é determinado fazendo uso das grandezas físicas presentes na referida direção. Esta independência de dois movimentos simultâneos e perpendiculares foi observada experimentalmente por Galileu. Movimento como este aparecem em lançamentos de projéteis no vácuo.

#### **OBJETIVOS**

 Verificar através da simulação da queda de um corpo que é lançado horizontalmente, a independência de seus movimentos na horizontal e na vertical. Fazer análise gráfica dos movimentos nas duas direções: Vertical e Horizontal.

#### **MATERIAL**

**Computador**

#### **Software Interactive Physics**

**PROCEDIMENTOS (**acompanhe os procedimentos passo a passo e responda as questões correspondestes no relatório**)**

1-Clique na pasta meus documentos e em seguida na pasta **Atividades Lab Física,** depois no experimento(3) Composição de movimentos e clique no Ìcone de mesmo nome com a extensão IP.

2-Você terá um ambiente que simulará situações práticas e, provavelmente, vivenciadas na teoria em sala de aula. Neste ambiente você vê dois planos horizontais e sobre eles uma esfera e um bloco, respectivamente, em repouso. No lado direito você encontra dois botões de comando (Executar e Recolocar).

3- Impulsione a esfera lançando-a com uma velocidade inicial de v =3,00m/s, para isto, Selecione a esfera dando dois cliques onde vai abrir uma janela (propriedades) e lá coloque o valor da velocidade  $v_x$ =3,00m/s, **altere também** o coeficiente de atrito cinético para ZERO, colocando na janela propriedades atrit cin  $=0.0$ .

4- Selecione a esfera com um clique e depois vá até a barra superior de menu, em seguida na opção **Definir →Vetores→velocidade.** Esta opção mostra o vetor velocidade da esfera. Clique em Executar e Recolocar.

5-Proceda da mesma forma com o bloco do plano inferior, **repetindo o item 3 e 4.** 

6- Clique no botão **executar** e observe os movimentos da esfera e do bloco.

7- Execute, novamente, e pare logo que a esfera estiver em queda, mais ou menos na metade de sua trajetória e verifique a direção da velocidade durante a queda.

8- Vamos agora exibir o **módulo da velocidade** da esfera em cada direção,ou seja, na direção x , y e na direção tangente a trajetória durante a queda. Para isto clique em recolocar, selecione a esfera com um clique, vá até a barra superior do menu e clique no ícone **Medias→ Velocidade → Todos.** Aparecerá um quadro que fornecerá as medidas das velocidades na direção x e na direção y . A velocidade entre duas

barras *V* **é o módulo da velocidade em cada ponto na direção da trajetória da esfera,** que é

parabólica durante a queda. Execute e observe a variação da velocidade apresentada no quadro de velocidades. Execute e discuta com o seu colega o que está sendo mostrado.

9-Vamos colocar um contador de tempo para a esfera. Para isto clique em recolocar, selecione a esfera com um clique, vá até a barra superior do menu e clique no ícone **Medias→ Tempo.** Aparecerá um quadro que contará o tempo. Execute e observe a contagem de tempo.

10- Agora você responderá o relatório referente aos procedimentos visto e executado por você.

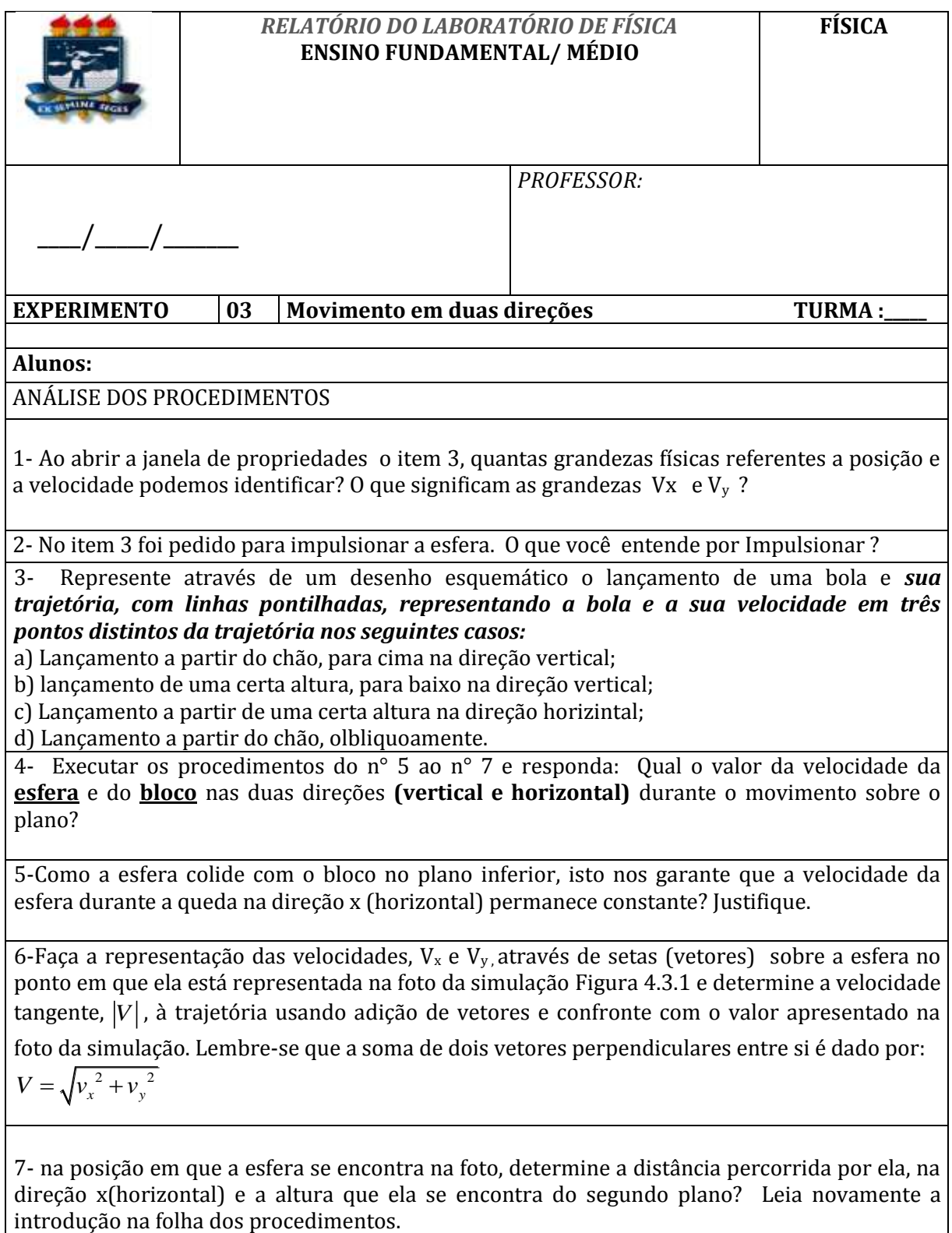

#### The Interactive Physics - (MCLIP) E Arquivo Editar Mundo Visão Objeto Definir Medida Roteiro Janeia Ajuda  $0$   $\square$  500  $\alpha$ Receiver **B** & 00  $\circ$  0 Executar  $=$  | D **R** 0 100 é **8 B** \* \* 200 88 Ē R @ 1.00  $\hat{y}$ 時秋 神子 ● 华 100  $6 +$ 島田  $2.15$  $-100$ ø. 양 ?! 200 ñ i i g g 38 п ô 4.03 ∎  $\epsilon$ Ē  $25%$  $.100$  $200$  $100$  $000$  $5000$  $7<sub>mn</sub>$  $R$ 000 sim  $min$  $15006$  $1200$  $13000$ m  $250$  $5000$  $400$ 1008  $2000$ 3000  $100$ sim 907/20 11.30  $n = 1200$ ۰, ð ND

# B.4 MOVIMENTO CIRCULAR UNIFORME (MCU)

 **Figura 4.4 Imagem da tela do computador- área de simulação Fonte: Print screen do Software Interactive Physics**

# *4.4.1 ORIENTAÇÃO PARA PREPARAR A TELA DA SIMULAÇÃO*

- Abra o software;
- Vá ao menu superior, Visão,área de trabalho e selecione régua, linhas de grade e Eixos XY;
- Clique em retângulo na barra de ferramentas lado esquerdo, desenhe uma haste no centro dos eixos (XY) figura 4.4 e fixe uma exotremidade (0,0). Figura 4.4.
- Vá na ferramenta lado esquerdo e coloque nesta extremidade um motor, que fará girar a barra. Coloque os objetos no centro da tela;
- Vá ao menu superior, Definir, novo botão do menu, botão do menu e escolha **Executar/Parar** e depois **Reiniciar.** Coloqueo-os no lado direito da tela.

#### *MANUAL DO LABORATÓRIO DE FÍSICA* **ENSINO MÉDIO FÍSICA**

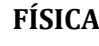

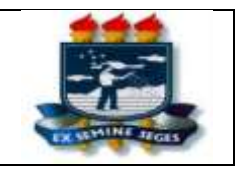

### **EXPERIMENTO 04 Movimento Circular Uniforme PROFESSOR: INTRODUÇÃO**

 O movimento circular uniforme é um movimento que está presente no nosso dia a dia e mesmo assim, quase não damos conta disto. Temos movimento circular uniforme nas hélices de um ventilador que está ligado, nas hélices do liquidificador, nas rodas de um carro que anda com velocidade constante, no movimento de rotação da Terra, no movimento da lua em volta da Terra entre tantos outros movimentos.

### **OBJETIVOS**

Por meio da simulação de uma barra girando em MCU determinar o período de movimento da barra, a freqüência do movimento, a velocidade angular e a velocidade escalar em diferentes pontos da barra.

### **MATERIAL**

**Computador**

### **Software Interactive Physics**

**PROCEDIMENTOS (**acompanhe os procedimentos e responda as questões correspondestes no relatório**)** 1-Clique na pasta meus documentos e em seguida na pasta **Atividades Lab Física** e depois no experimento(4) MCU em seguida clique no arquivo de mesmo nome com Extensão IP.

2-Você terá um ambiente que simulará a rotação de uma barra que está fixa na origem de dois eixos e cuja rotação será dada pelo motor fixo a ela, que está nesta origem. No lado direito você tem dois botões de comando. Teste-os e veja o que acontece. Observe que o botão executar tem duas funções, a saber: **executar e parar.** Note que o cursor do mouse é localizado através da régua no eixo Y e X. Coloque o curso em qualquer ponto da área de trabalho e observe a sua localização através dos traços pontilhados que aparecem nas réguas dos eixos. Deslize com o cursor sobre a barra e verifique a variação da posição (comprimento da barra)

3-Vamos antes definir algumas grandezas físicas do movimento circular que você irá trabalhar nesta simulação:

A barra executa um movimento Circular Uniforme, portanto, qualquer ponto da barra possui velocidade escalar constante. A velocidade escalar de um ponto qualquer da barra *é o quociente do comprimento*  do circulo que ele executa e o Tempo que ele leva para dar uma volta completa. v = 2πr/T, onde r é a distância de um ponto qualquer da barra ao centro de rotação. T é denominado de período da rotação **(tempo de uma volta completa)**. Como o movimento é circular e uniforme, podemos determinar a velocidade angular deste movimento, que é a velocidade que o ângulo varia na unidade de tempo.

 $w = \frac{\Delta v}{t}$  *rad / s*  $=\frac{\Delta\theta}{rad/s}$  (radiano por segundo). No MCU, uma volta completa corresponde a uma variação do

ângulo de Δ $\theta$  = 2 $\pi$  e o tempo é o período T, logo da velocidade escalar v = 2πr/T, podemos escrevê-la  $v = \omega r$ , onde  $\omega$  é a razão entre o ângulo correspondente a uma volta completa  $2\pi$  e o período T.

4- Dê dois Cliques sobre o motor fixo na origem e anote a sua velocidade angular. Altere essa velocidade e depois retorne ao valor original.

5- Acrescente um contador de tempo ao seu ambiente, clicando **no menu superior em Medidas → Tempo.** 

6- Vá até as ferramentas localizadas no lado esquerdo e clique sobre o ponto localizado no terceiro retângulo e depois clique na extremidade da barra colocando este ponto nesta extremidade e depois repita o procedimento e coloque outro ponto no centro da barra.

7- Clique em executar e observe o que acontece com respeito as velocidades destes pontos.

8- Vamos representar vetorialmente as velocidades escalares destes pontos. Então, selecione o ponto extremo, vá até o menu na barra superior, **Definir →Vetores→velocidade.** Clique **executar** e observe a velocidade deste ponto. Repita para o ponto central.

9- Altere a velocidade do motor dobrando o seu valore e veja o que acontece com as velocidades dos pontos.

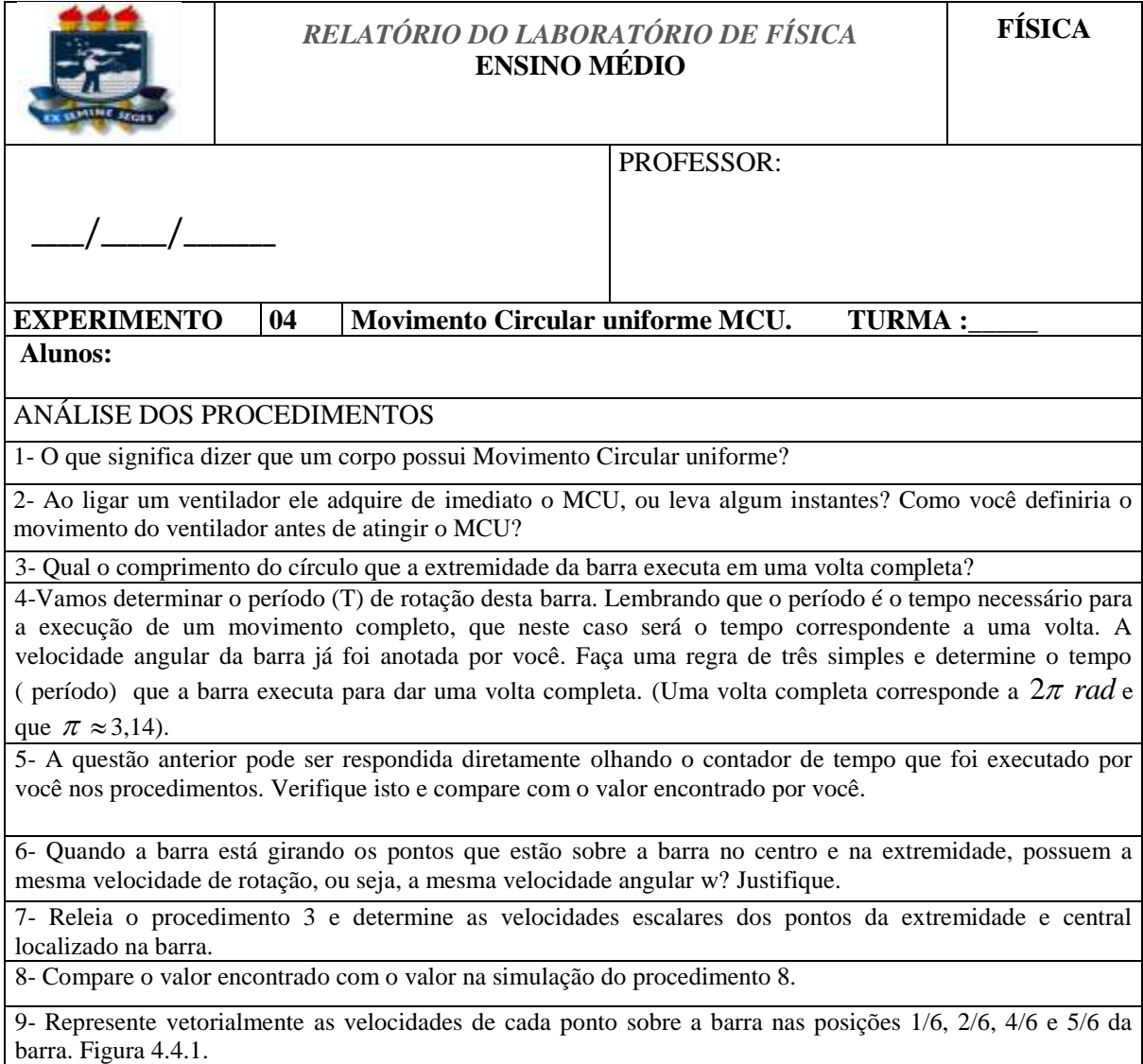

# B.5 FORCA DE ATRITO E AS LEIS DE NEWTON

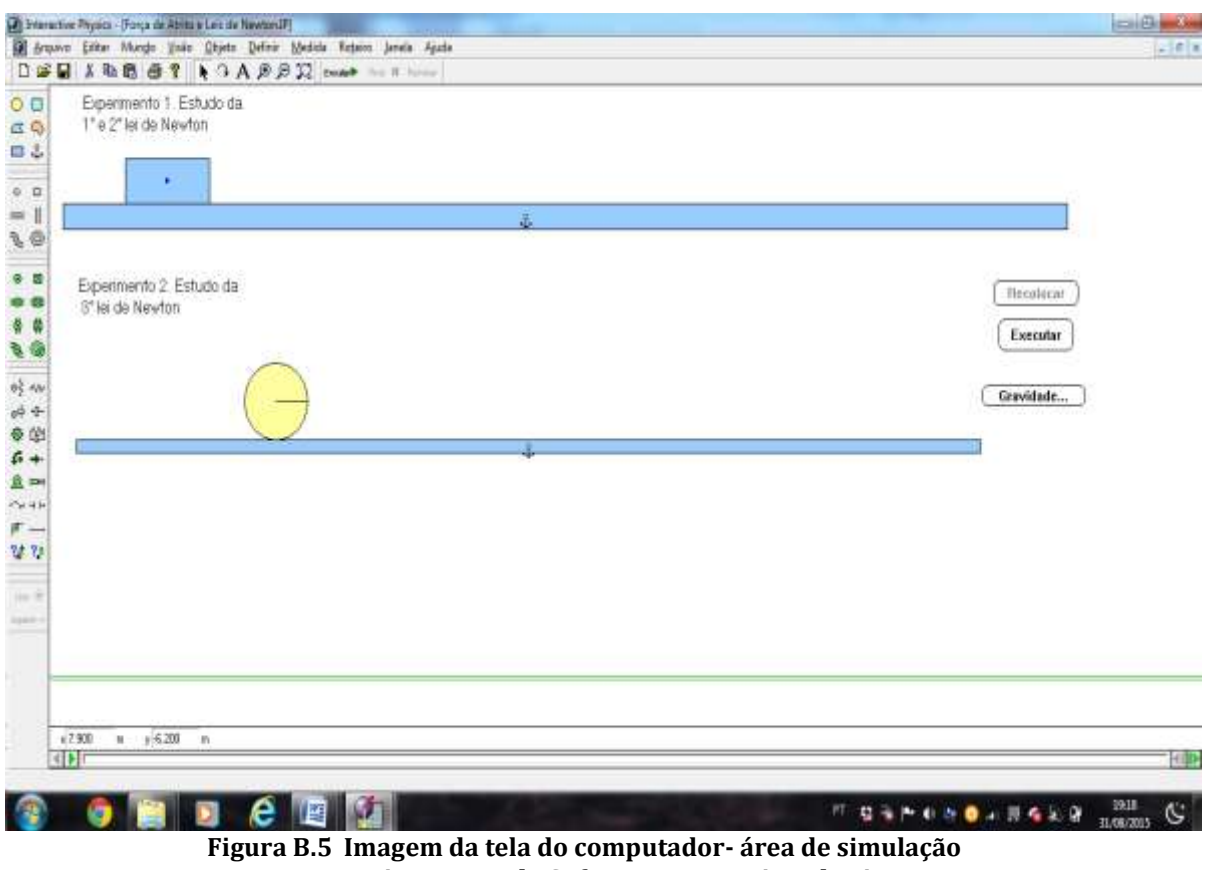

 **Fonte: Print screen do Software Interactive Physics**

# *B.5.1 ORIENTAÇÃO PARA PREPARAR A TELA DA SIMULAÇÃO*

- Abra o software:
- Vá ao menu superior, Visão,área de trabalho e selecione régua, linhas de grade e Eixos XY;
- Clique em retângulo na barra de ferramentas lado esquerdo, desenhe na área de trabalho tipo prancha e fixe-o com a âncora;
- Clique em quadrado na barra de ferramentas lado esquerdo, desenhe quadrado sobre retângulo centrado em x=0 ( eixo XY linha cheia de cor azul). Faça o mesmo para o 2° experimento.
- Vá ao menu superior, Definir, novo botão do menu, botão do menu e escolha **Executar/Parar. Gravidade** e depois **Reiniciar.** Coloqueo-os no lado direito da tela.

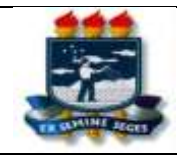

 $\begin{array}{c} \hline \end{array}$ 

### *MANUAL DO LABORATÓRIO DE FÍSICA* **ENSINO MÉDIO**

#### **FÍSICA**

#### **EXPERIMENTO 05 Força de atrito e Leis de Newton PROFESSOR:**

#### **INTRODUÇÃO**

 A força de atrito estático que atua em certo corpo, quando este está em repouso, tem seu valor variável à medida que o valor da força aplicado a ele para colocá-lo em movimento é alterada. A força de atrito assume valores iguais ao valor da força aplicada ao corpo até o seu limite Maximo que é dado por:

 $f_e = \mu_e N$ , onde  $\mu_e$ é o coeficiente de atrito estático e *N* é a normal. Lembrando que *N* é igual ao peso

do bloco apenas, quando este está sobre uma superfície horizontal.

#### **OBJETIVOS**

Por meio de um software de simulação observar o comportamento de corpos que deslizam sobre superfícies com atrito e sem atrito e, assim, verificar nestas simulações a 1ª , 2ª e a 3ª Lei de Newton.

### **MATERIAL**

#### **Computador**

#### **Software Interactive Physics**

**PROCEDIMENTOS***(acompanhe os procedimentos passo a passo e responda as questões correspondentes no relatório)*

1-Clique na pasta meus documentos e em seguida na pasta **Atividades Lab Física**, depois no experimento(5) Força de atrito e Leis de Newton e depois no arquivo de mesmo nome com extensão IP. 2-Você terá um ambiente que simulará situações práticas do dia a dia e, provavelmente, vivenciadas na teoria em sala de aula. Neste ambiente você vê no 1° Experimento um plano horizontal e sobre ele um bloco em repouso. No 2° Experimento você tem uma esfera em repouso. No lado direito encontra-se três botões de comando (Executar, Recolocar e Gravidade).

**EXPERIMENTO 1** (*Os procedimentos a seguir são apenas para o bloco, experimento* 1)

3-Coloque as seguintes condições Iniciais: Aceleração da gravidade  $g = 10 \text{ m/s}^2$ (Vá ao botão gravidade e altere o valor para  $10 \text{m/s}^2$ )

4- Impulsione o bloco lançando-o com uma velocidade inicial de v =5,00m/s. Para isto, s*elecione o bloco*  dando dois cliques onde vai abrir uma janela (propriedades) e lá coloque o valor da velocidade v<sub>x</sub> =5,00m/s. Anote também o valor da sua massa que se encontra na janela (propriedades). Depois no menu superior, vá até o ícone **Definir →Vetores→velocidade.** Esta opção mostra o vetor velocidade do bloco. Clique em executar e observe o que acontece.

6- Recoloque o bloco no seu lugar de origem e selecione dando um clique, depois vá até menu superior, clique em **Definir →Vetores→Força de Atrito.** Em seguida execute e observe a nova situação. Anote o valor da força de atrito.

7- Vamos agora exibir o gráfico da aceleração. Para isto, selecione o bloco com um clique e no menu superior **Medidas→ Aceleração** → **X** Gráfico. Observe as unidades nos eixos, em A<sub>x</sub>(m/s<sup>2</sup>),eixo vertical, e t(s), eixo horizontal.

8- Agora altere o coeficiente, µc, de **atrito cinético** na janela propriedades. Dê dois cliques sobre o plano e altere de 0,300 para 0,200 , **execute** e discuta com o seu colega o que você observa quanto ao seu deslocamento. Em seguida altere, novamente, para 0,100, execute e depois para zero e execute.

9- Altere novamente o atrito, dando dois **cliques no plano**, em seguida colocando o valor coeficiente de atrito cinético (atri cin) 0,200 e vamos admitir que este é o coeficiente de atrito entre a superfície e o bloco após ele entrar em movimento. Retire a impulsão do bloco zerando a velocidade  $V_x = 0$ .

lado esquerdo e clique no ícone **Força (** →▪) , onde aparecerá uma cruz no lugar do cursor,então posicione sobre o bloco direcionando a seta, Força , para direita. Clique sobre ela e na janela propriedades coloque Fy=0 e Fx um valor menor que a força de **atrito estático máxima** que é de **3.0N**, clique em executar e observe o que acontece.

#### **EXPERIMENTO 2**

11- *O experimento 2* mostrará a terceira Lei de Newton. Para isto, selecione a esfera, vá até o menu superior clique em **Definir →Vetores→Força Gravitacional** e depois força de **Contato.** Execute e relate o que você observa. **Altera a massa da esfera e observe as mudanças.**

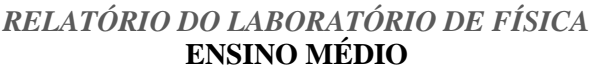

# \_\_\_\_/\_\_\_\_\_/\_\_\_\_\_\_\_ *PROFESSOR:*

### **EXPERIÊNCIA 05 Força sobre corpos em Repouso e em Movimento num Plano Horizontal Alunos:** TURMA :

#### ANÁLISE DOS PROCEDIMENTOS

1- Após o procedimento 5 você é capaz de dizer por que o bloco parou? Justifique

2- No procedimento 6 você ver explicitamente a força de atrito atuando sobre o bloco. Qual o módulo ( Intensidade) a direção e sentido desta força?

3- Determine a desaceleração do bloco a partir da segunda Lei de Newton  $F_{\scriptscriptstyle R} = m a$  , observe que a força resultante atuando no sistema (bloco) é dada pela única força atuante no bloco que é a **força de atrito**.

4- Compare este valor encontrado com o que foi mostrado no gráfico do procedimento 7.

5- Altere os valores de  $F_X$  sobre o bloco para os valores da tabela dada no relatório questão 5 e preencha a coluna da direita, valor da força de atrito correspondente que aparece sobre o bloco, e dê a sua conclusão.

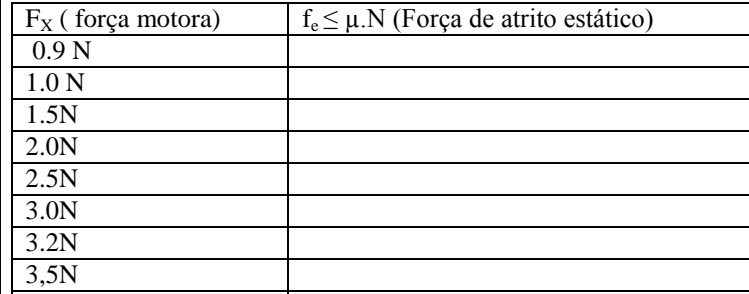

6- Qual foi o valor máximo encontrado para a força de atrito estático sobre o bloco?

7- A partir de que força aplicada sobre o bloco, ele começa a se movimentar?

8- Observe que quando o bloco entra em movimento a força de atrito passa ser a força de atrito **CINÉTICO**, devido ao coeficiente de atrito cinético (Corpo em movimento). A força de atrito cinético é maior ou menor que a força de atrito estático?

9- Qual o valor da força resultante sobre o bloco em cada situação da questão 5?

10- Use a 2° lei de Newton e calcule a aceleração do bloco quando  $F_{X} = 3,5N$  e para  $F_X = 4,0N$ .

 $FÍSICA$ 

# **B.6 CONSERVAÇÃO DA ENERGIA MECÂNICA**

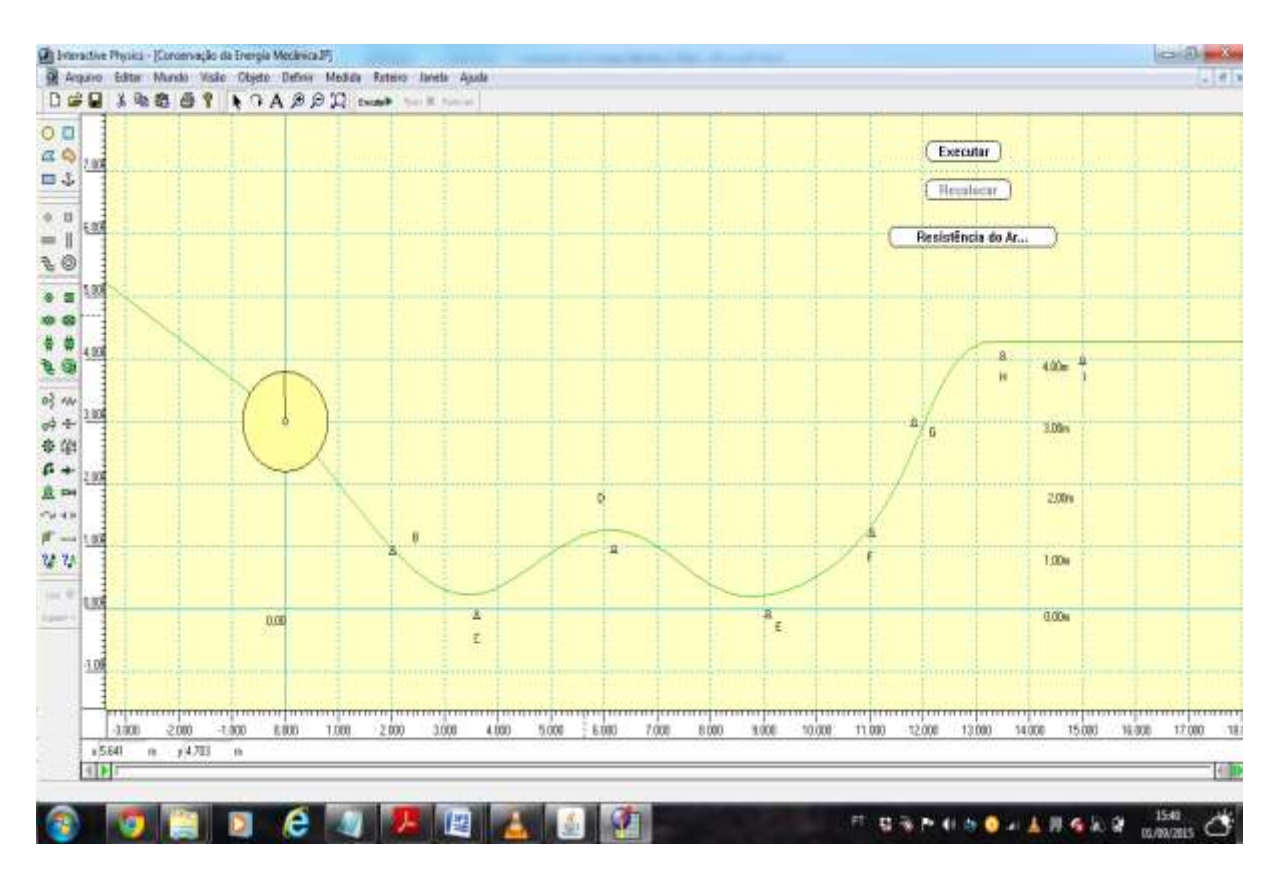

 Figura B.6 Imagem da tela do computador - área de simulação  **Fonte: Print screen do Software Interactive Physics**

# *B.6.1.ORIENTAÇÃO PARA PREPARAR A TELA DA SIMULAÇÃO*

- Abra o software clicado no ícone de atalho na área de trabalho;
- Vá ao menu superior, Visão, Área de trabalho e selecione régua, linhas de grade e Eixos XY. Depois clique em Cor de Fundo para alterar a cor da área de trabalho.
- Clique em círculo na barra de ferramentas lado esquerdo, desenhe um coirculo e coloque-o na altura y = 3.00 m. Para isto dê dois cliques sobre ele e altere o valor de y na janela propriedades. Altere a massa para 2.00 kg e momento de inércia para 10.00 kg m 2 , última grandeza na janela propriedades.
- Clique em Pino Sobre Guia Curvo na barra de ferramentas lado esquerdo e tente reproduzir o desenho da figura 4.6. O circulo ficará preso ao pino do guia.
- Use o Ponto localizado ao lado na barra de ferramentas para demarcar os pontos A, B, C, D, F, G e H. Use o editor de texto A localizado no menu acima.
- Vá ao menu superior, Definir, novo botão do menu, botão do menu e escolha **Executar/Parar** , **Resistência do Ar** e depois **Reiniciar**. Coloqueo-os no lado direito da tela.

## *MANUAL DO LABORATÓRIO DE FÍSICA* **ENSINO MÉDIO**

# **FÍSICA**

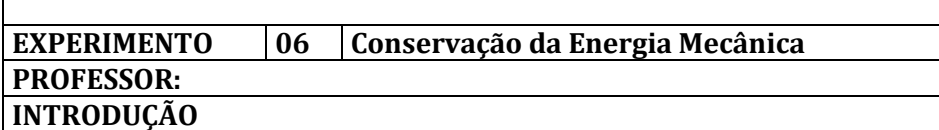

Estamos acostumados a escutar nos noticiários a importância de economizarmos energia e logo nos vem à mente a energia elétrica, pois esta é na verdade a mais comum, e quase tudo que usamos dentro de nossas casas funcionam com a energia elétrica. Mas, a energia elétrica é apenas uma das formas de energia das várias formas que estão presente no nosso dia a dia. Quaisquer que sejam as formas de energia, sempre vai haver a conversão de uma delas em outra, de tal maneira que a energia estará sempre se transformando em diferentes formas de energia. A energia cinética e a energia potencial gravitacional, por exemplo, são formas de energia que se transformam numa e na outra, quando, por exemplo, um corpo está descendo ou subindo em uma rampa sem atrito.

**A Energia Mecânica** é definida como sendo a soma das Energias Potenciais e Cinéticas de um corpo, e que no nosso estudo agora a Energia Mecânica será a soma da Energia Potencial Gravitacional e

da Energia Cinética. 2  $E_M = E_p + E_c \rightarrow E_M = mgh + \frac{mv^2}{2}$ , quando em um sistema há uma

transformação total de uma em outra, dizemos que a energia mecânica se conserva.

#### **OBJETIVOS**

Por meio da simulação de uma **esfera** que desliza num fio sem atrito,tal com uma conta, observar as variações da energia gravitacional e cinética, e constatar a **conservação da Energia Mecânica**. Observe que a simulação ocorre num plano cartesiano, onde o eixo X e Y estão representados pela linha Azul cheia e que a **esfera** parte da posição **(0,3).**

#### **MATERIAL**

#### **Computador**

#### **Software Interactive Physics**

**PROCEDIMENTOS(**acompanhe os procedimentos e depois responda as questões correspondestes no relatório**)**

1-Clique na pasta meus documentos e em seguida na pasta **Atividades Lab Física** e depois no experimento (4) Conservação da Energia Mecânica e depois clique no arquivo de mesmo nome com extensão IP.

2-Você terá um ambiente que simulará uma esfera deslizando num fio sem atrito. No lado direito você tem três botões de comando. Teste-os e veja o que acontece.

3- Recoloque a esfera na posição **A** e nas condições sem resistência do AR, selecione a esfera dando um Clique e depois vá até o menu superior clique em **Definir →Vetores→velocidade** e Clique no botão Executar. Observe a variação da velocidade durante todo o movimento.

4- Dê dois cliques sobre a esfera e veja qual o valor de sua massa na janela propriedades.

5- Altere a resistência do AR colocando padrão, execute , observe e discuta com seu colega o que está acontecendo.

6- Volte as condições anteriores sem AR e dê um clique na esfera vá até o menu superior clique em **Medidas →Energia cinética de translação e depois Energia potencial gravitacional,** Execute e observe a variação das energias cinética e potencial.

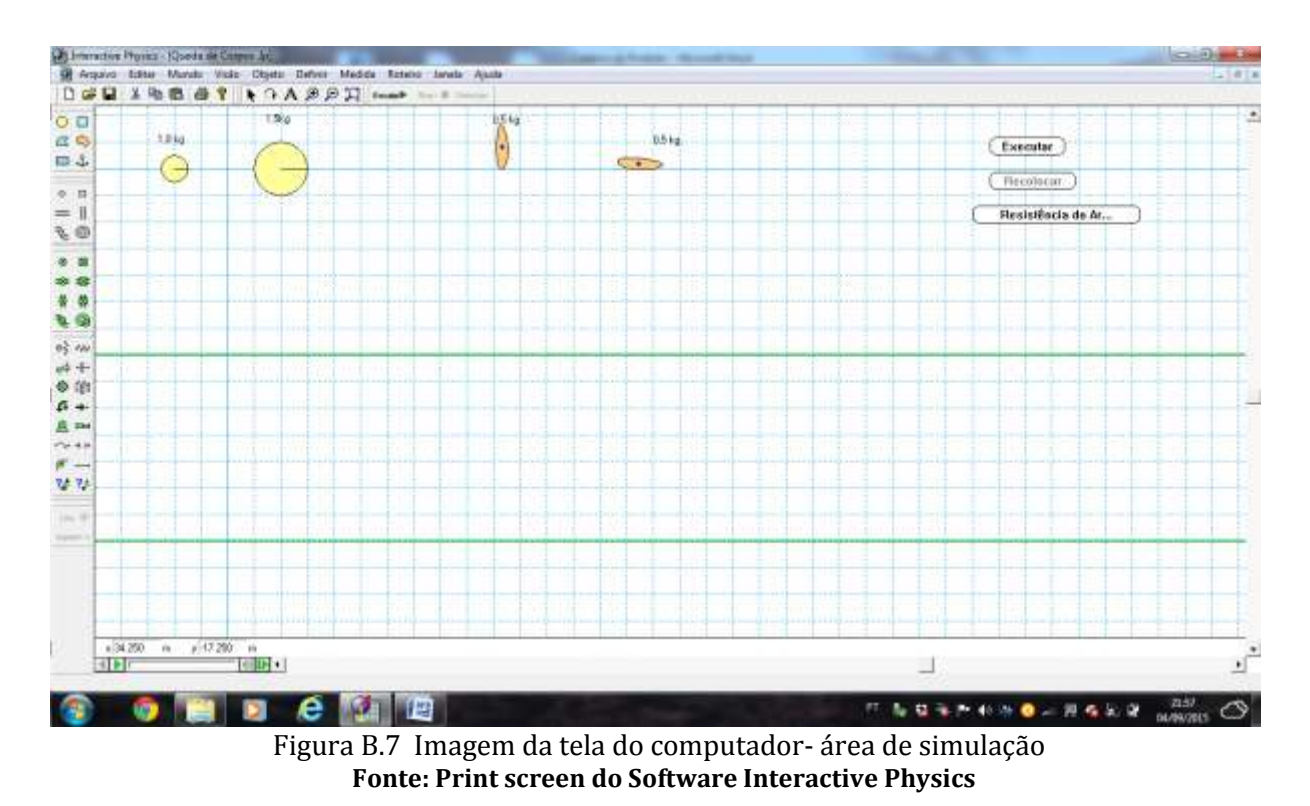

# B.7 QUEDA DE CORPOS NA PRESENÇA DO AR E SEM AR

*B.7.1.ORIENTAÇÃO PARA PREPARAR A TELA DA SIMULAÇÃO*

- Abra o software clicado o icone de atalho na área de trabalho;
- Vá ao menu superior, Visão,Área de trabalho e selecione régua, linhas de grade e Eixos XY. Depois clique em Cor de Fundo para alterar a cor da área de trabalho.
- Clique em círculo na barra de ferramentas lado esquerdo, desenhe dois circulos e coloque-os na posição x = - 2.00 m e x = 2.00 m de raios, respectivamentes, de  $r = 0.500$  m e  $r = 1.00$  m, para isto selecione os circulos e altere os raios na barra de ferramente inferior localizada no canto esquerdo da tela.
- Clique no polígno ferramenta lado esquedo e crie os dois útimos objetos na farma de um charuto. O primeiro em pé e o outro deitado sobre o eixo x. para que eles sejam exatamente iguais crie o 1° e depois selecione e faça uma cópia Ctrl C e Ctrl V.
- Use o síbolo rotacionar no menu superior para rotacionar o objeto.
- Vá ao menu superior, Definir, novo botão do menu, botão do menu e escolha **Executar/Parar** , **Resistência do Ar** , **Gravidade** e depois **Reiniciar.** Coloqueo-os no lado direito da tela.

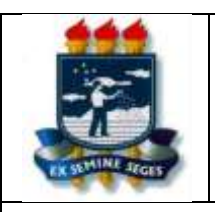

### *MANUAL DO LABORATÓRIO DE FÍSICA* **ENSINO MÉDIO**

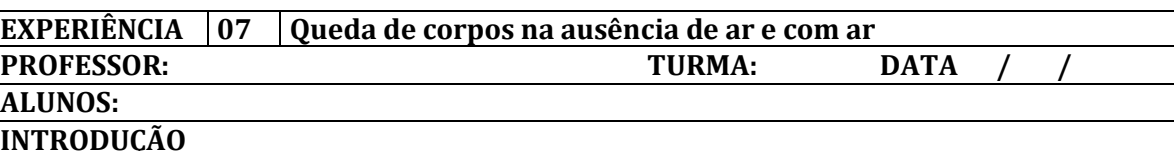

 As quedas dos corpos sobre a superfície da Terra foram alvo de questionamento durante muito tempo. Aristóteles, (384-322ac), filósofo grego, afirmava que os corpos mais pesados caíam sobre a superfície da Terra mais rápido que os mais leves. Mais tarde, Galileu, com a introdução do método experimental, verificou que todos os carpos caiam juntos, independente do valor da sua massa, quando isto acontecesse em queda livre, ou seja, sem obstáculo que atrapalhe o movimento de queda.

#### **OBJETIVOS**

Por meio da simulação de quedas de corpos com diferentes massas e formas, na presença de ar e, sem ar, verificar de que maneira o ar e as formas dos corpos interferem na velocidade de quedas dos mesmos. Identificar durante as simulações a 1ª e a 2ª Lei de Newton.

#### **MATERIAL**

#### **Computador**

#### **Software Interactive Physics**

**PROCEDIMENTOS (**acompanhe os procedimentos e responda as questões correspondestes**)**

1-Clique na pasta meus documentos e em seguida na pasta **Atividades Lab Física** e depois no Experimento (7) **Queda de Corpos** (1° e 2° lei de Newton) e em seguida clique no arquivo de mesmo nome com extensão IP.

2-Você terá um ambiente que simulará corpos em queda. São quatro corpos, começando pela esfera. No lado direito você tem três botões de comando. Teste-os e veja o que acontece. Observe que o botão executar tem duas funções, a saber: E**xecutar e Parar .** Acrescente um contador de tempo ao seu ambiente, clicando em: **no menu superior em Medidas →Tempo.** 

3-Clique em executar e parar e observe o que acontece. Eles estão caindo em queda livre.

4- Após reposicioná-los em seus locais de origem, dê dois cliques em cada um deles e observe que abre uma janela, propriedades. Anote a massa e a velocidade inicial de queda  $v_y$  de cada um.

5- Repita o procedimento 3 ( sem AR) e verifique se há algum mais rápido que o outro. Comente com o seu colega o que você observa.

6- Recoloque os corpos em suas posições e em seguida altere as condições colocando **resistência do AR**. Coloque a resistência **alta** e execute. Compare com a situação anterior item 5 e comente com o seu colega.

7-Volte a condição anterior **sem AR** e Vamos agora representar a grandeza vetorial peso (força gravitacional) em cada corpo. *Selecione todos os corpos* e depois vá ao menu superior **Definir →Vetores→força gravitacional.** Clique executar e parar e observe as forças peso (FG) de cada um.

8- Vá ao menu superior **Mundo→Gravidade clique em Lua.** Agora Execute e veja o que acontece.

**9-** Retorne para o valor da gravidade na terra clicando **Mundo→Gravidade →Terra.** Selecione todos eles e depois vá ao menu superior **Definir →Vetores→Força do AR, e**xecute o programa e observe as forças que estão atuando em cada um. (OBS. Você pode usar o botão verde que mostra quadro a quadro, ele está localizado na parte inferior lado direito).

**10-** Vamos agora representar a grandeza vetorial velocidade em cada corpo. *Selecione todos* e depois vá ao menu superior **Definir →Vetores→velocidade.** Clique **executar e parar** e observe como as velocidades variam.

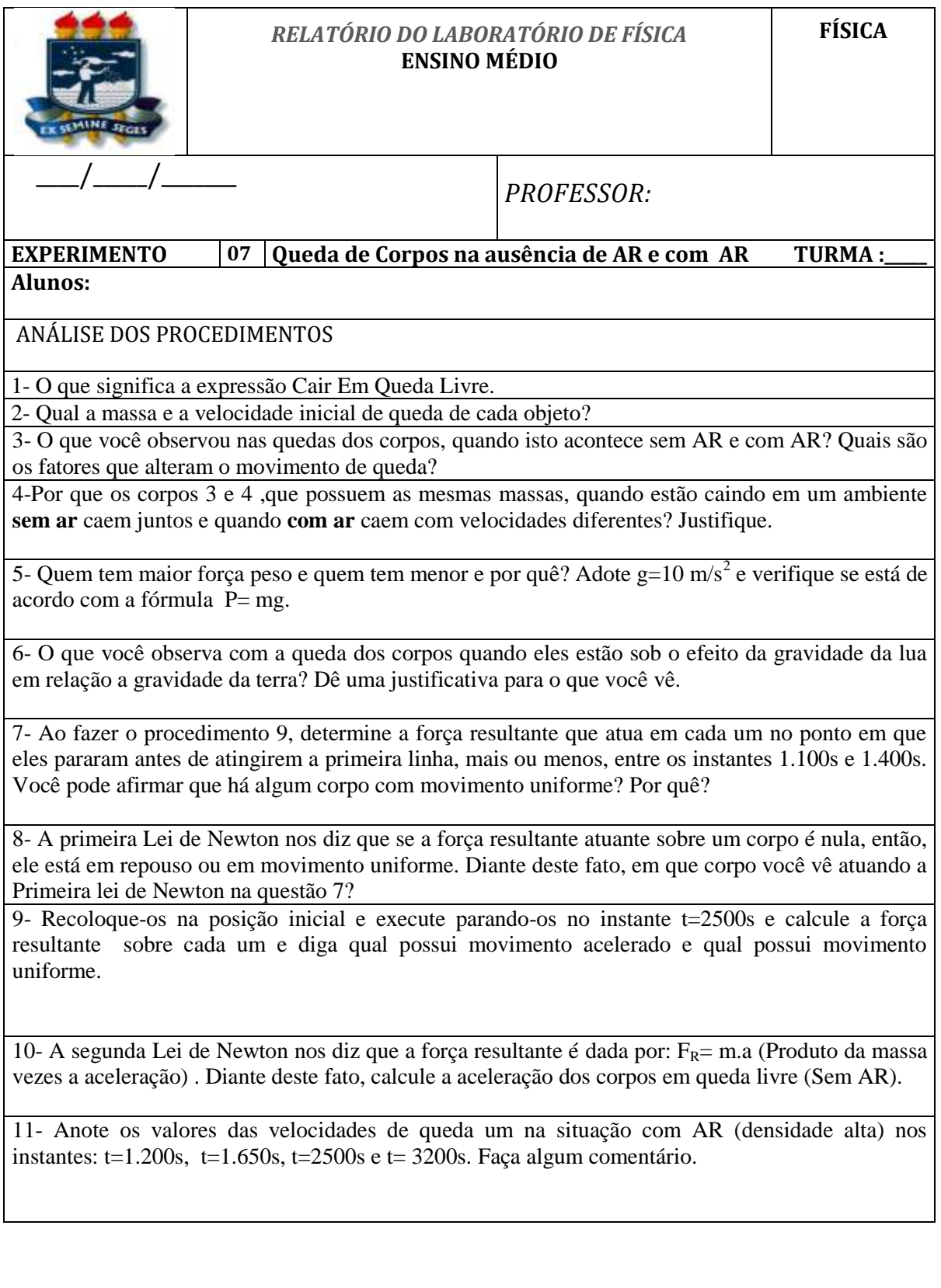

# B.8 FORÇA CENTRÍPETA SOBRE PÊNDULO

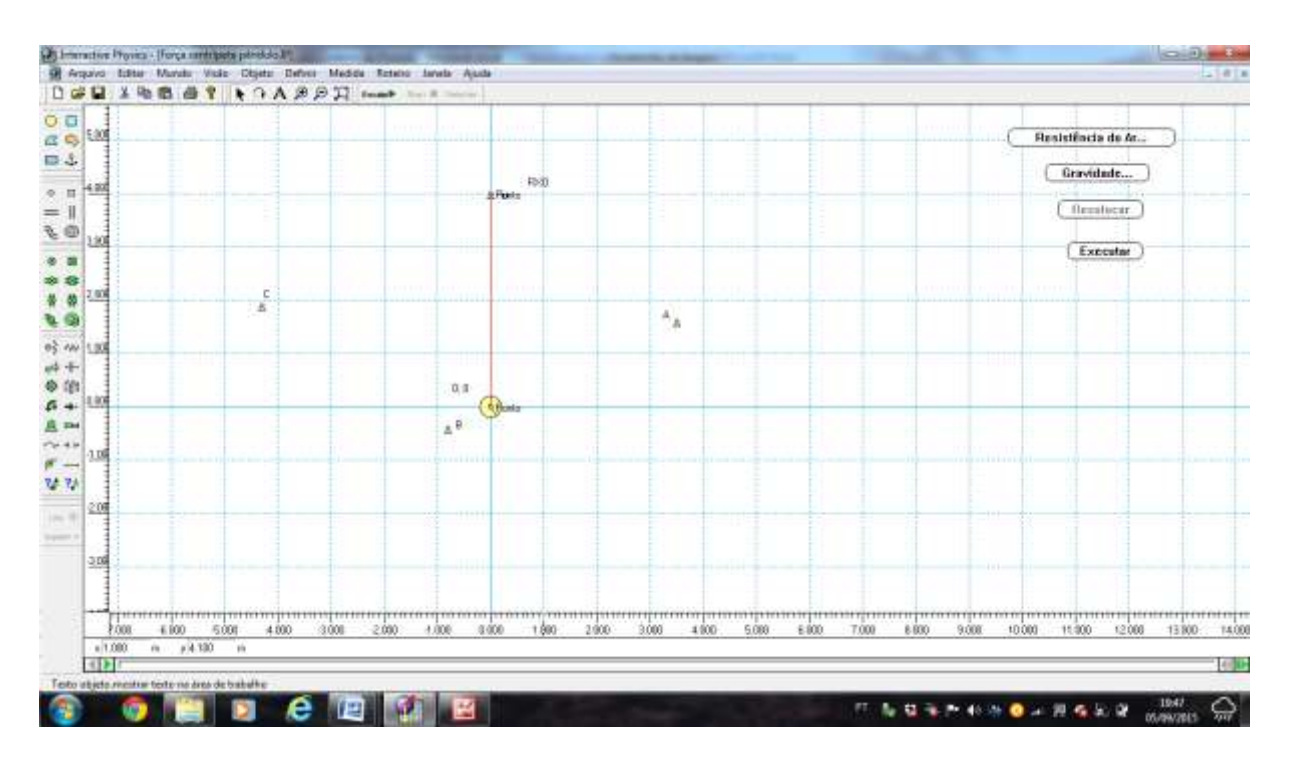

 Figura B.8 Imagem da tela do computador- área de simulação  **Fonte: Print screen do Software Interactive Physics**

# *B.8.1 ORIENTAÇÃO PARA PREPARAR A TELA DA SIMULAÇÃO*

- Abra o software clicado no ícone de atalho na área de trabalho;
- Vá ao menu superior, Visão,Área de trabalho e selecione régua, linhas de grade e Eixos XY. Depois clique em Cor de Fundo para alterar a cor da área de trabalho.
- Clique em círculo na barra de ferramentas lado esquerdo, desenhe um coirculo e coloque-o na posição (0,0) , para isto acesse a janela propriedades dando dois cliques sobre o circulo e faça x=0 e y=0;
- Clique em fio ferramenta lado esquerdo e pendure o circulo fixando o fio no centro do círculo e puxando-o até o ponto(0,4)
- Use o Ponto localizado ao lado na barra de ferramentas para demarcar os pontos A, B,e C. Use o editor de texto **A** localizado no menu acima.
- Vá ao menu superior, Definir, novo botão do menu e escolha **Executar/Parar** , **Resistência do Ar** , **Gravidade** e depois **Reiniciar.** Coloqueo-os no lado direito da tela.

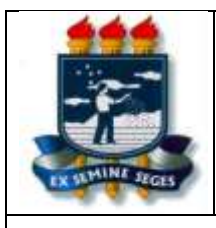

### *MANUAL DO LABORATÓRIO DE FÍSICA* **ENSINO MÉDIO**

**FÍSICA**

#### **EXPERIMENTO 08 Força Centrípeta ( Pêndulo ) PROFESSOR:**

# **ALUNOS:**

### **INTRODUÇÃO**

 A segunda lei de Newton nos diz que a força resultante que atua em um corpo é igual ao produto da massa deste corpo pela aceleração. Da mesma forma, num movimento curvilíneo onde há aceleração centrípeta temos uma força resultante na direção desta aceleração denominada de F**orça Centrípeta**. A força centrípeta não é mais uma força existente na natureza, e sim qualquer força que esteja direcionada para um centro de curvatura obrigando o corpo em movimento a fazer curvas. A força centrípeta pode ter origem em força de tensão, força gravitacional, força de atrito entre outras.

#### **OBJETIVOS**

Por meio da simulação você verá algumas situações em que a força centrípeta está presente e terá a oportunidade de calculá-la e confrontar com os resultados obtidos na simulação. Lembremos

que a força centrípeta é dada por:  $F_c = ma_c = m \frac{v^2}{m}$ *r*  $= ma_c = m \frac{v}{m}$ , onde 2 *c*  $a_c = \frac{v}{c}$ *r*  $=$ 

#### **MATERIAL**

#### **Computador**

#### **Software Interactive Physics**

**PROCEDIMENTOS (** acompanhe os procedimentos e responda as questões correspondestes**)**

1-Clique na pasta meus documentos e em seguida na pasta **Atividades Lab Física** depois no experimento (8) **Força Centrípeta (Pêndulo)** e em seguida no arquivo **Força Centrípeta. IP.**

2-Você terá um ambiente que simulará situações em que aparece a força centrípeta. A princípio temos uma esfera em repouso pendurada por um fio. Obtenha a massa da esfera dando dois cliques sobre ela. O valor da sua massa está na janela propriedades, ainda nesta janela, certifique-se que o centro da esfera é (0,0), caso contrário coloque  $x=0$  e y= 0. Clique no botão gravidade à sua direita para verificar o valor da gravidade nesta  $simulação$ . Coloque  $10m/s<sup>2</sup>$ .

3-Clique sobre o fio selecionando-o e vá até o menu superior clicando em **Definir →Vetores→Força Resultante.** Faça o mesmo procedimento na esfera selecionando-a e depois **Definir →Vetores→Força Gravitacional e Velocidade.** Execute e veja o valor indicado da Força Tensão no fio e o valor indicado na esfera.

4- coloque a esfera na posição (3.659 ; 2.00) , dando dois cliques nela e colocando os valores de x e y na janela propriedades. Execute.

**5-** Use o botão de cor verde localizado no canto inferior direito para ver quadro a quadro . Observe o comportamento de todas as grandezas físicas( Tensão, Velocidade e Peso).

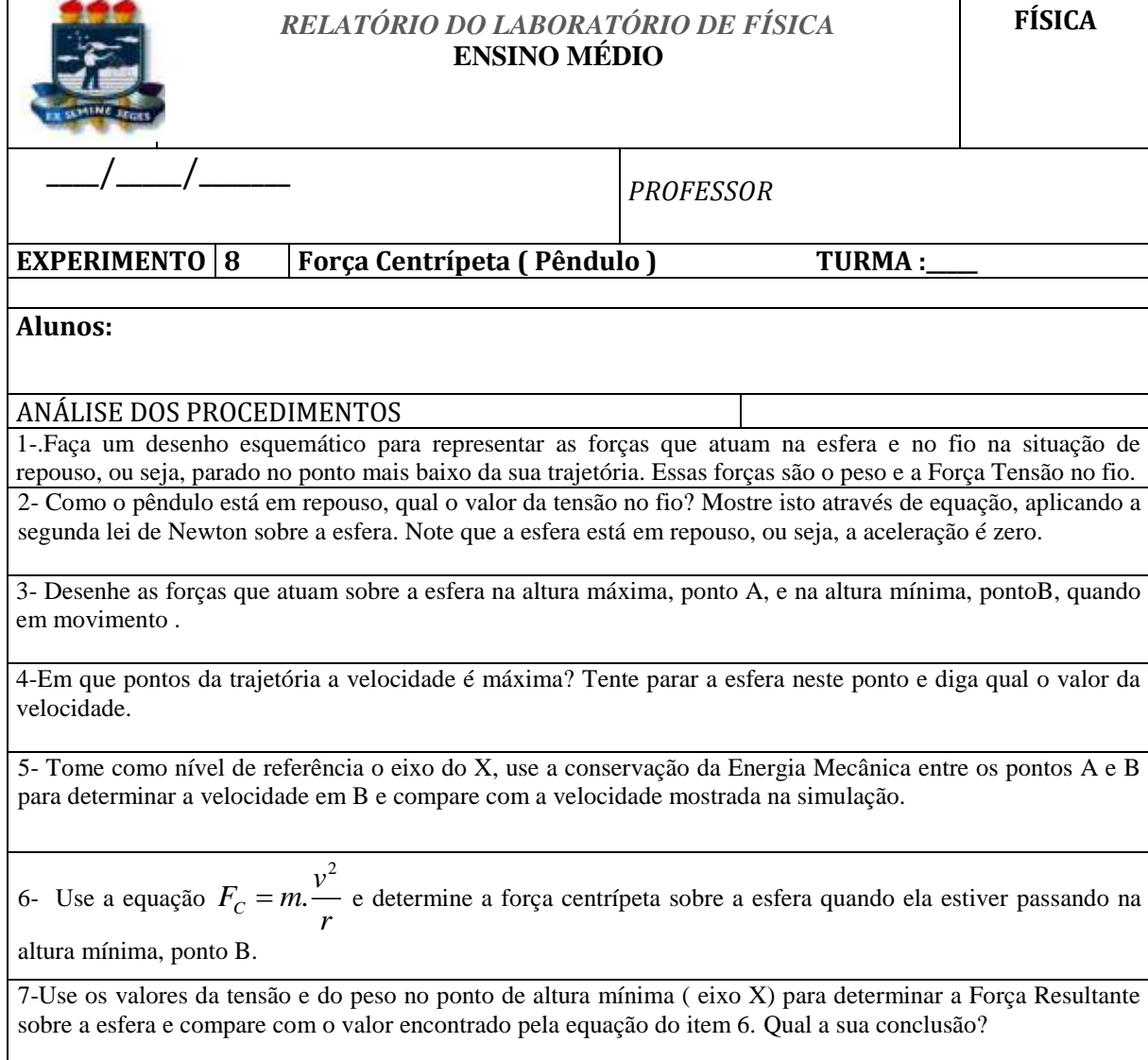

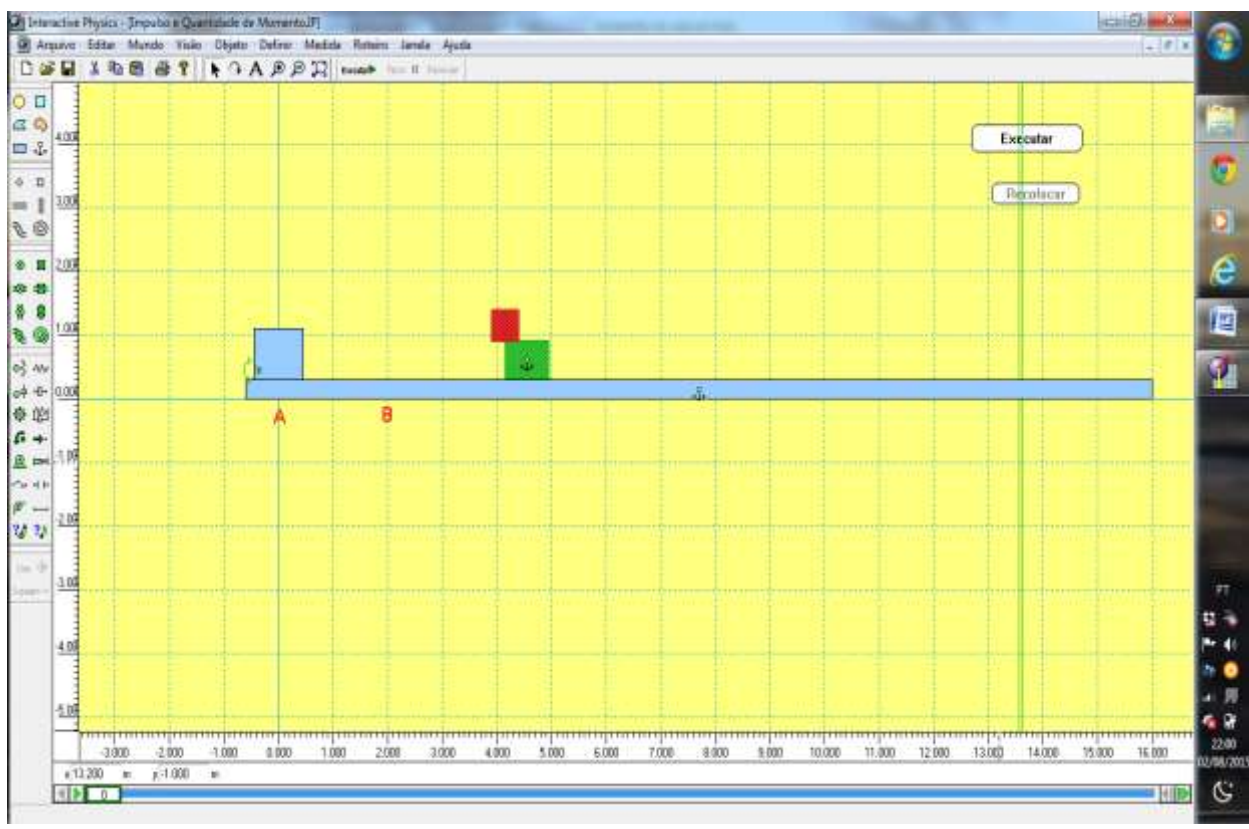

# B.9 IMPULSO E QUANTIDADE DE MOVIMENTO

 Figura B.9 Imagem da tela do computador- área de simulação  **Fonte: Print screen do Software Interactive Physics**

# *B.9.1 ORIENTAÇÃO PARA PREPARAR A TELA DA SIMULAÇÃO*

- Abra o software clicado o icone de atalho na área de trabalho;
- Vá ao menu superior, Visão,Área de trabalho e selecione régua, linhas de grade e Eixos XY. Depois clique em Cor de Fundo para alterar a cor da área de trabalho.
- Clique em retângulo na barra de ferramentas lado esquerdo, desenhe uma prancha e fixe-a com a âncora, também localizada na barra de ferramentas lado esquerdo.
- Para escolher a cor do objeto vá no menu **Superior Janela, Apareência.** Observe que o quadrado verde está fixo
- Demarque os pontos A e B. Use o editor de texto **A** localizado no menu acima.
- Vá ao menu superior, Definir, novo botão do menu, e escolha **Executar/Parar**, e depois **Reiniciar.** Coloqueo-os no lado direito da tela.

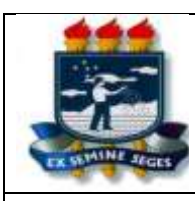

## *MANUAL DO LABORATÓRIO DE FÍSICA* ENSINO MÉDIO

EXPERIÊNCIA *09* Impulso e Quantidade de Movimento

# INTRODUÇÃO

 Vamos introduzir agora duas grandezas Físicas de muita importância na resolução de problemas e que estão presentes no nosso dia a dia, denominadas de Impulso e Quantidade de Movimento.

 Um jogador de futebol, na hora de bater um lateral, se ele quiser que a bola atinja uma grande distância, tem que arremessá-la com força, porém também, na hora do arremesso, ele tem que mantêla o maior tempo em contato com as suas mãos, para que ela possa receber um impulso maior. Para isto, ele eleva as mãos trazendo a bola para trás da cabeça, de modo que ao arremessá-la tenha maior tempo em contato com ela para conseguir um **impulso maior.** Portanto, a força é uma grandeza importante na hora de dar o impulso na bola, mas também o tempo que esta força atua sobre a bola é importante. A definição de *impulso de uma força constate*, que atua durante um intervalo de tempo

sobre um corpo, é expressa por:  $\overrightarrow{I}_F = \overrightarrow{F} \cdot \Delta t$ , sendo portanto uma grandeza vetorial que tem a direção e o sentido da força. A unidade no SI é N.s. Ao transmitir impulso ao um corpo de massa m, este adquire movimento e, a partir daí, se define a grandeza **Quantidade de Movimento**, também,

chamado de Momento Linear, escrita como  $\overrightarrow{P} = m \cdot \overrightarrow{v}$ , onde m é a massa e v é a velocidade, cuja unidade no SI é kg.m/s.

**OBJETIVOS** 

 Por meio da simulação de uma força sobre um bloco, verificar que o impulso depende do módulo da força e do intervalo de tempo que a força é aplicada sobre o corpo. Verificar o Teorema

do Impulso  $\overrightarrow{I_{F_R}} = \overrightarrow{\Delta P}$  (O Impulso da força resultante que atua sobre um corpo durante determinado tempo é igual à variação da Quantidade de Movimento desse corpo nesse intervalo de tempo).

# Computador

Software Interactive Physics

PROCEDIMENTOS *( acompanhe os procedimentos e responda as questões correspondestes no relatório)*
1-Clique na pasta meus documentos e em seguida na pasta Atividades Lab Física. Em seguida, no experimento (9)Impulso e Quantidade de Movimento, e depois clique no arquivo de mesmo nome de extensão IP.

2- Antes de EXECUTAR, certifique-se que o bloco azul esteja na posição B (x = 2.00). Se não estiver, coloque-o nesta posição dando dois cliques sobre ele e alterando o valor de x na janela de propriedades para 2.00. Você terá um ambiente que simulará uma força aplicada durante certo intervalo de tempo no bloco azul, que provocará um impulso e este, ao colidir com o bloco vermelho, transmitirá impulso para ele, capaz de arremessá-lo. A partir de item 3 vá preenchendo a **TABELA DE DADOS** e comparando os resultados.

3- Dê dois cliques sobre a seta que representa a força sobre o bloco azul e coloque o valor da força F=2N. Depois dê dois cliques sobre o bloco azul e anote o valor de sua massa. Clique em Executar e, depois, clique em Recolocar, observando o que acontece. Anote o alcance do bloco vermelho.

4- Recoloque o bloco azul em sua posição B, depois o selecione dando um clique e na tabela propriedades altere a sua aposição x, colocando x= 0.000 e em seguida clique em EXECUTAR. Observe o que acontece com o novo alcance.

5- Recoloque o bloco para posição x= 0.00 e altere o valor de F para F= 4N. Clique em EXECUTAR e observe o que aconteceu.

6- selecione o bloco azul dando um clique, depois vá até o menu acima e clique em **Definir ,Vetores, Velocidade** e depois no menu **Medida →Velocidade→X Gráfico**. Aparecerá um plano cartesiano que fornecerá a velocidade em função do tempo. Clique em Executar e, logo após a colisão, pare o experimento e retire do gráfico a velocidade final do bloco e o tempo de trajeto até a colisão. Coloque os dados na equação do teorema do impulso para verificar a igualdade. OBS Você pode ter um contador de tempo para facilitar, é só ir no menu, **Medidas Tempo.** 

Para executar o experimento quadro a quadro é só usar o botão verde inferior lado direito.

7- Vamos verificar o teorema do Impulso. Coloque O bloco azul na posição x = 0.0, a força aplicada F=3N. Ao executar precisamos saber o intervalo de tempo ∆t que a força atua sobre o bloco azul até a colisão dele com o bloco vermelho, para podermos calcular o impulso neste intervalo de tempo. Por outro lado, precisamos saber, também, o valor da velocidade que o bloco atinge ao final deste tempo, quando ele colide com o bloco vermelho. Para ter estas informações e utilizá-las na verificação do teorema do Impulso, vamos analisar o comportamento gráfico da velocidade versus tempo do bloco azul. Faça o procedimento n°7 seguinte para obter esses dados. Você vai verificar a verificação do teorema do Impulso, vamos analisar o comportamento gráfico da velocidade verificam do bloco azul. Faça o procedimento n°7 seguinte para obter esses dados. Você vai verificam de de equação  $\vec{I}_{F_R} = \vec{\Delta P} \rightarrow$ 

 $F \cdot \Delta t = mv$  (O 1<sup>°</sup> membro desta equação é o **Impulso**, o 2<sup>°</sup> membro é a **variação da quantidade de movimento) Esta equação corresponde ao Teorema do Impulso.**

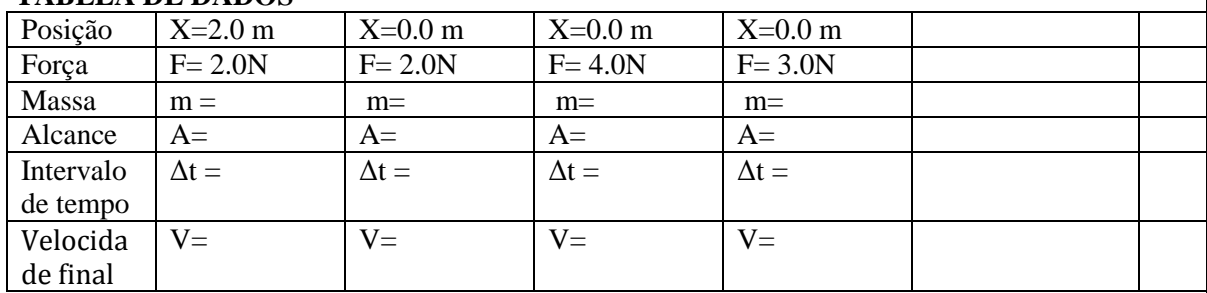

#### **TABELA DE DADOS**

.

Use os dados da 4a coluna da TABELA DE DADOS para comprovar o Teorema do Impulso.

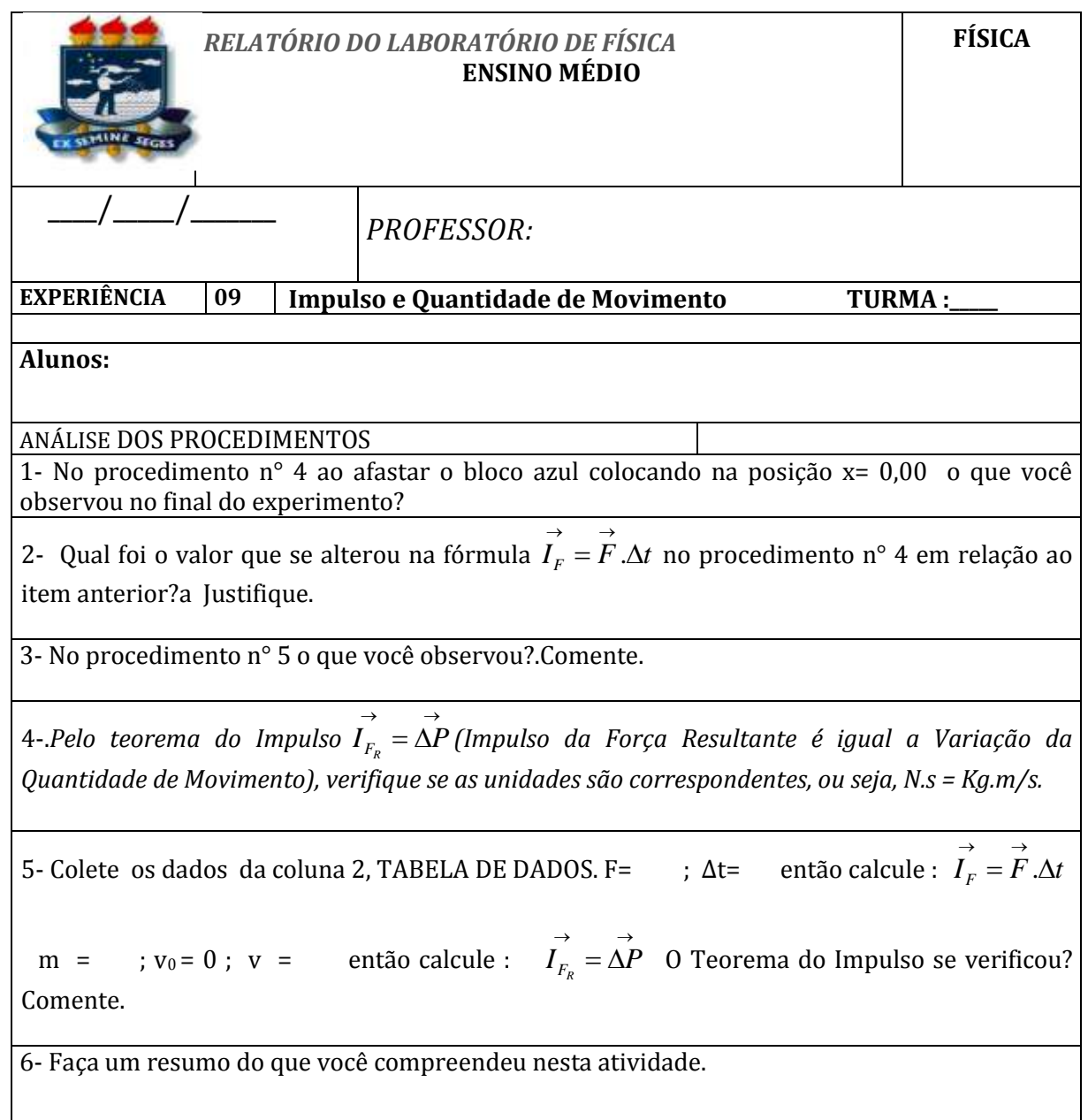

# B.10 LANÇAMENTO OBLÍQUO

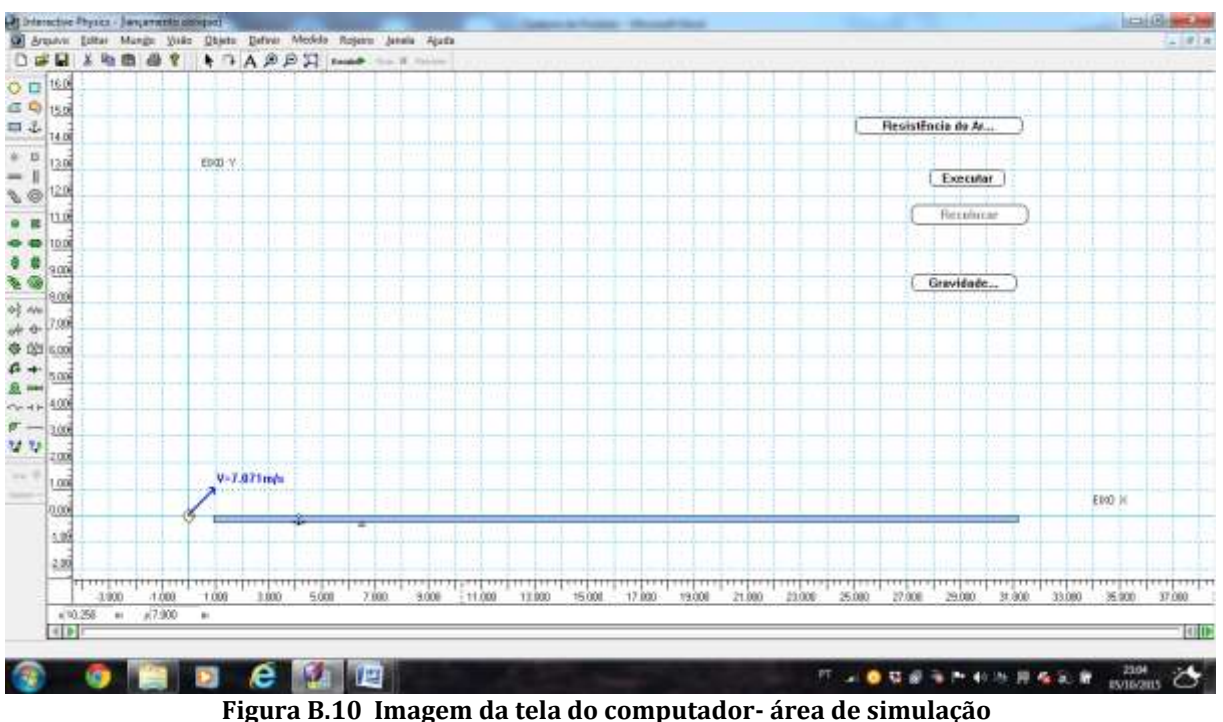

 **Fonte: Print screen do Software Interactive Physics**

### *B.10.1 ORIENTAÇÃO PARA PREPARAR A TELA DA SIMULAÇÃO*

- Abra o software clicado no ícone de atalho na área de trabalho;
- Vá ao menu superior, Visão,Área de trabalho e selecione régua, linhas de grade e Eixos XY. Depois clique em Cor de Fundo para alterar a cor da área de trabalho;
- Clique em retângulo na barra de ferramentas lado esquerdo, desenhe uma prancha de modo que as extrmidades dela fique em x=1.00 e x=31.00 e fixe-a com a âncora, também localizada na barra de ferramentas lado esquerdo.
- Clique na esfera lado esquedo superior da barra de ferramentas e coloque-a no ponto (0,0) do eixo ou simplesmente dê um clique para seleciona-la e na janela propriedades faça  $x=0$  e  $y=0$ .
- Ainda na janela propiedades da esfera coloque  $V_x = 5.00$ m/s e  $V_y = 5.00$ m/s;
- Vá ao menu superior, Definir, novo botão do menu, e escolha **Executar/Parar** , **Resistência do Ar, Gravidade** e depois **Reiniciar.** Coloqueo-os no lado direito da tela.

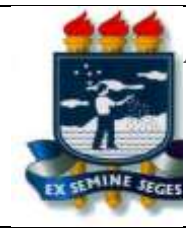

# *MANUAL DO LABORATÓRIO DE FÍSICA* **1ª SÉRIE – ENSINO MÉDIO**

### **EXPERIMENTO 10 Movimento em Duas Direções (Lançamento Obliquo) Professor :**

## **INTRODUÇÃO**

 O lançamento de um objeto de certo ângulo θ em relação a horizontal com velocidade inicial de lançamento  $v_0$  é uma grandeza vetorial e, portanto, possui duas componentes, uma na direção vertical e outra na horizontal. Admitindo-se que isto ocorra em um ambiente sem AR, o objeto não sofrerá nenhum retardamento devido a resistência do AR em nenhuma das direções, logo na VERTICAL ele estará sobre a influência apenas de seu peso e, portanto, só com a aceleração da gravidade, MRUV e na HORIZONTAL o movimento não possui aceleração e, portanto, o movimento é M U.

### **OBJETIVOS**

Por meio da simulação do lançamento de uma bola a partir do solo com velocidade  $v_0$  e de certo ângulo de lançamento, verificar o alcance e comparar o valor encontrado calculando através da fórmula do alcance em queda livre. Alterar as situações como gravidade, ar e ângulo de lançamento para prever, verificar e discutir as situações mostradas.

### **MATERIAL**

#### **Computador**

### **Software Interactive Physics**

**PROCEDIMENTOS (** acompanhe os procedimentos e responda as questões correspondestes**)**

1-Clique na pasta meus documentos e em seguida na pasta **Atividades Lab Física** e depois no Experimento (10) Lançamento Oblíquo e em seguida clique no arquivo de mesmo nome com extensão IP.

2-Você terá um ambiente que simulará o lançamento de uma esfera a partir do solo. No lado direito você tem três botões de comando. Teste-os e veja o que acontece. Observe que o botão executar tem duas funções, a saber: **executar e parar.** No canto inferior do lado DIREITO você pode controlar o movimento de lançamento vendo quadro a quadro clicando no botão VERDE avançar e retroceder. Observe que a esfera está na origem de um eixo no ponto (0,0).

3- Altere as condições da gravidade para outros valores e veja o que acontece.

4- Altere a resistência do Ar e lance a esfera e observe o seu novo alcance.

5- Volte as condições iniciais valor da gravidade g=10m/s<sup>2</sup> e sem resistência do Ar.

6- Observe que a velocidade de lançamento  $v_0$  é  $v_0$  = 7.071m/s. Dê dois cliques na esfera para abrir a janela de propriedades e verifique os valores das componentes da velocidade na direção vertical( $V_y$ ) e horizontal( $V_x$ ).

7- Verifique o valor do alcance a partir do experimento . Altere para gravidade lua e veja o que acontece.

8- Dobre o valor de  $V_x$ = 10m/s e  $V_y$ =10m/s e veja agora o que acontece com o valor da altura e do alcance.

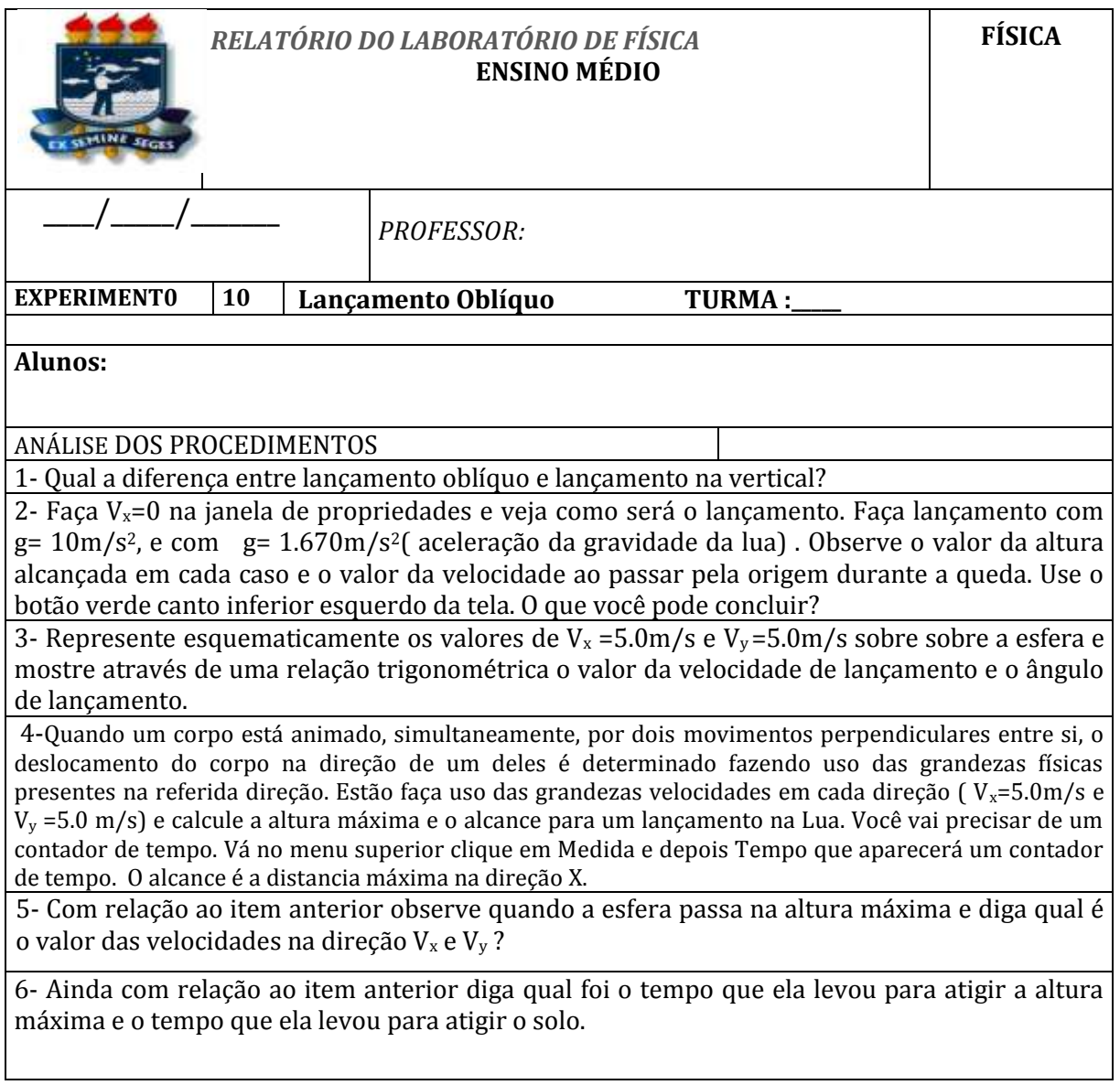